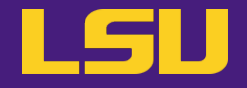

# **HPC User Environment 1**

## **Siva Prasad Kasetti**

HPC User Services

LSU HPC / LONI

sys-help@loni.org

Louisiana State University

Baton Rouge

September 13, 2023

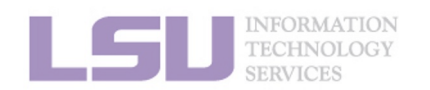

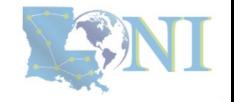

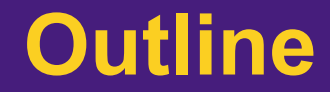

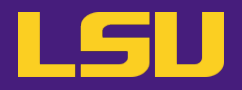

- § **HPC User Environment 1**
	- 1. An intro to HPC
	- 2. Accounts and allocations
	- 3. Into the cluster
	- 4. Software environment (modules)
- § **HPC User Environment 2**
	- 1. Queuing system
	- 2. How to run jobs

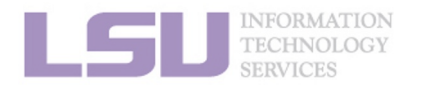

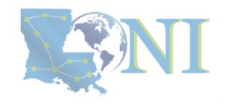

## **Outline**

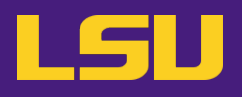

## § **HPC User Environment 1**

- 1. An Intro to HPC
	- 1) Why HPC?
	- 2) What is HPC?
	- 3) Our HPC
- 2. Getting started
	- 1) Accounts
	- 2) Allocation
- 3. Into the cluster
	- 1) Getting connected
	- 2) File system
- 4. Software environment
	- 1) Preinstalled (modules)
	- 2) User installation

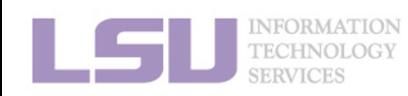

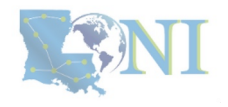

## **Outline**

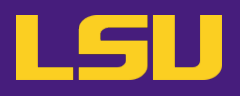

## • **HPC User Environment 1**

### 1. Intro to HPC

### 1) Why HPC?

- 2) What is HPC?
- 3) Our HPC
- 2. Getting started
	- 1) Accounts
	- 2) Allocation
- 3. Into the cluster
	- 1) Getting connected
	- 2) File system
- 4. Software environment
	- 1) Preinstalled (modules)
	- 2) User installation

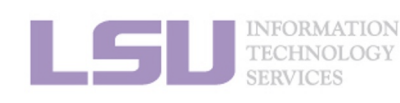

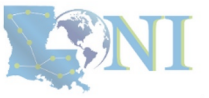

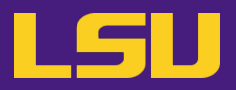

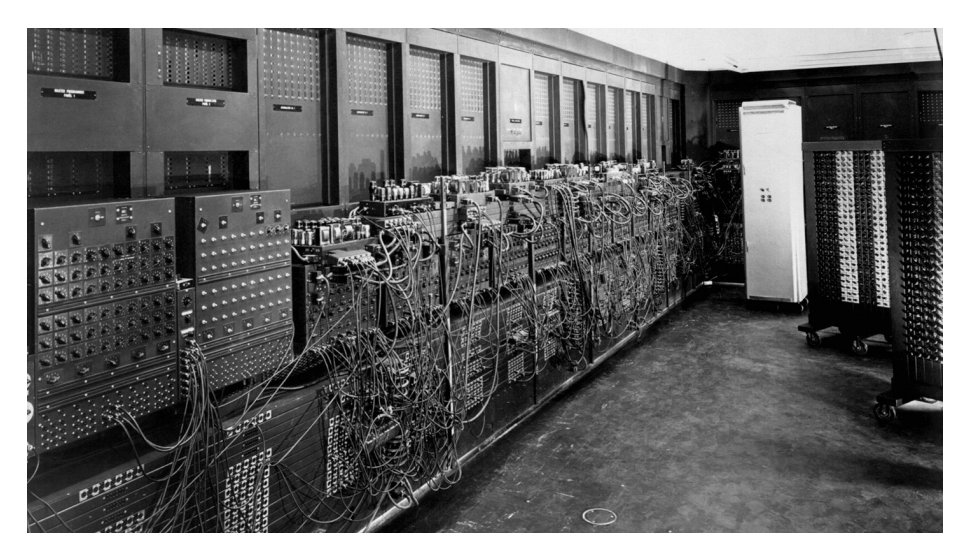

ENIAC, 1945

First all-vacuum tube supercomputer (18000 vacuum tubes), a decimal computer, hardwired program with dials and switches.

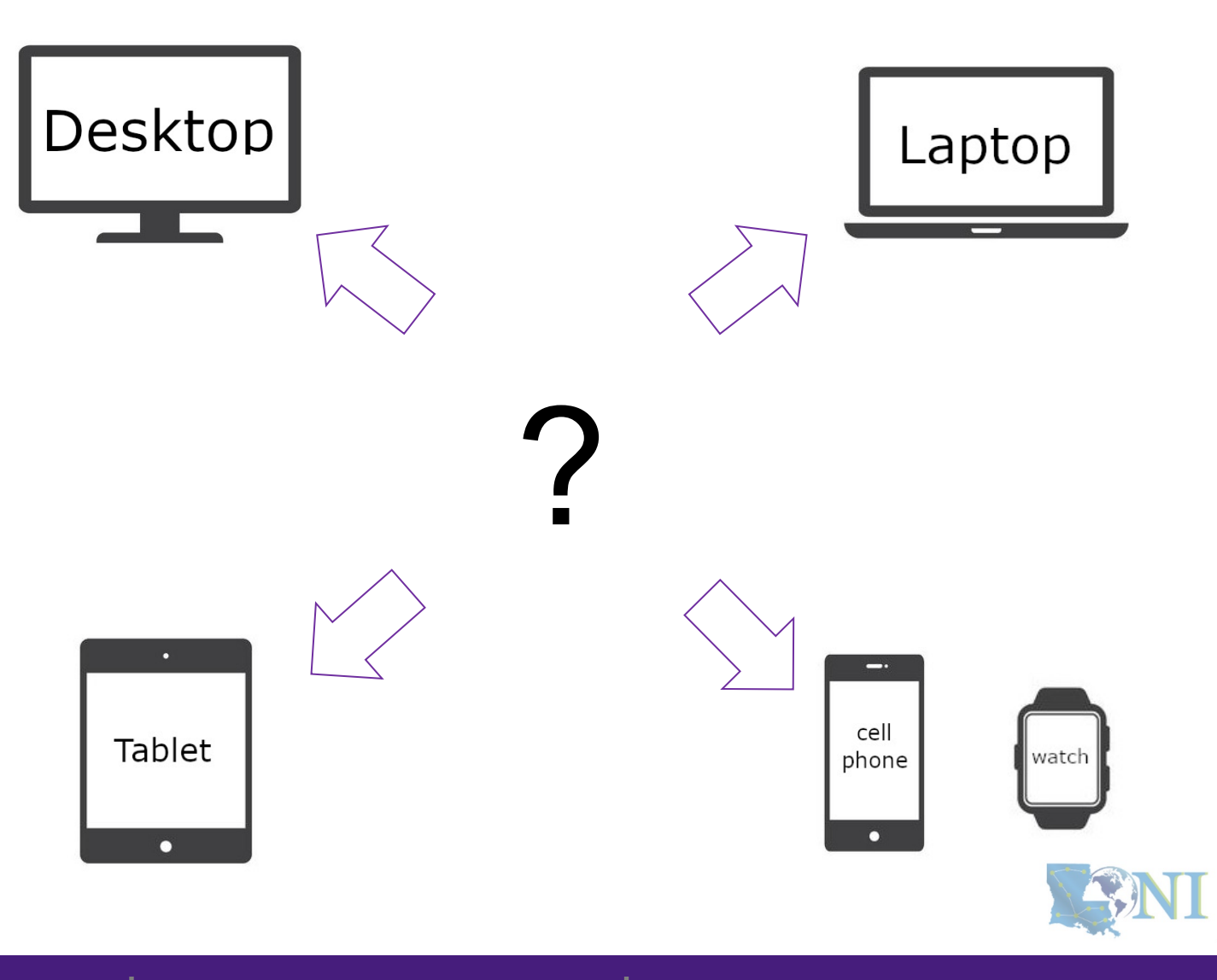

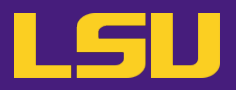

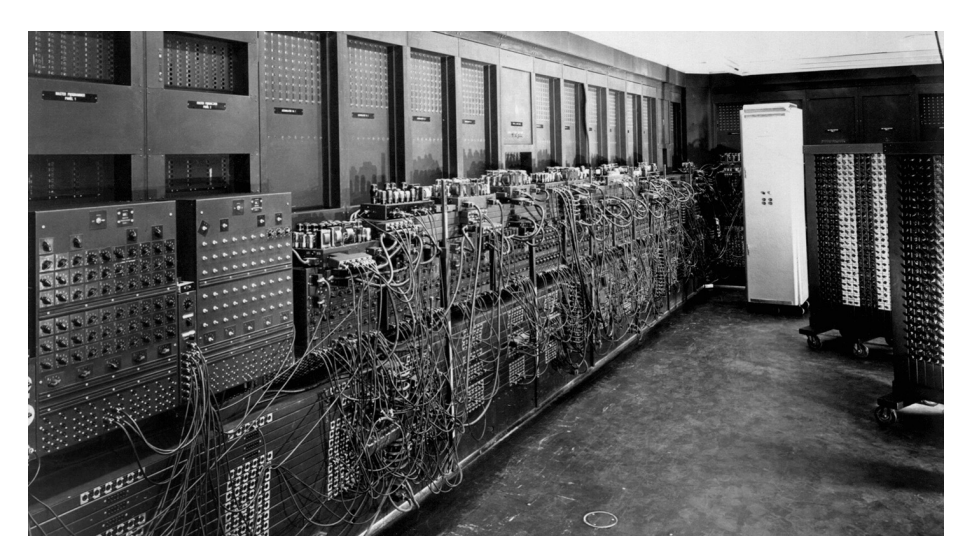

ENIAC, 1945

First all-vacuum tube supercomputer (18000 vacuum tubes), a decimal computer, hardwired program with dials and switches.

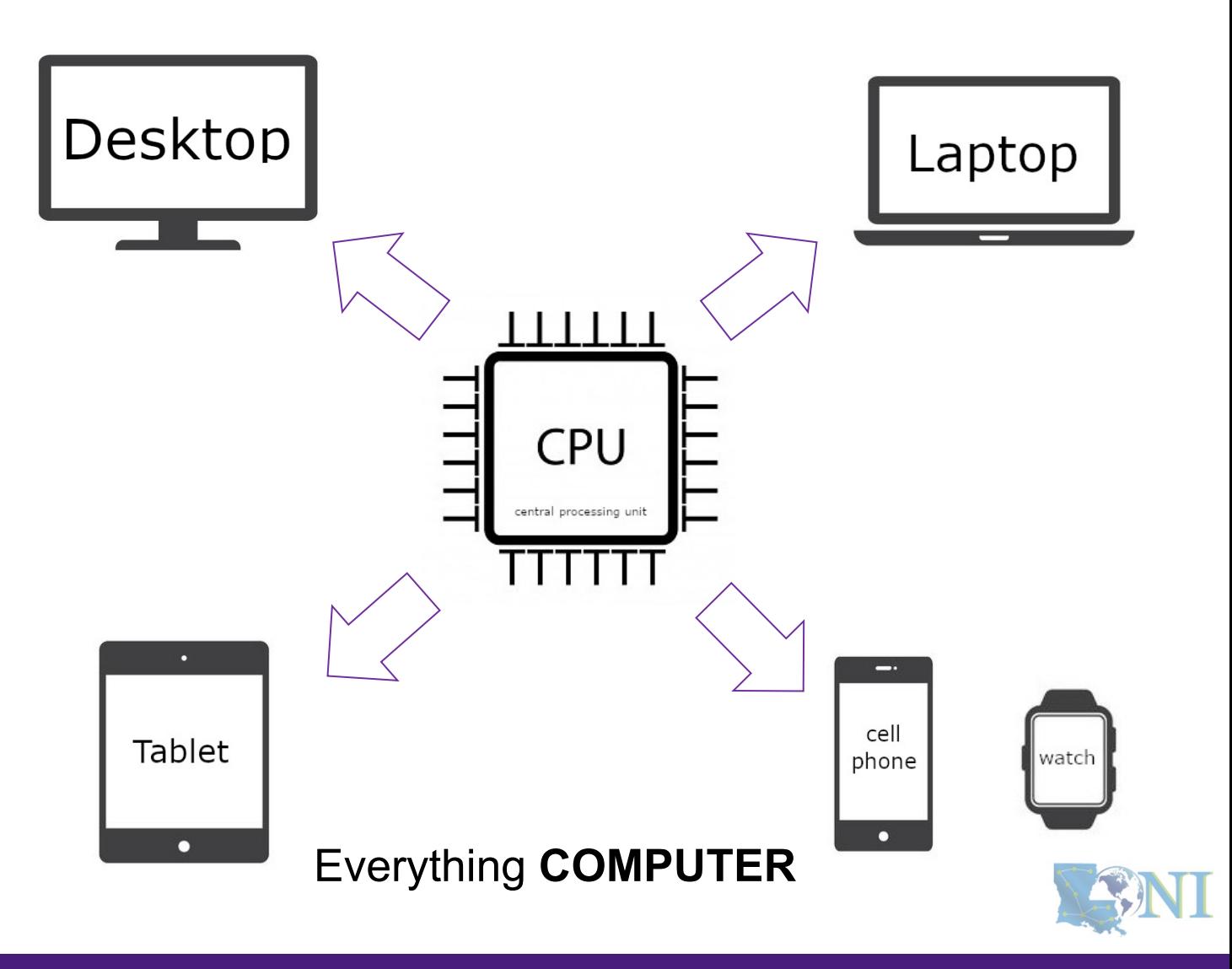

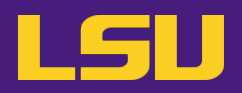

# Moor's law – double transistors every two years

## **Transistor size – atom sizeCPU CPU** central processing un central processing unit **CPU** central processing unit **CPU CPU** central processing unit central processing uni Clock speed? – **cycles per second**

Intel® Core™ i7-1065G7 Processor 8M Cache, up to 3.90 GHz **Parallel computing**

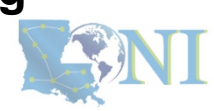

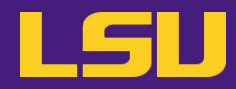

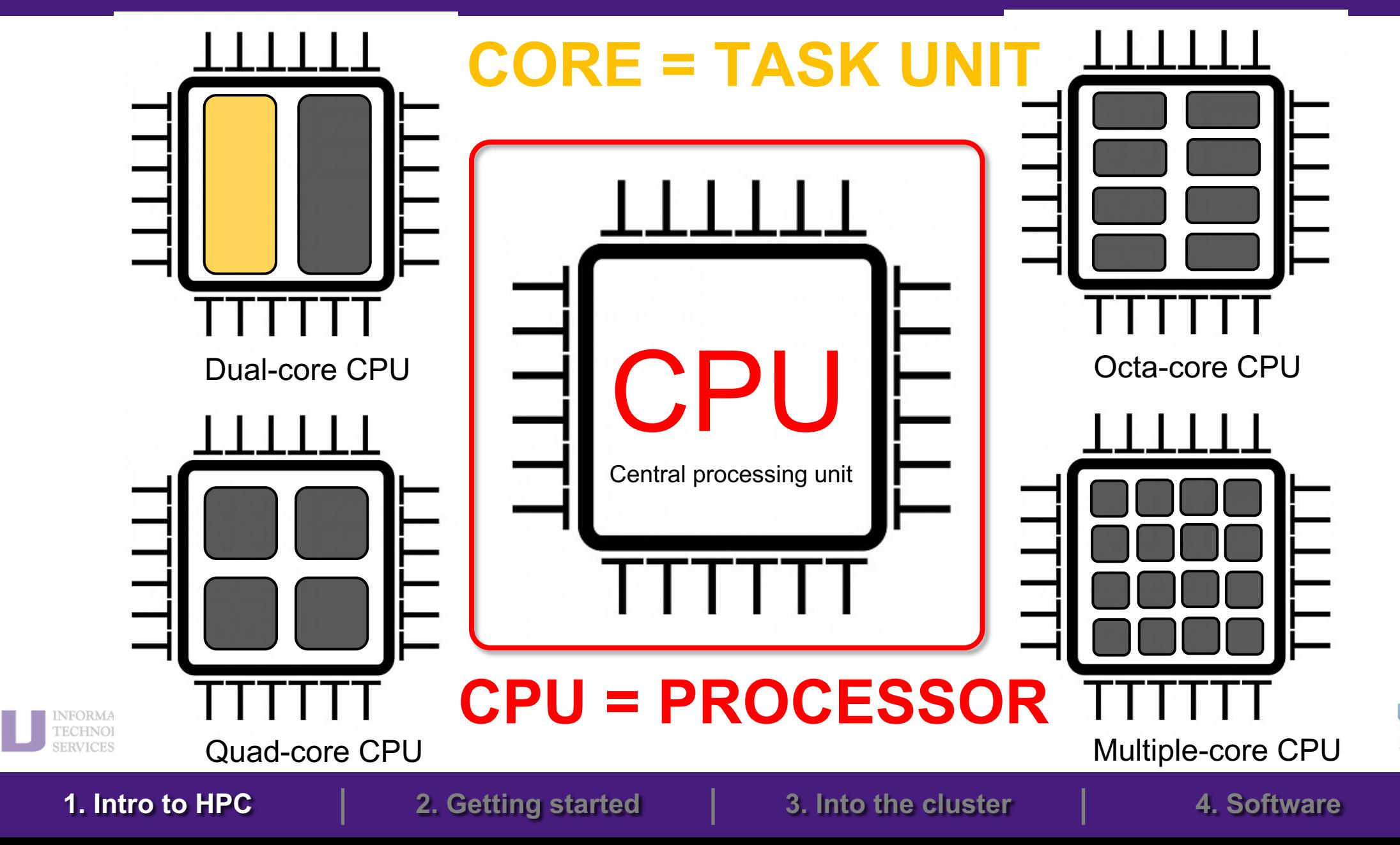

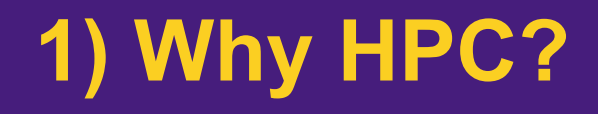

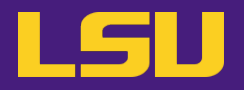

• **How many processors does this computer have?**

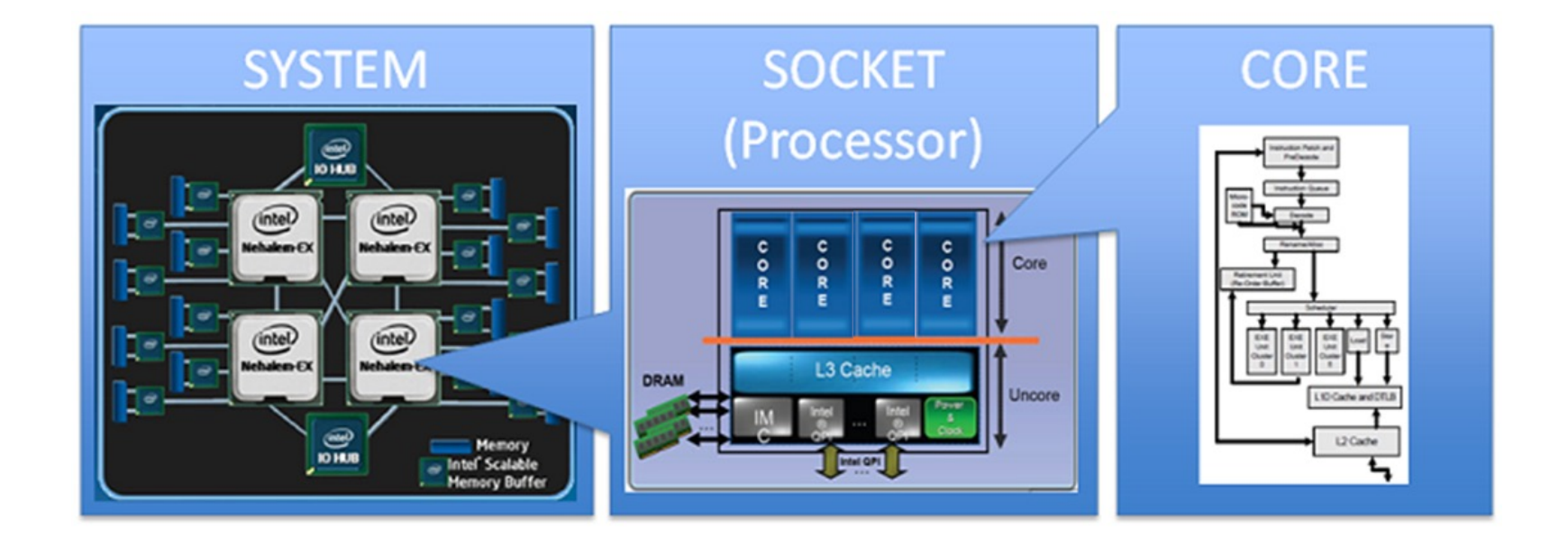

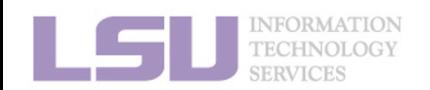

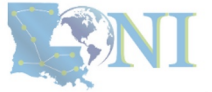

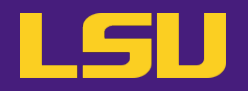

• **How many processors does this computer have?**

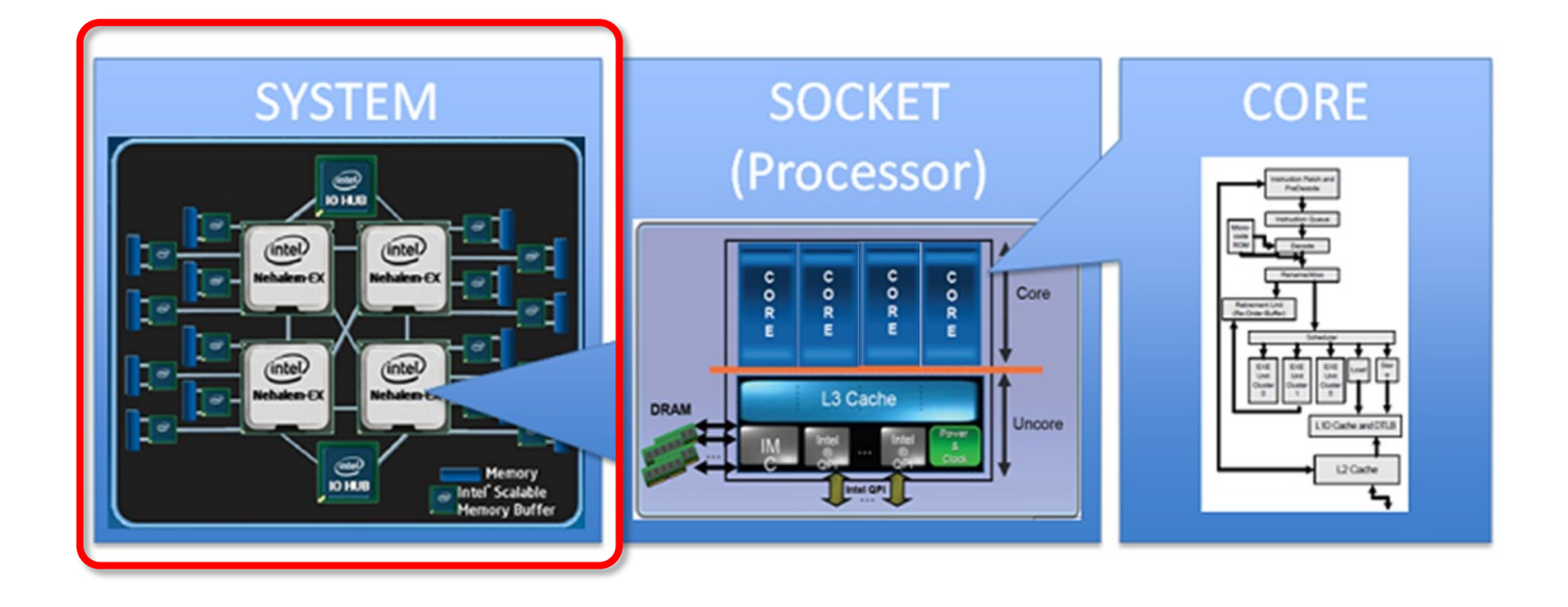

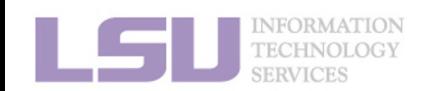

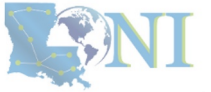

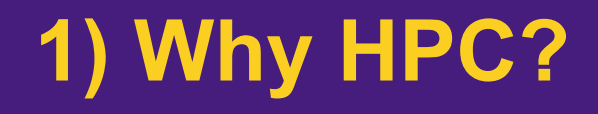

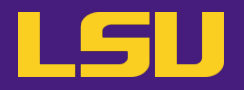

• **How many processors does this computer have?**

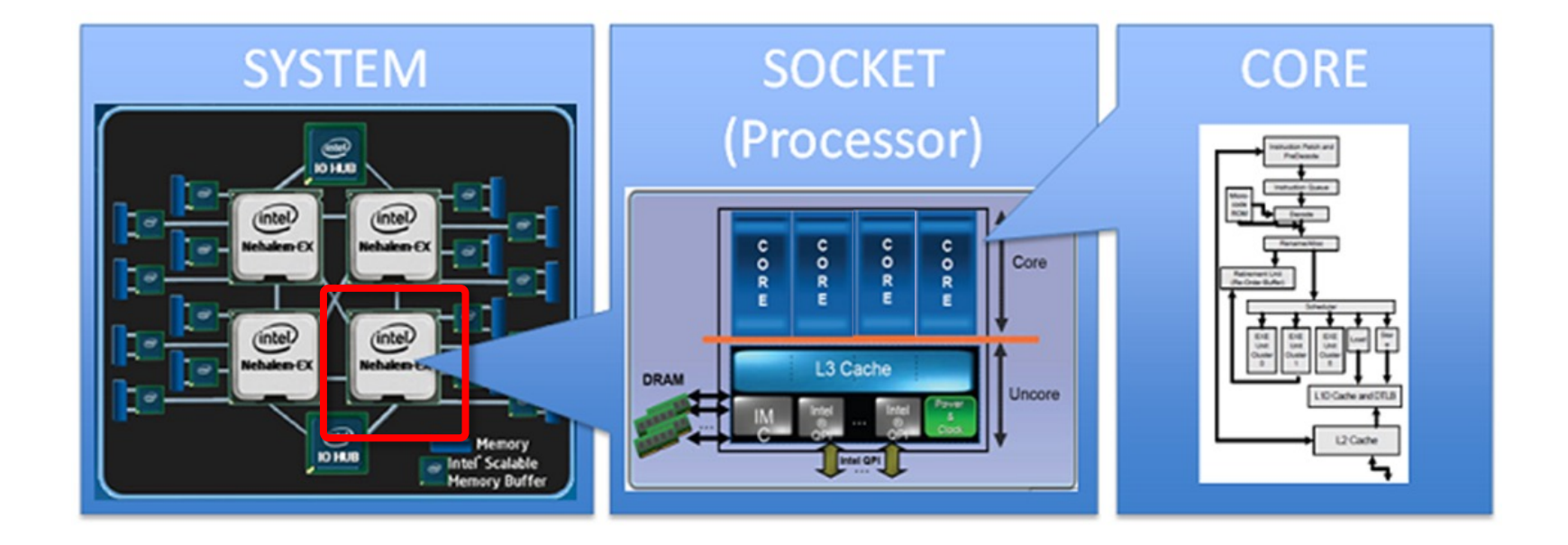

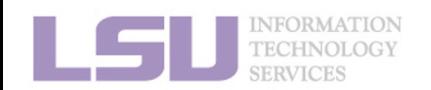

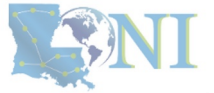

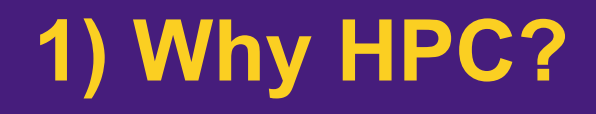

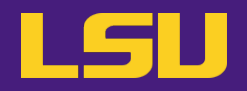

• **How many cores does this computer have?**

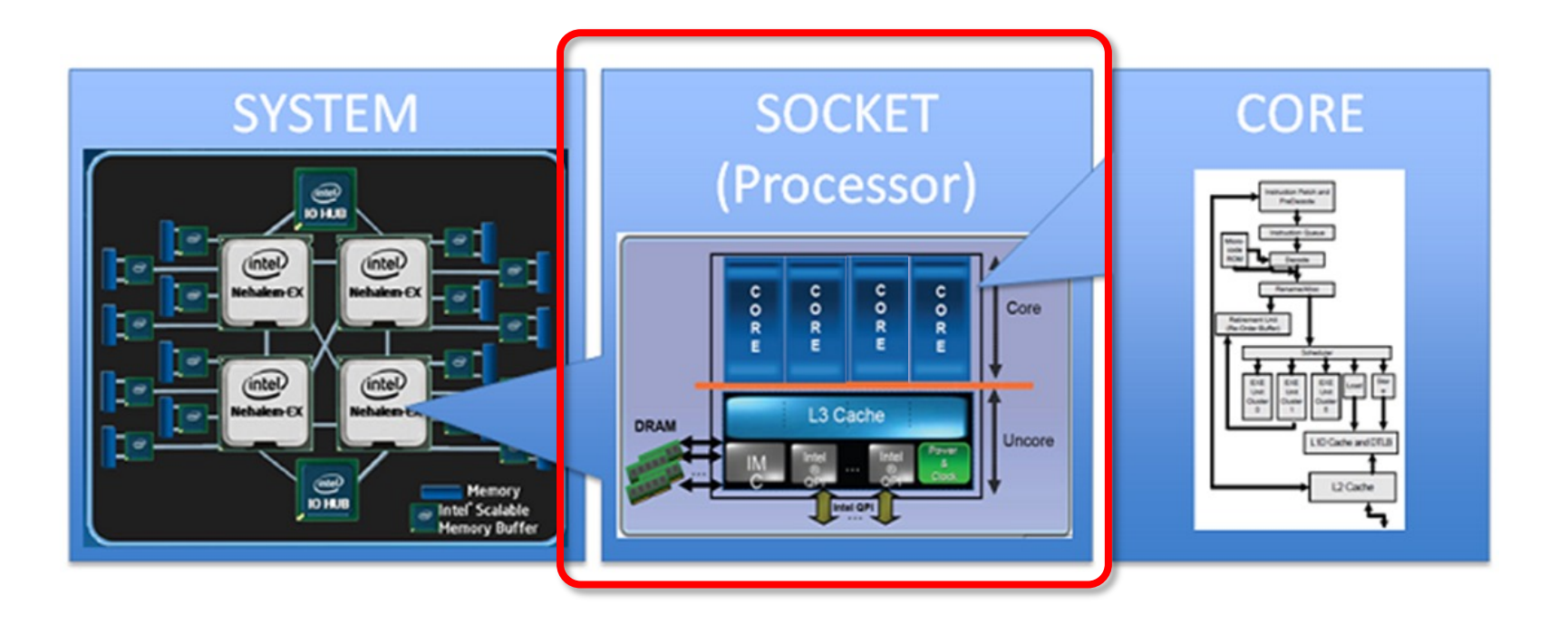

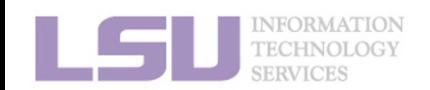

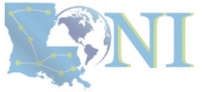

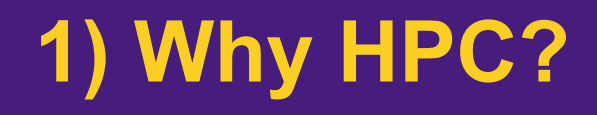

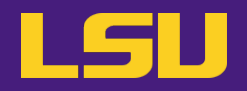

• **How many cores does this computer have?**

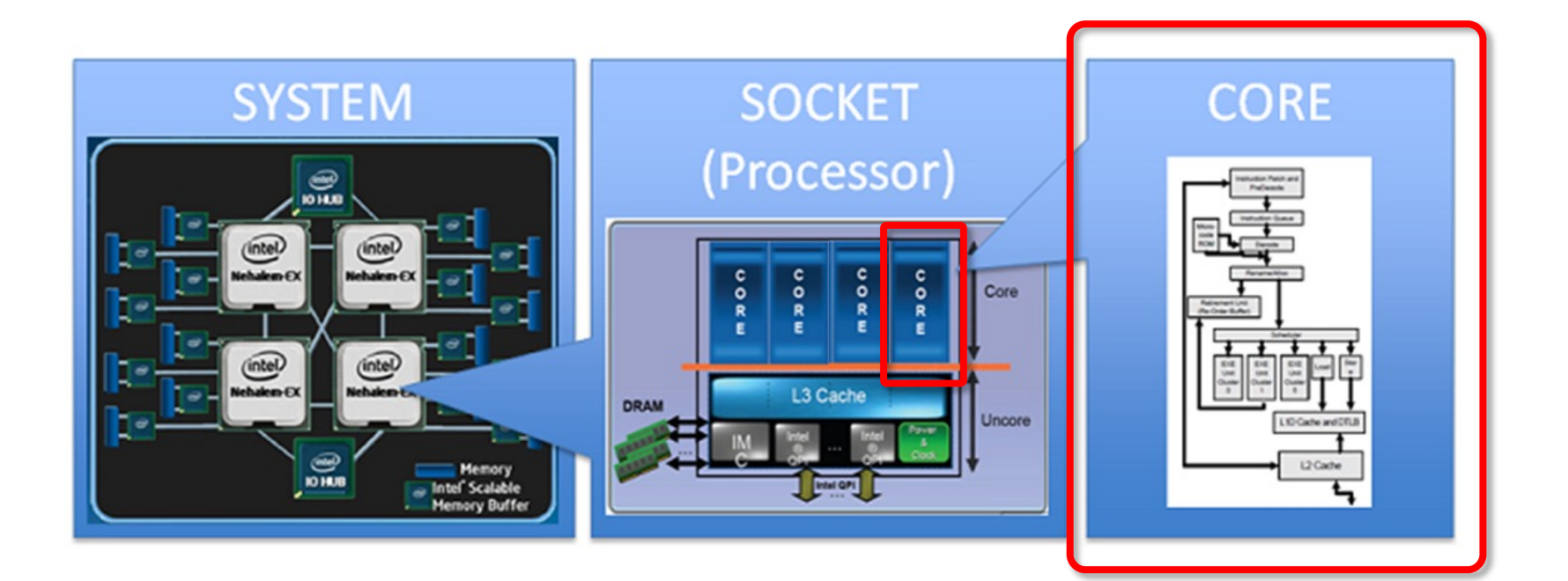

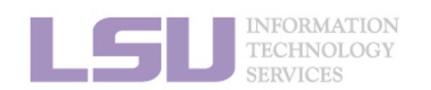

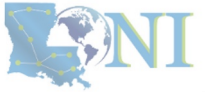

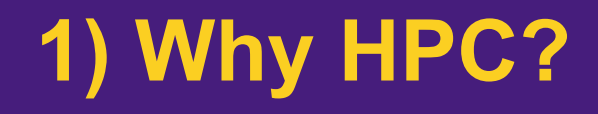

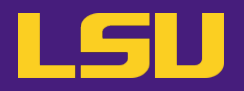

• **How many cores does this computer have?**

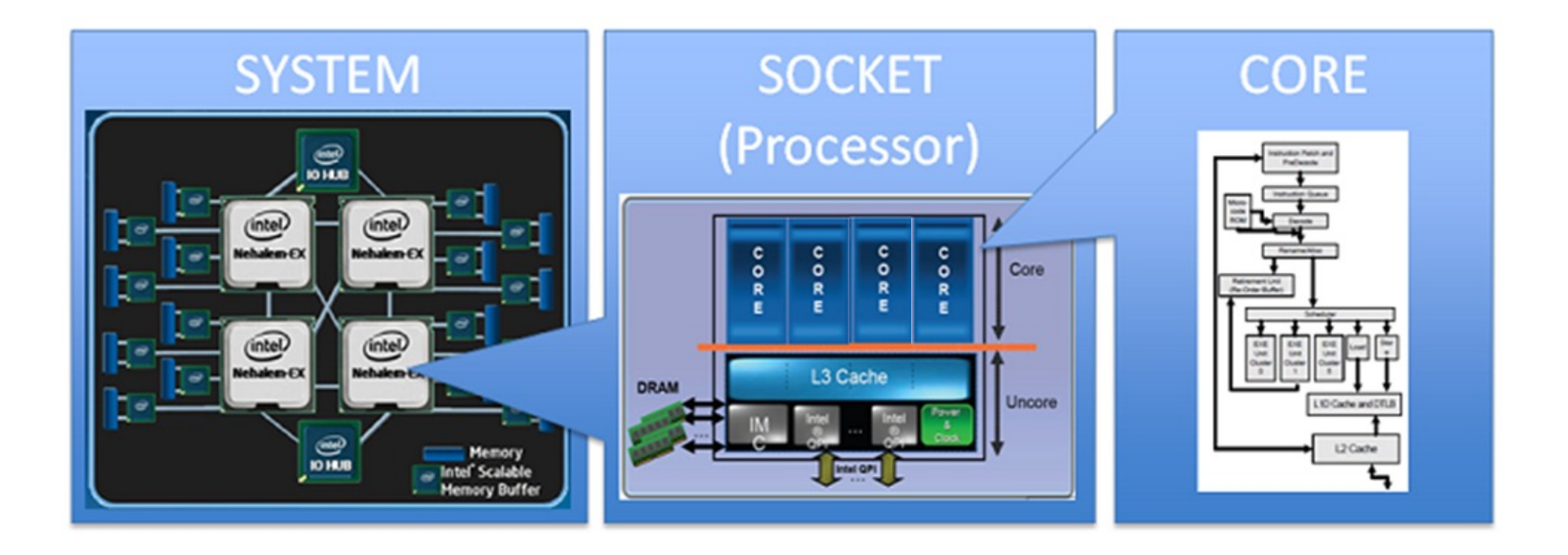

### **4 cores \* 4 processors = 16 total cores**

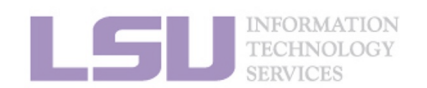

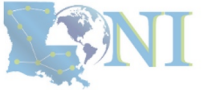

## **Outline**

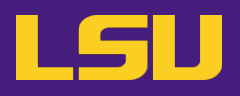

## • **HPC User Environment 1**

## 1. Intro to HPC

- 1) Why HPC?
- 2) What is HPC?
- 3) Our HPC
- 2. Getting started
	- 1) Accounts
	- 2) Allocation
- 3. Into the cluster
	- 1) Getting connected
	- 2) File system
- 4. Software environment
	- 1) Preinstalled (modules)
	- 2) User installation

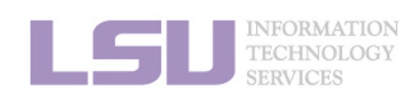

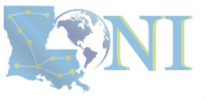

- 
- **High Performance Computing (HPC): the ability to process data and perform complex calculations at high speeds using the cutting-edge modern technology.**
- **Supercomputer: the class of machines that rank among the fastest in the world.**
	- Rule of thumb: at least 100 times as powerful as a single PC.

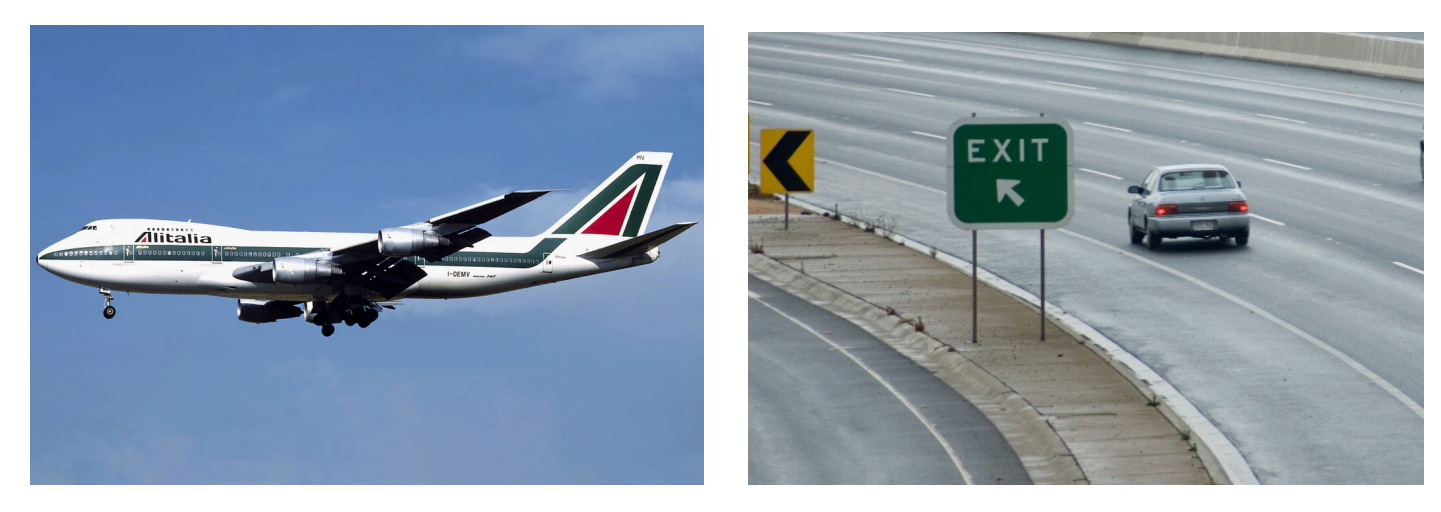

**600 mph 60 mph**

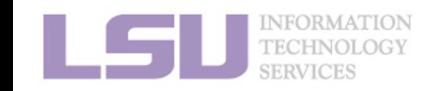

**How do we evaluate the performance of supercomputer?**

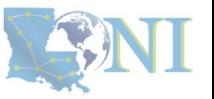

**Performance is measured in Floating Point Operations Per** 

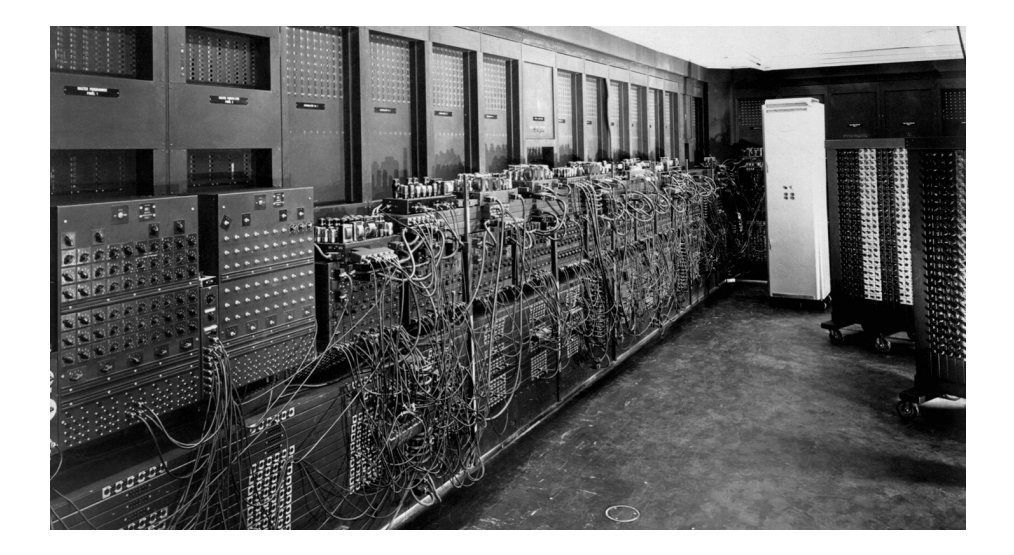

### **ENIAC FLOPS: 500**

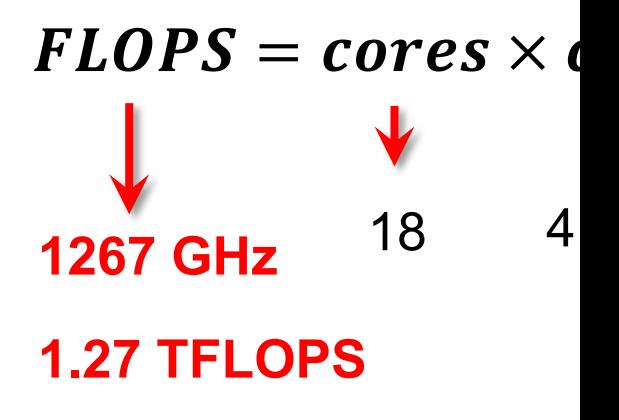

"The first teraflop deskto

**CPU clock rate:** 4.4 GHz **CORE:** 18 cores **FLOPs per cycle:** 16

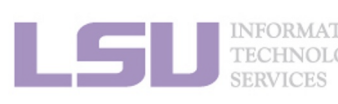

https://en.wikichip.org/wiki/flops

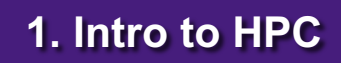

- **Your smartphone vs. supercomputer 22 years ago**
	- **Apple A16 Bionic** (neural engine): **17 TFLOPS**
	- #1 ASCI WHITE, SP POWER3 375 MHZ: **7.3** (**12.3) TFLOPS** Total Cores: **8,192**, OS: **AIX**[; Vendor:](https://www.top500.org/lists/top500/2022/11/) **I[BM](https://www.youtube.com/watch?v=ux6zXguiqxM)**
	- #1 **Fujitsu** 105MHz: **0.2** (**0.4) TFLOPS** Total Cores: **140**, OS: **UXP/V**; Vendor: **Fujitsu**

# iPhone 14 Pro (2022)

**CPU clock CORE: 6 c Transistor Technolog OS system** 

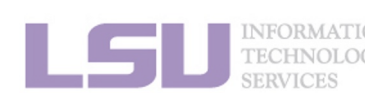

[1] Apple Event — September 7, https://www.youtube.com/wate [2] Top 500 list, https://www.top500.org/lists/top500/2022/11/

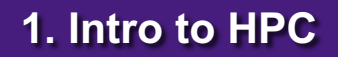

**1. Intro to HPC**  $\vert$  **2. Getting started**  $\vert$  **3. Into the c** 

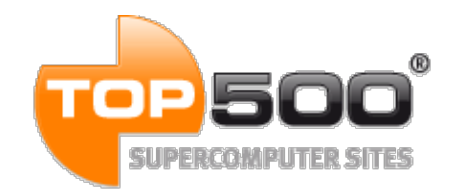

## **[Curren](https://www.top500.org/system/180048)t (November 2022):**

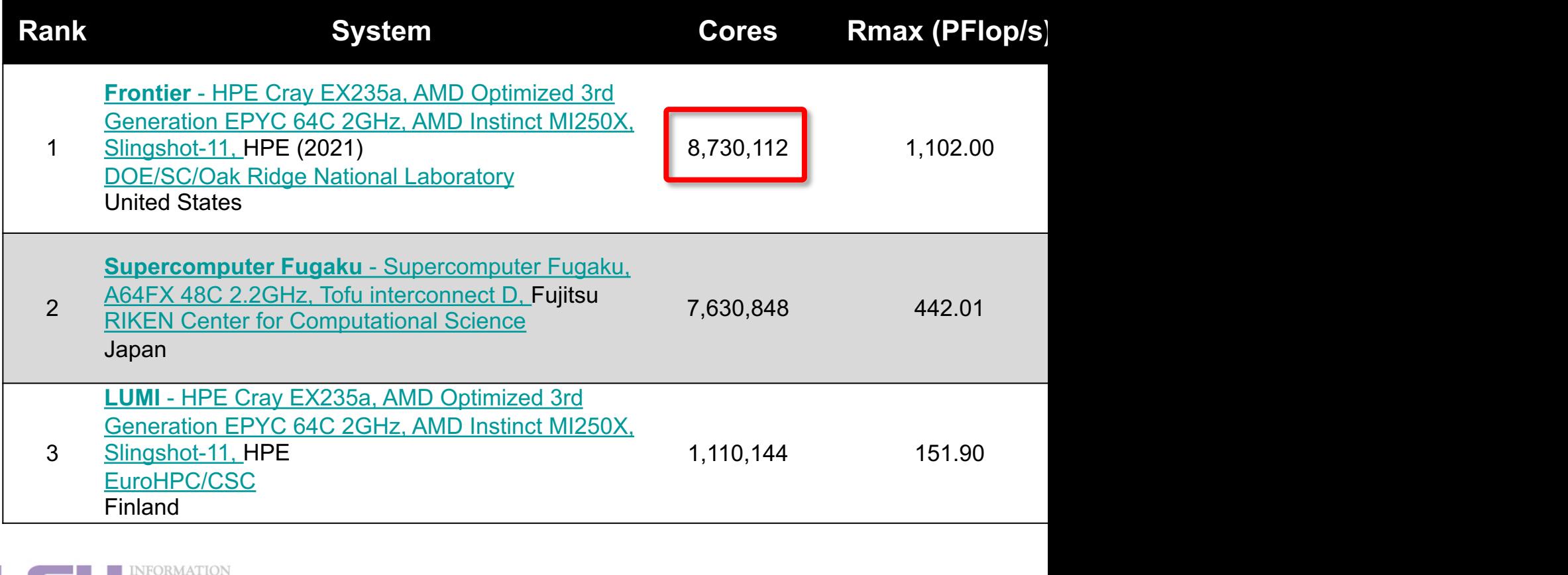

TECHNOLOGY<br>SERVICES

[1] Top 500 list, https://

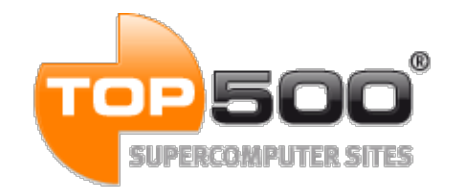

## **[Curren](https://www.top500.org/system/180048)t (June 2022):**

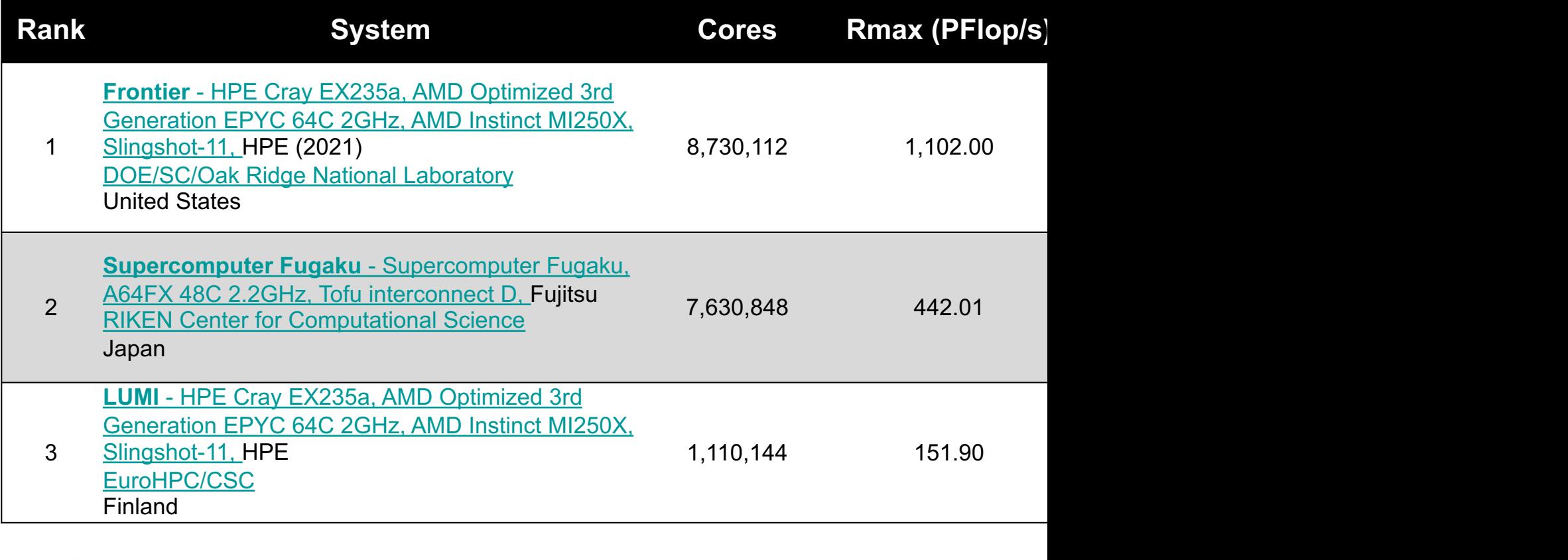

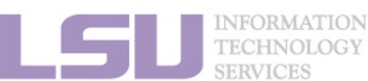

[1] Top 500 list, https://

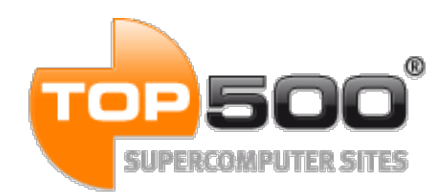

**June 2019:**

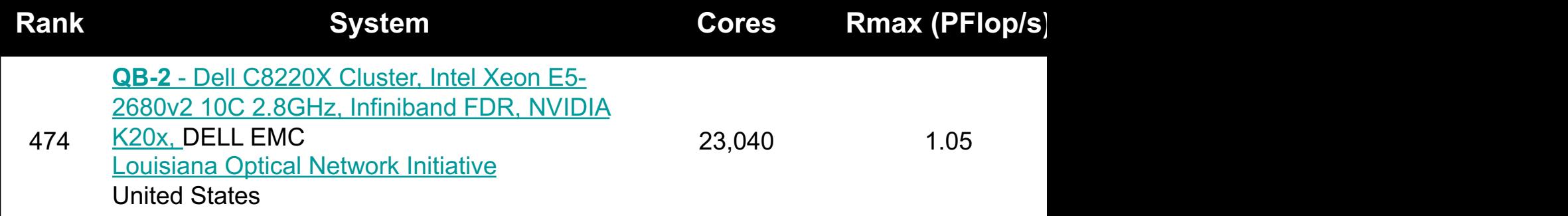

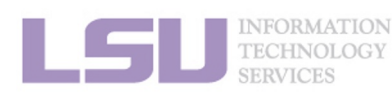

[1] Top 500 list, https://www.top

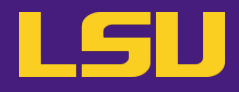

• **Inside a cluster:**

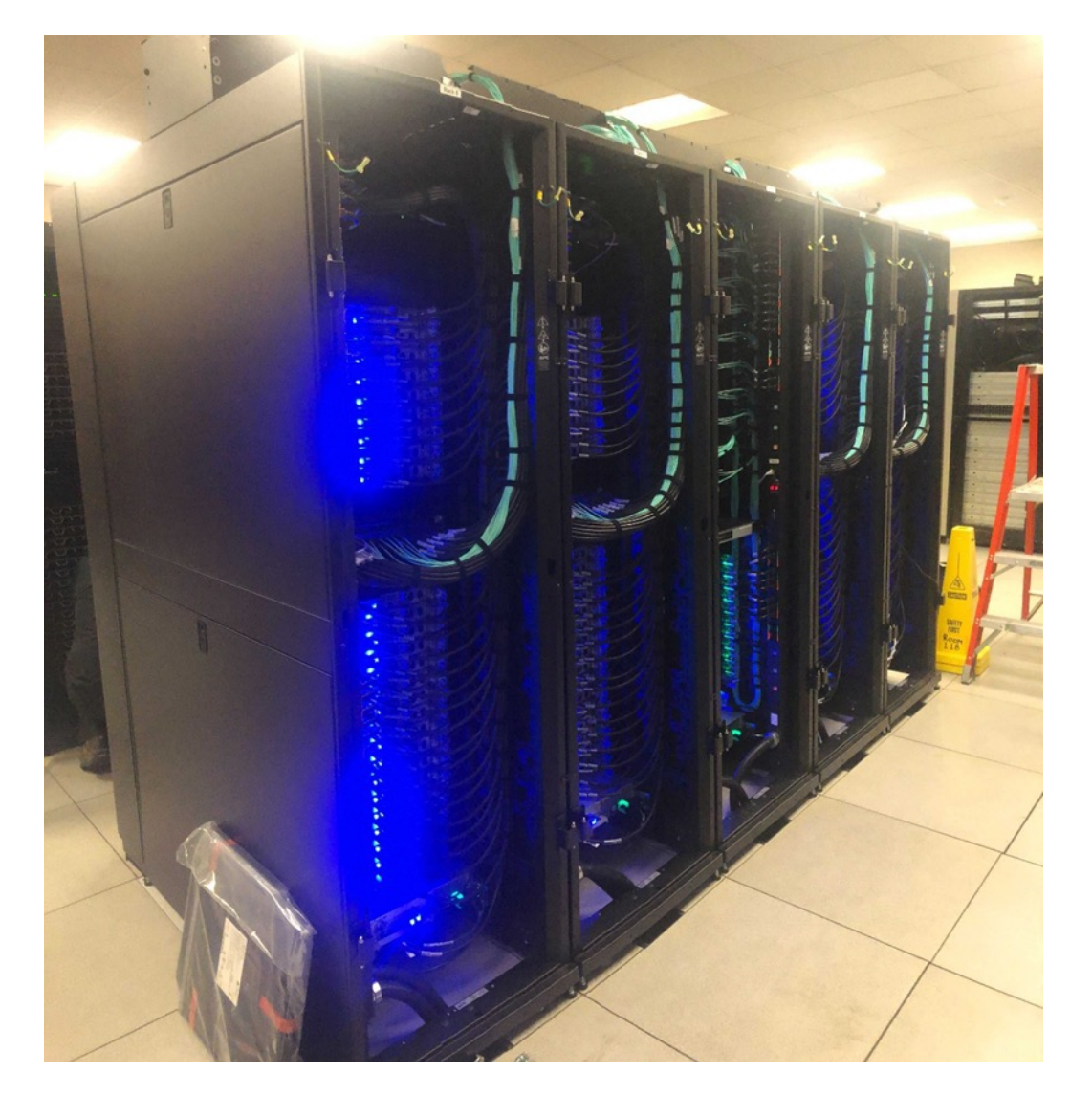

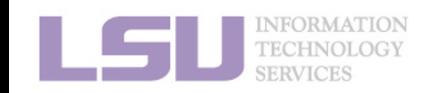

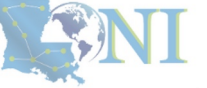

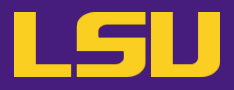

• **Inside a rack:**

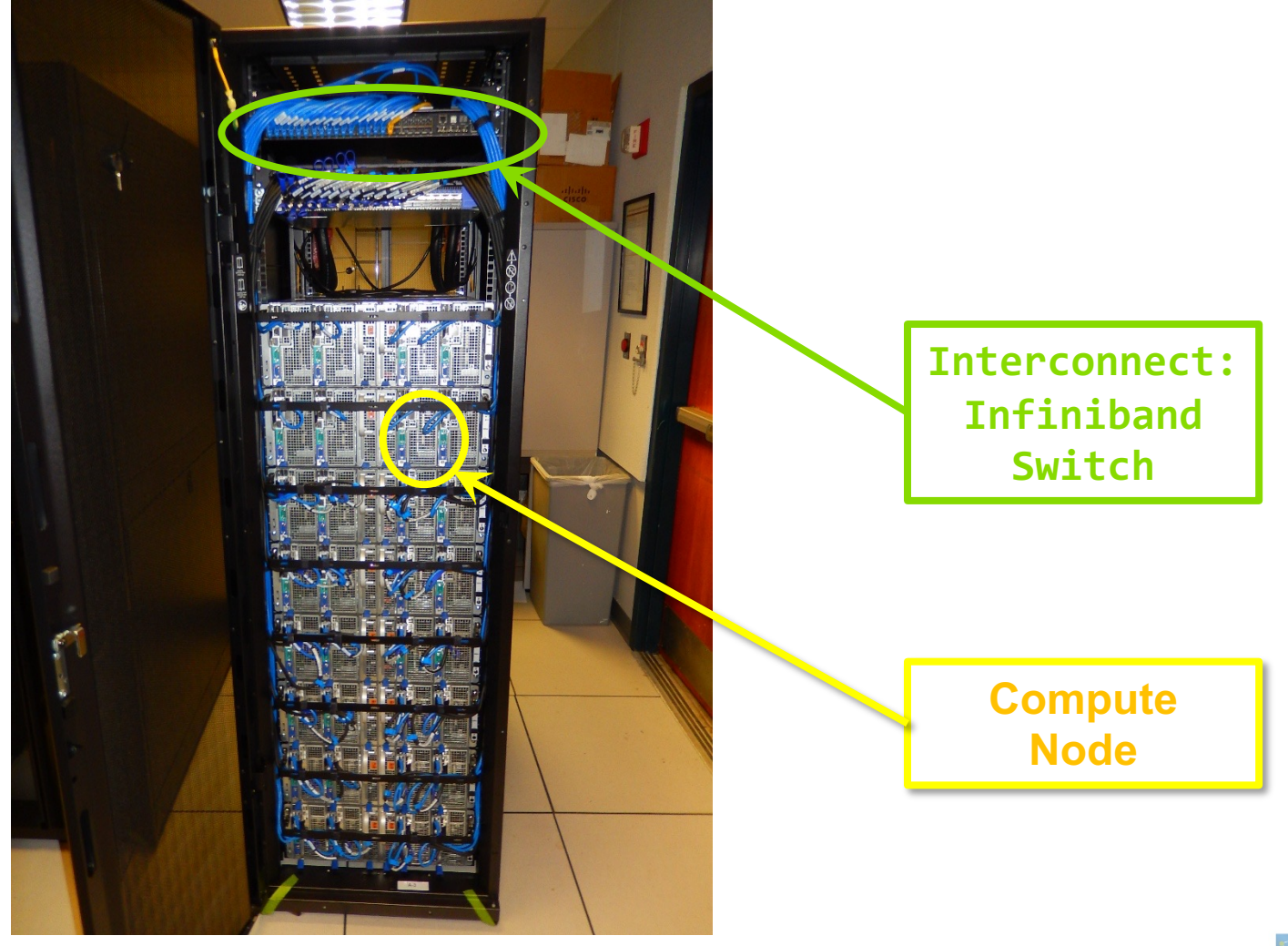

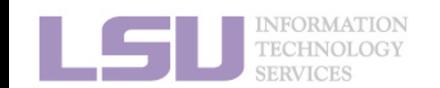

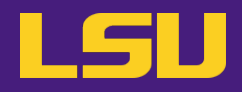

• **Inside a node:**

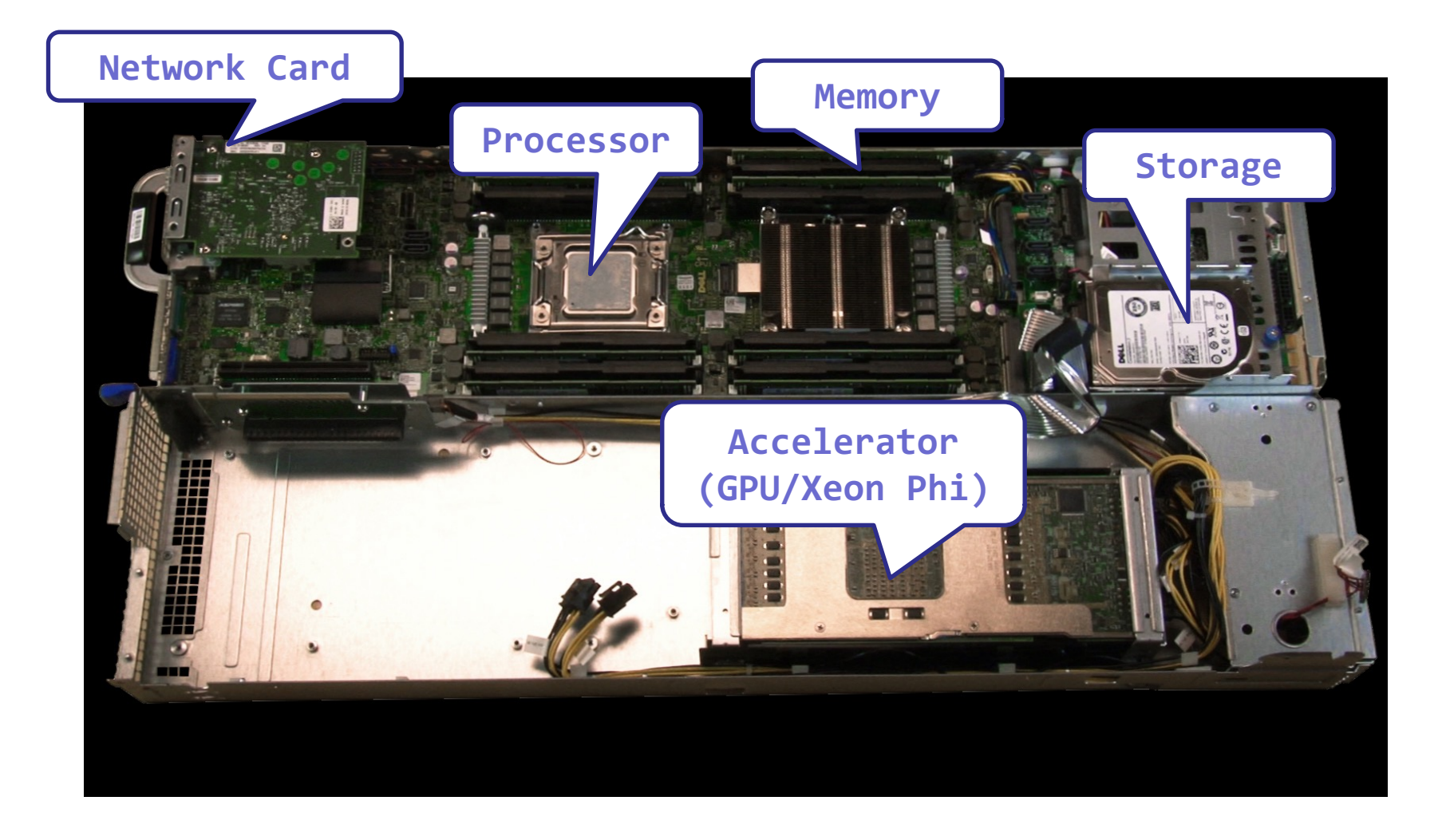

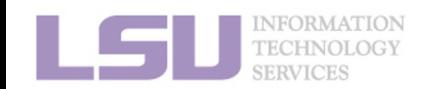

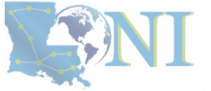

## **Outline**

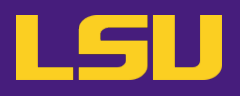

## • **HPC User Environment 1**

### 1. Intro to HPC

- 1) Why HPC?
- 2) What is HPC?

## 3) Our HPC

- 2. Getting started
	- 1) Accounts
	- 2) Allocation
- 3. Into the cluster
	- 1) Getting connected
	- 2) File system
- 4. Software environment
	- 1) Preinstalled (modules)
	- 2) User installation

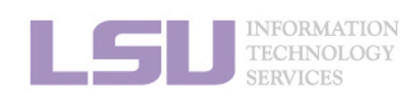

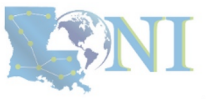

- **i. University level: LSU HPC**
- **ii. State level: LONI**
- **iii. National level: ACCESS**

## Universities of Louisiana State

X ACCESS

## Universities of the United States

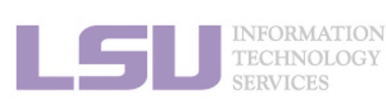

**1. Intro to HPC 2. Getting started 4. Software 4. Software** 

Advan

Innova

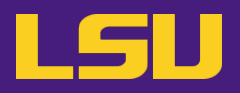

## **i. University level: LSU HPC**

- Available to **LSU (Baton Rouge campus) Faculty** and their **affiliates**
- Administered & supported by HPC@LSU

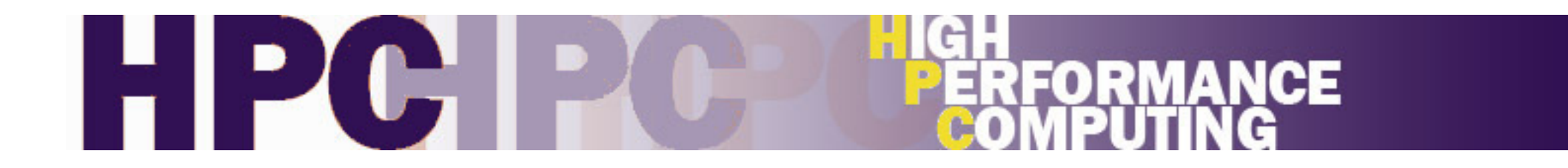

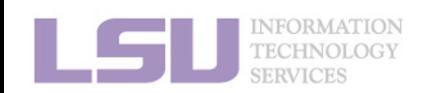

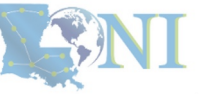

## **i. University level: LSU HPC**

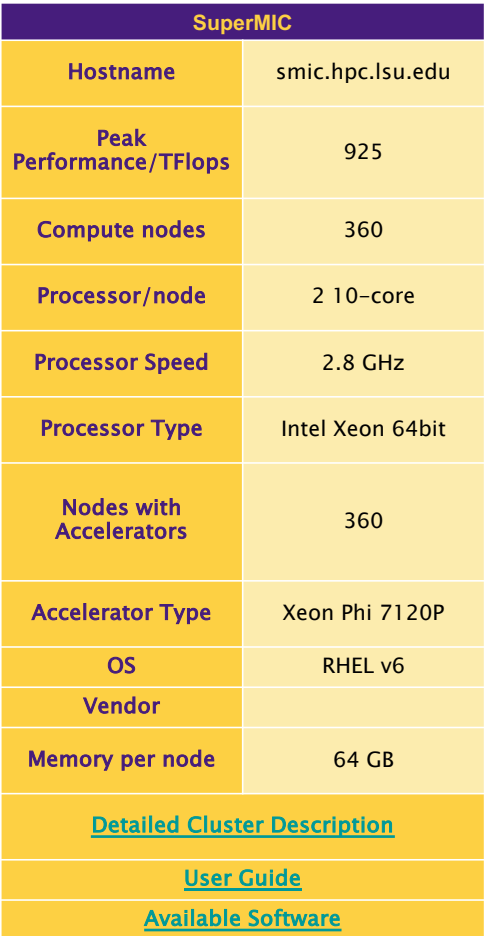

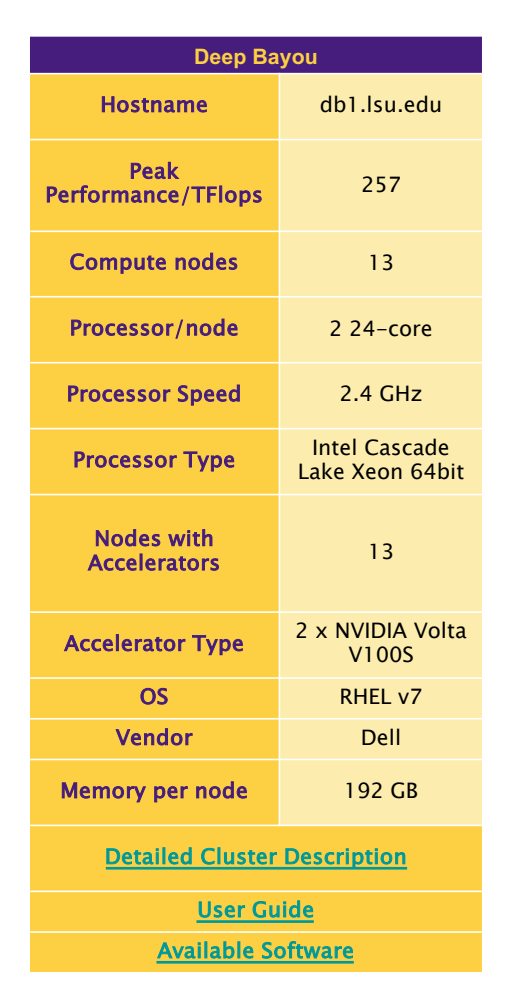

#### [1] http://www.hpc

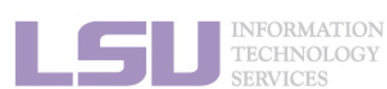

## **i. University level: LSU HPC**

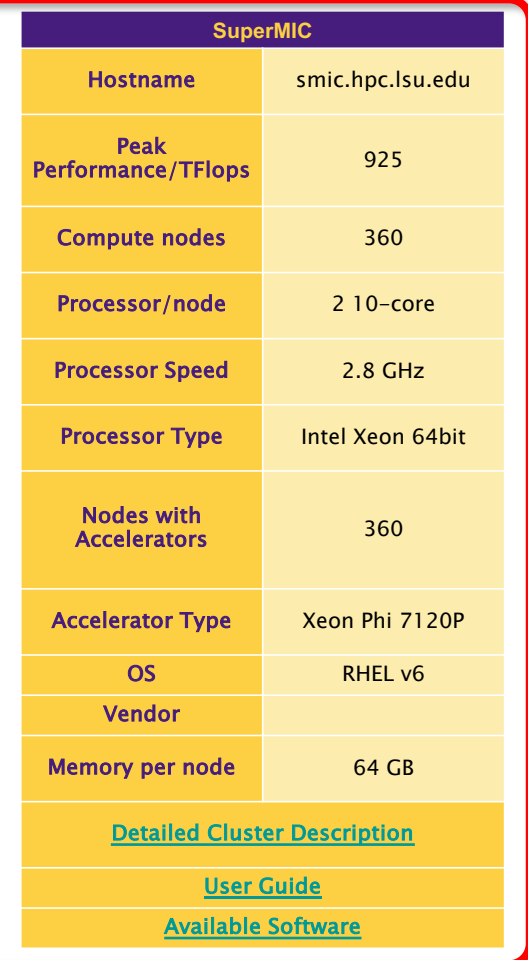

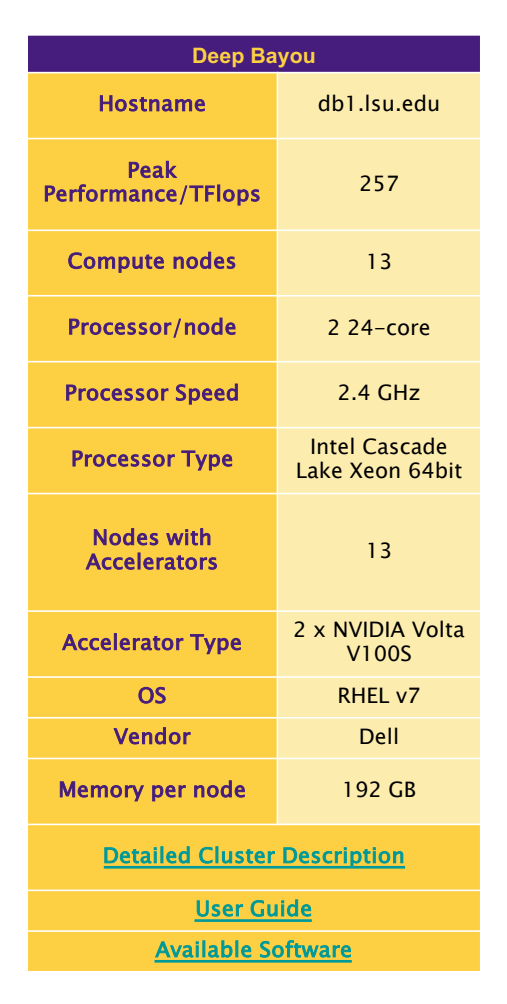

#### [1] http://www.hpc

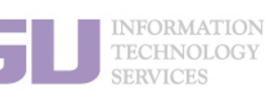

## **i. University level: LSU HPC**

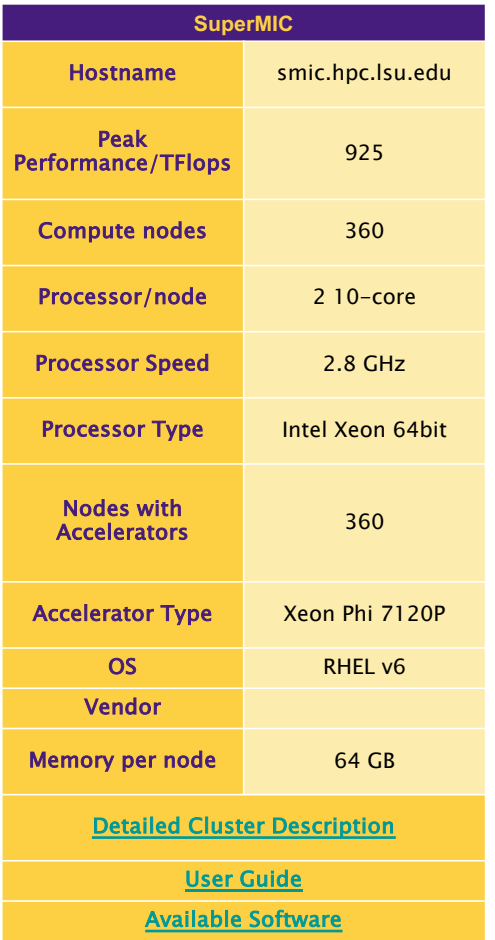

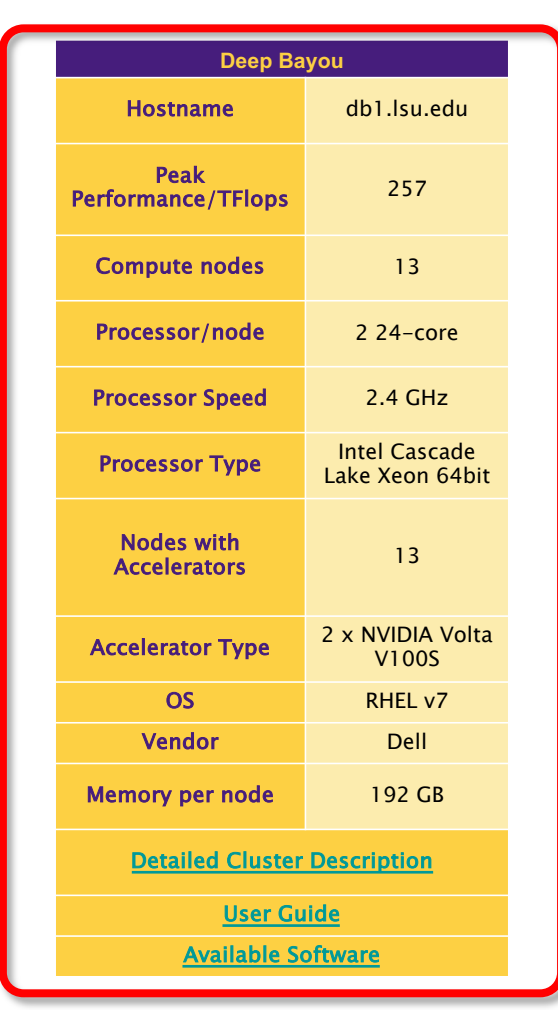

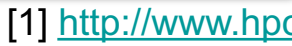

#### **INFORMATION TECHNOLOGY SERVICES**

## **i. University level: LSU HPC**

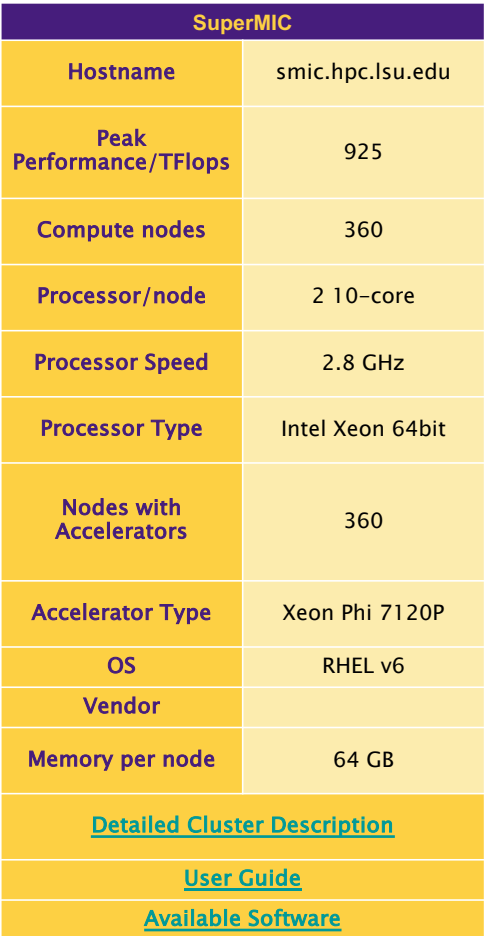

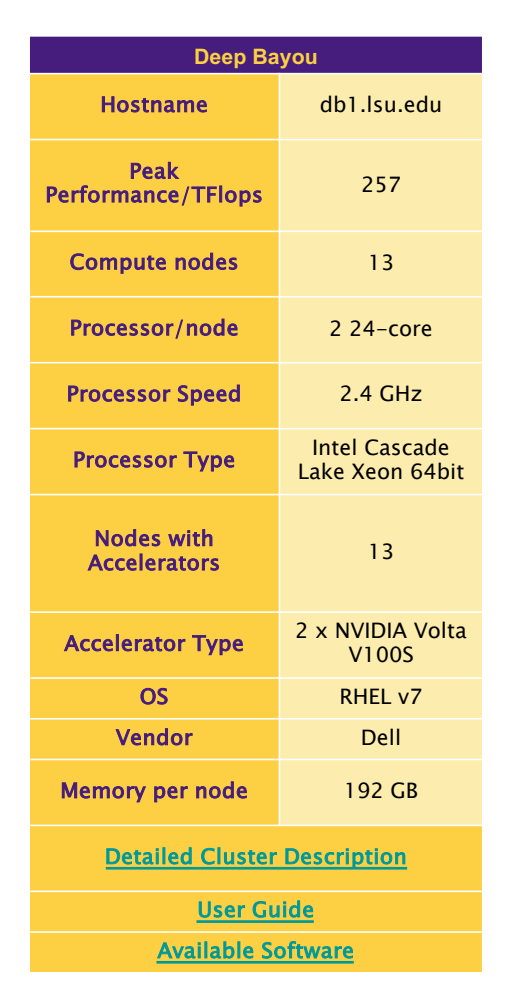

#### [1] http://www.hpc

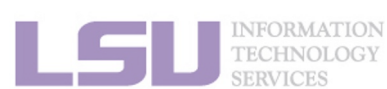

## **i. University level: LSU HPC**

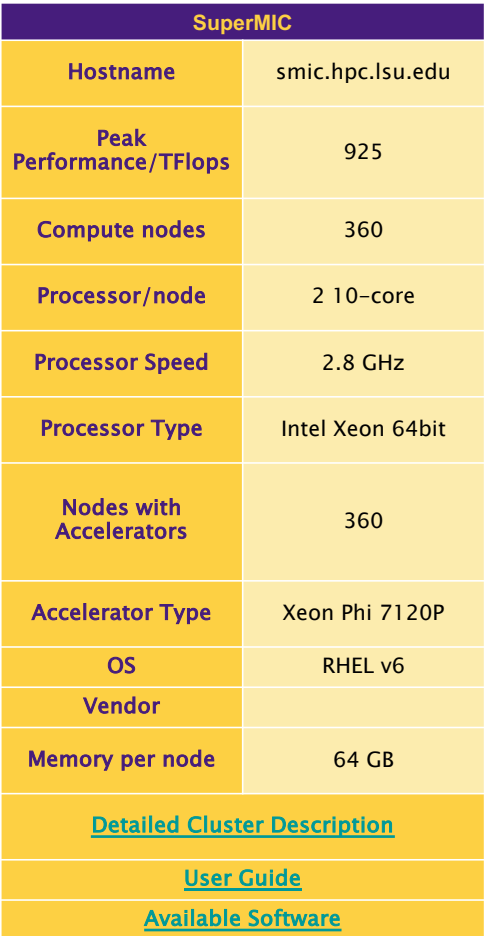

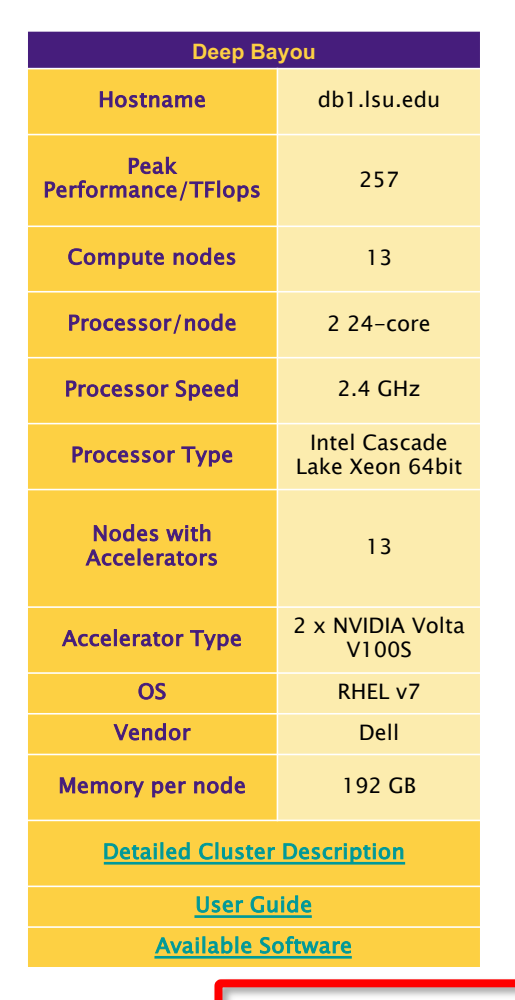

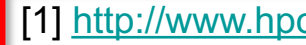

**INFORMATION TECHNOLOGY SERVICES** 

## **i. University level: LSU HPC**

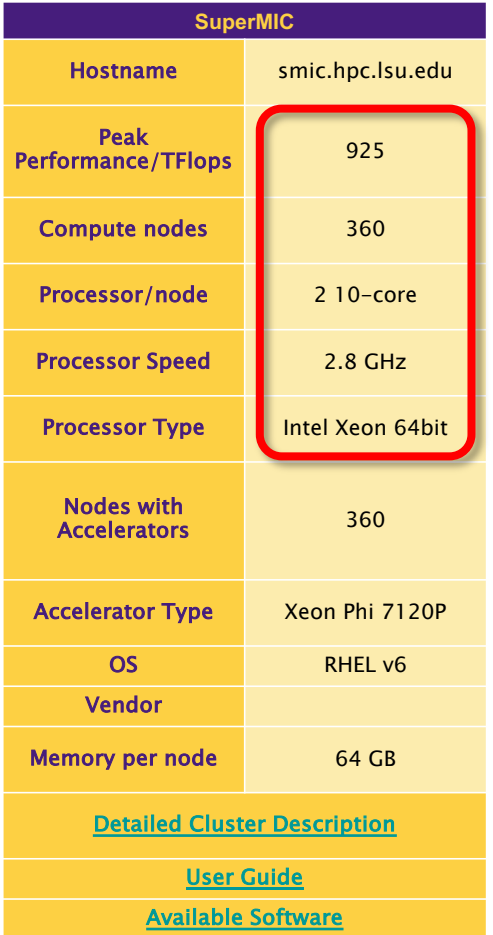

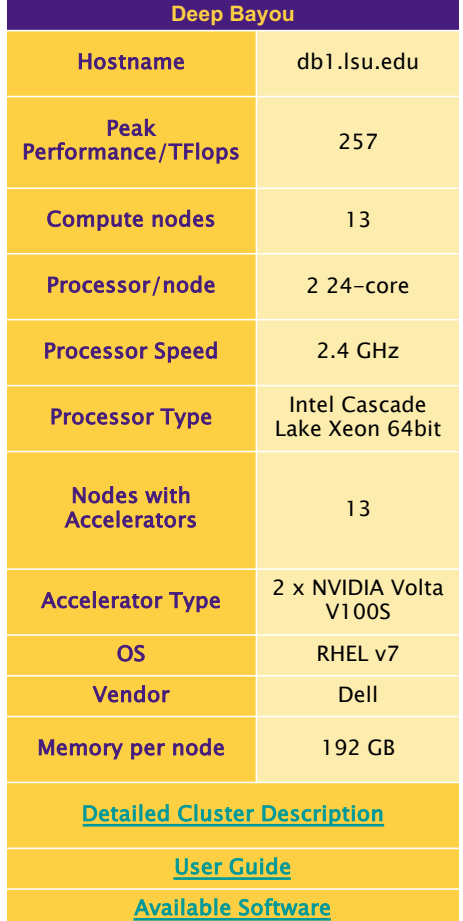

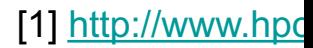

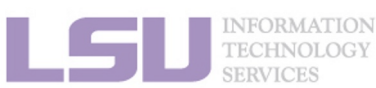

### **1. Intro to HPC**  $\begin{array}{|c|c|c|c|c|} \hline \textbf{2. Getting started} & \textbf{3. Into the c} \end{array}$

## **i. University level: LSU HPC**

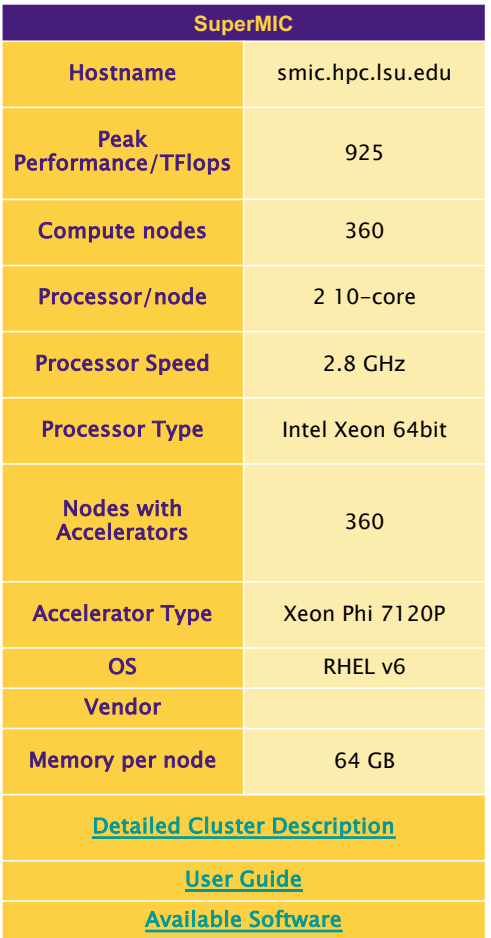

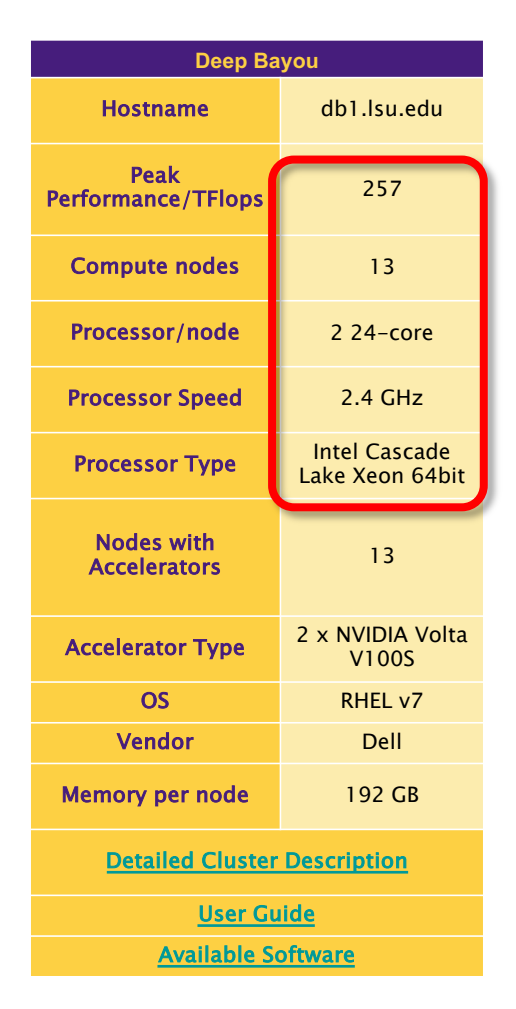

#### [1] http://www.hpc

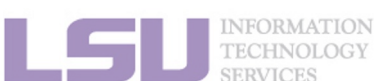

#### **TECHNOLOGY SERVICES**

## **i. University level: LSU HPC**

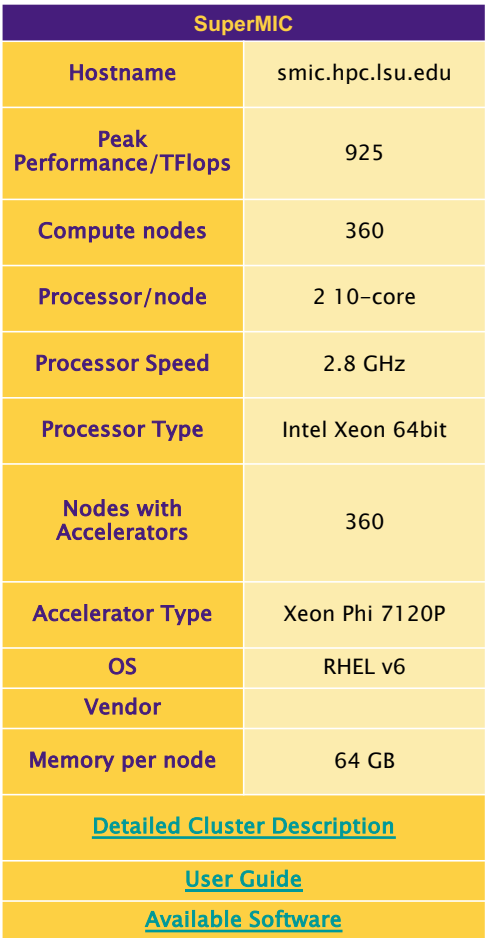

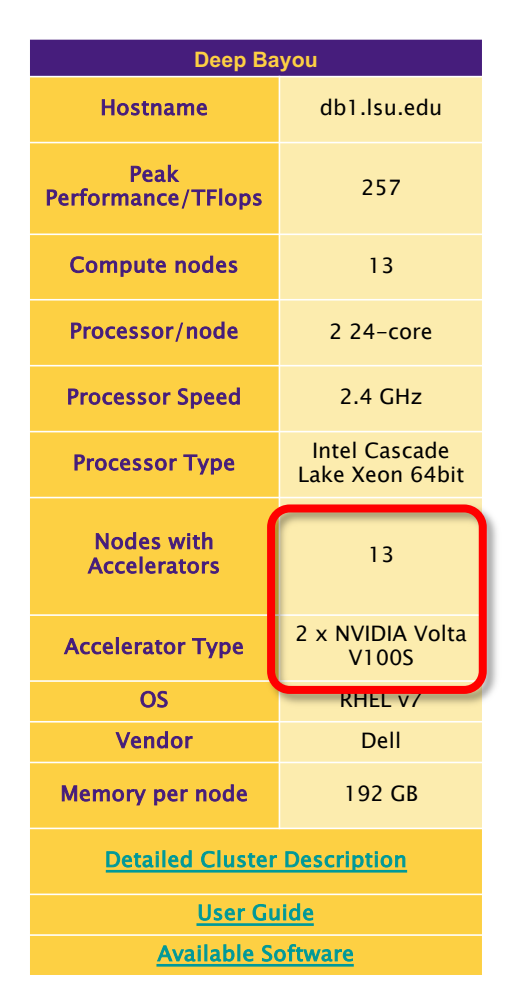

#### [1] http://www.hpc

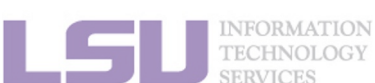

#### **TECHNOLOGY SERVICES**

## **i. University level: LSU HPC**

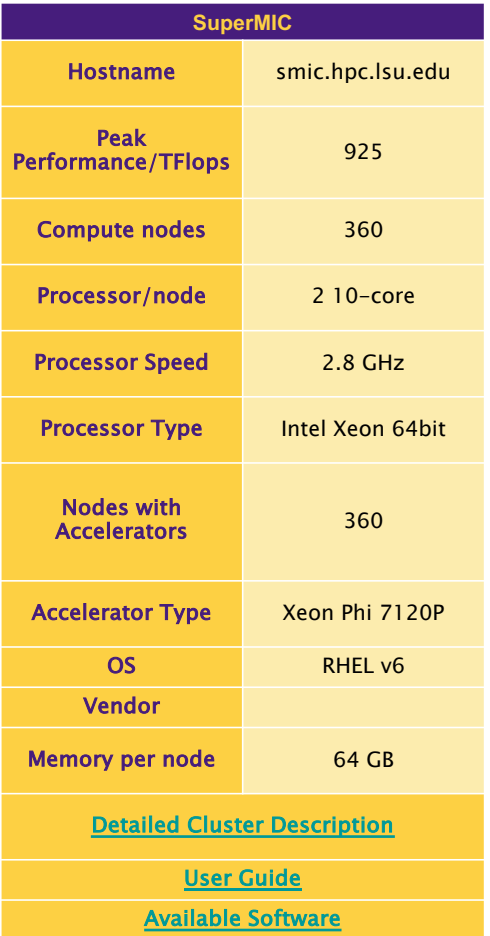

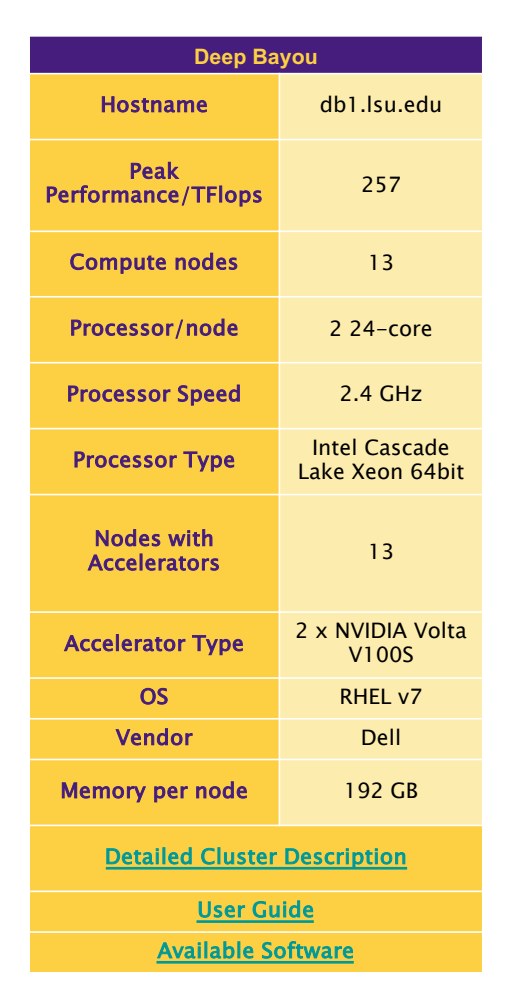

#### [1] http://www.hpc

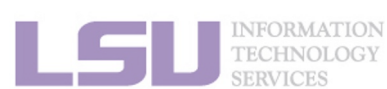
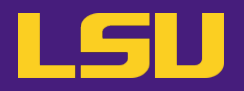

- **ii. State level: Louisiana Optical Network Infrastructure (LONI)**
	- State-of-the-art fiber optic network
	- Runs throughout Louisiana State, connects Louisiana and Mississippi State research universities.
	- \$40M Optical Network, 10Gb Ethernet over fiber optics.
	- Available to **LONI subscribers** and their **affiliates**
	- Administered & supported by **HPC@LSU**

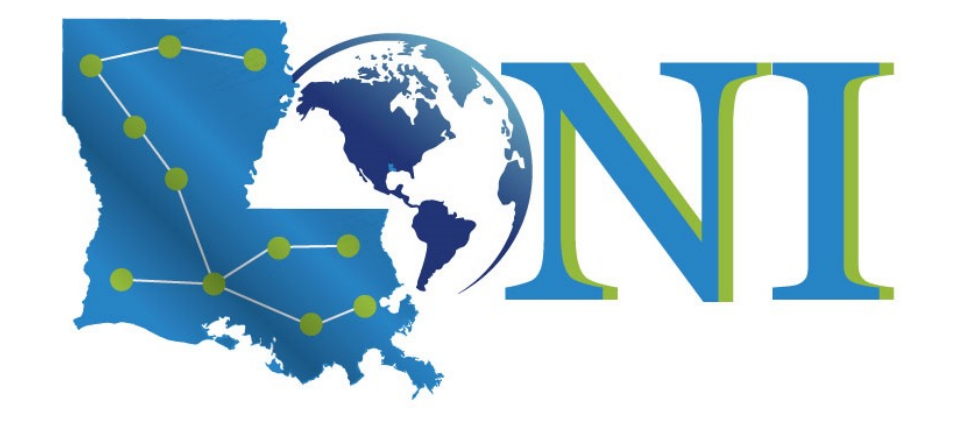

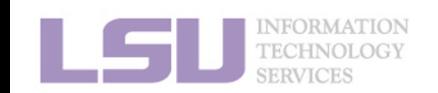

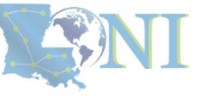

### **ii.** State level: Louisiana Optical Network Infrastructure (LON

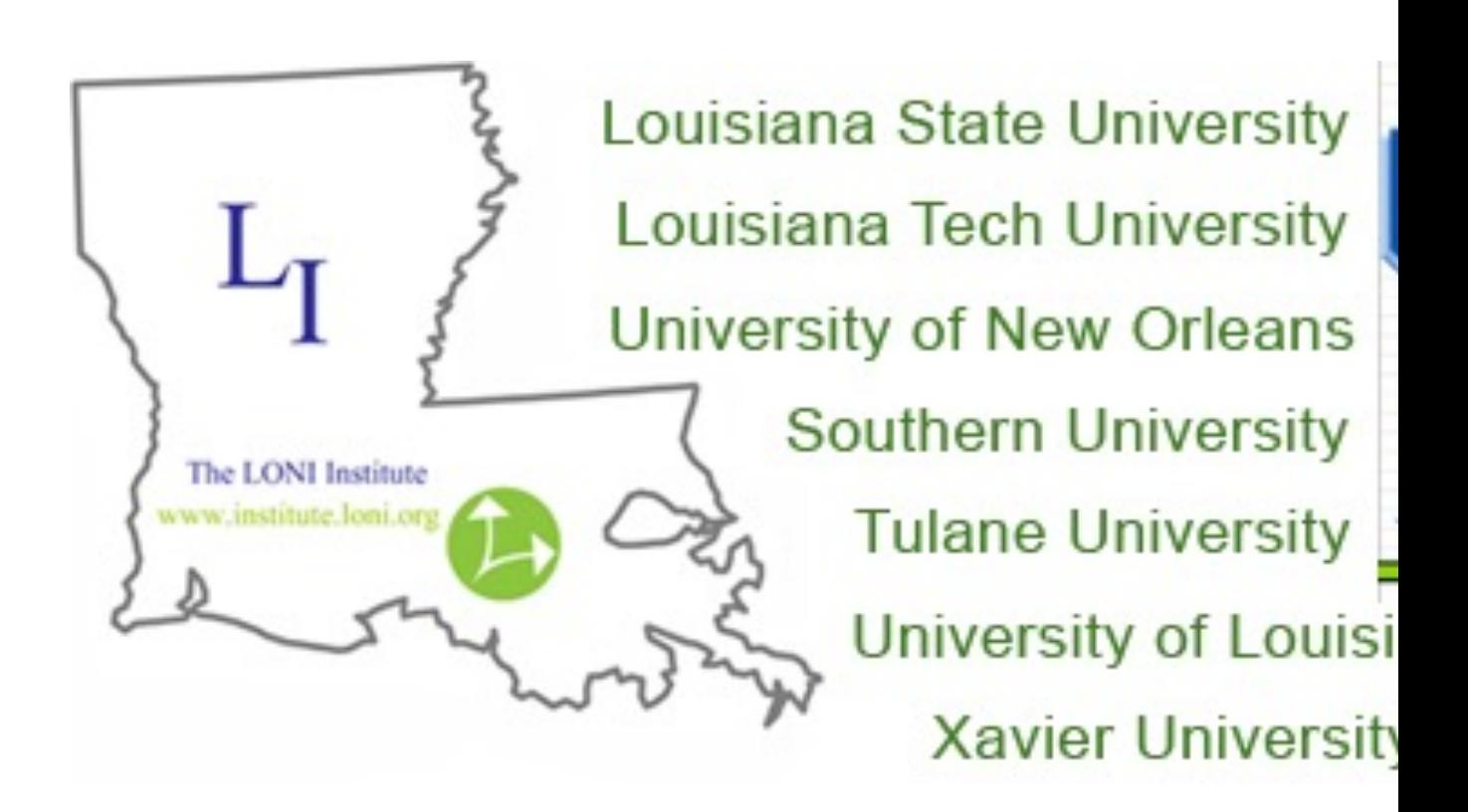

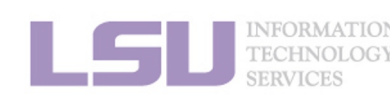

### **ii.** State level: Louisiana Optical Network Infrastructure (LON

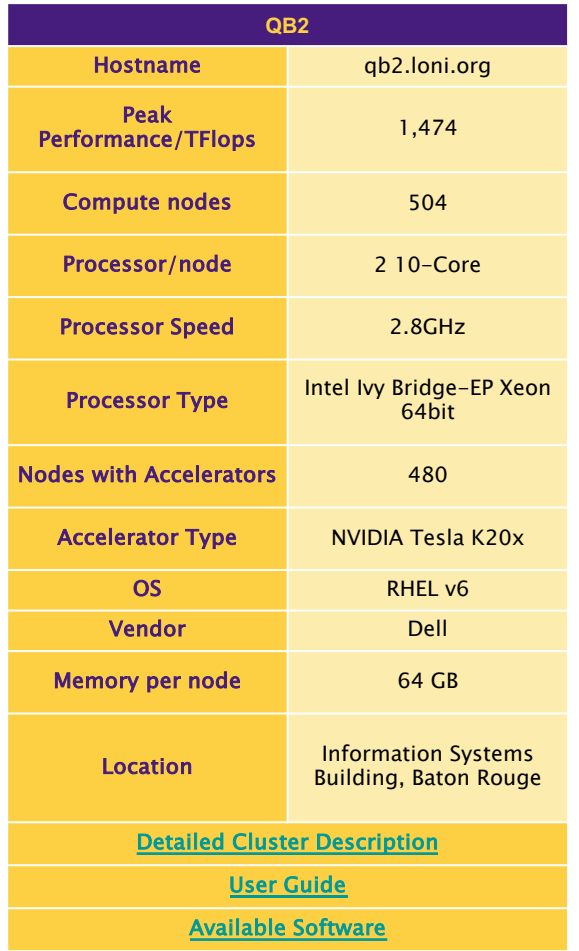

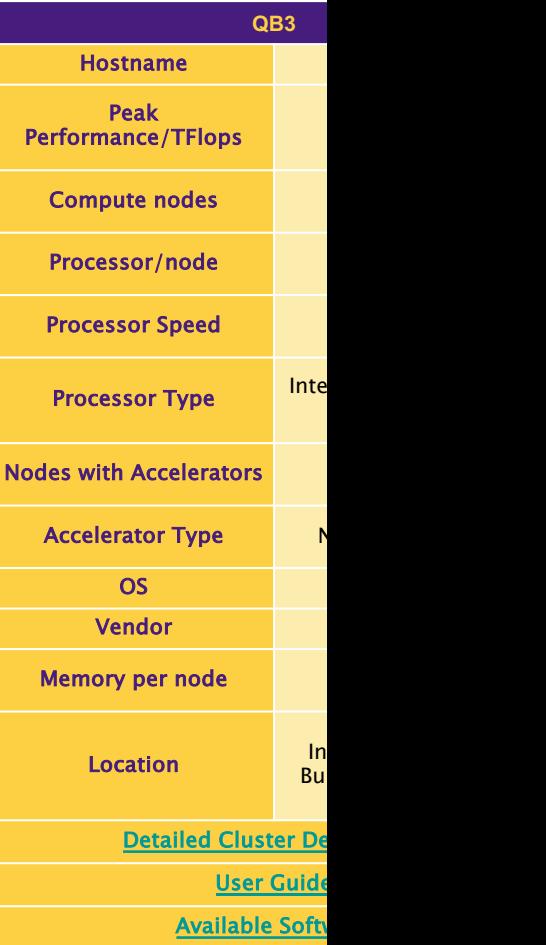

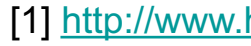

**INFORMATION TECHNOLOGY SERVICES** 

#### **1. Intro to HPC**  $\begin{array}{|c|c|c|c|c|} \hline \textbf{2. } \textbf{Getting started} & \textbf{3. } \textbf{Into the c} \hline \end{array}$

- **iii. National level: Advanced Cyberinfrastructure Coordination Australian Equipments Support (ACCESS)**
	- NSF funded
	- https://access-ci.org/

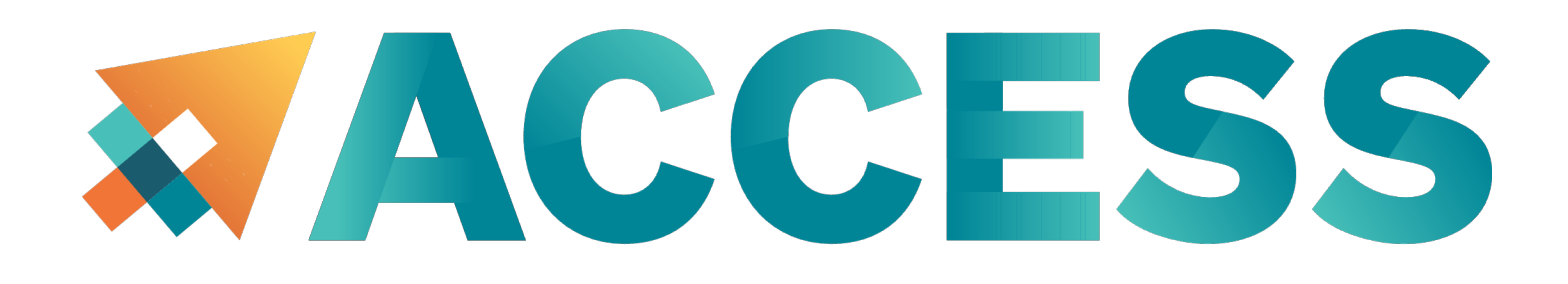

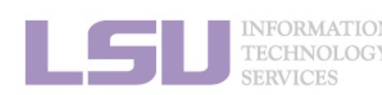

**1. Intro to HPC 2. Getting started 4. Software 4. Software** 

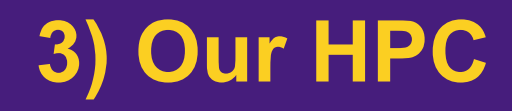

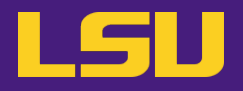

### • **Summary**

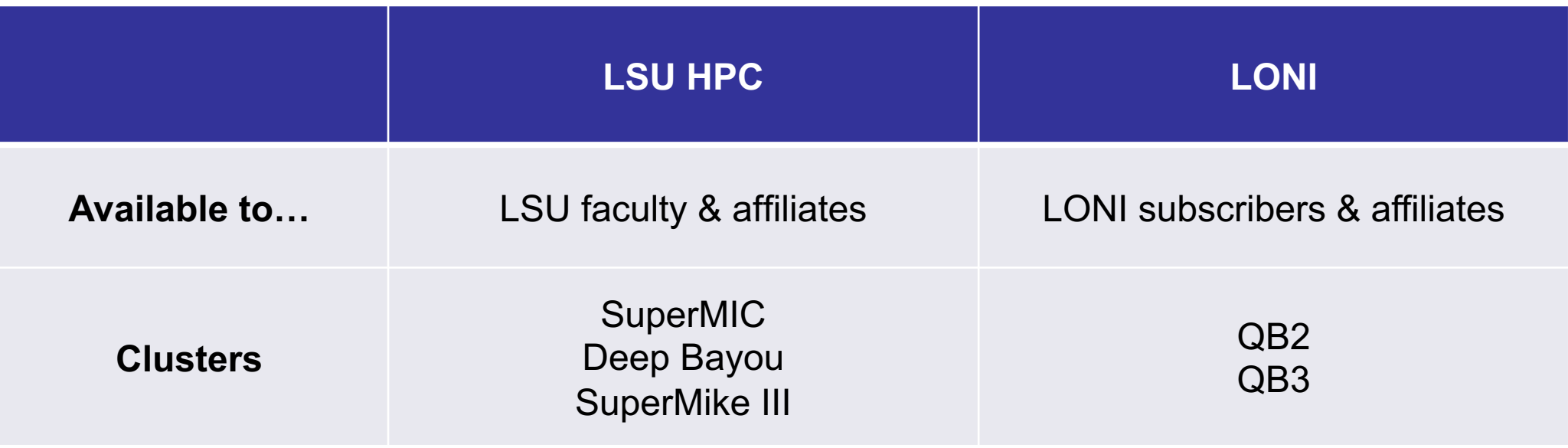

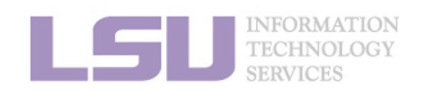

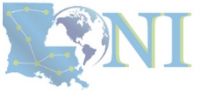

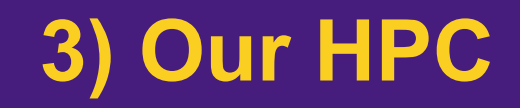

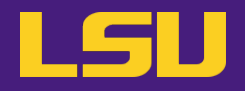

# Questions?

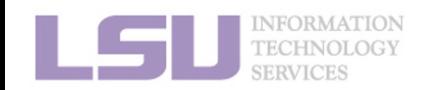

# **Outline**

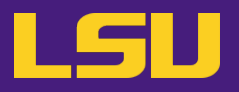

### • **HPC User Environment 1**

- 1. Intro to HPC
	- 1) Why HPC?
	- 2) What is HPC?
	- 3) Our HPC
- 2. Getting started
	- 1) Accounts
	- 2) Allocation
- 3. Intro the cluster
	- 1) Getting connected
	- 2) File system
- 4. Software environment
	- 1) Preinstalled (modules)
	- 2) User installation

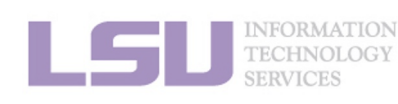

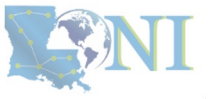

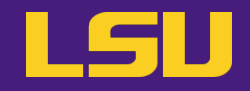

## **Two things are needed to run jobs on our clusters**

**1) Account 2) Allocation**

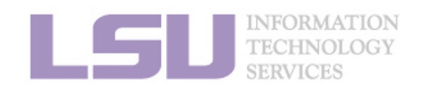

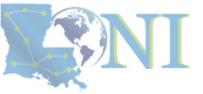

# **Outline**

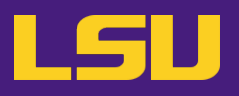

### • **HPC User Environment 1**

- 1. Intro to HPC
	- 1) Why HPC?
	- 2) What is HPC?
	- 3) Our HPC

### 2. Getting started

#### 1) Accounts

- 2) Allocation
- 3. Intro the cluster
	- 1) What users see?
	- 2) Useful commands & tools
- 4. Software environment
	- 1) Preinstalled (modules)
	- 2) User installation

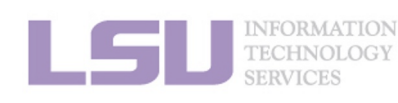

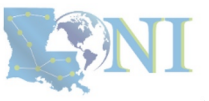

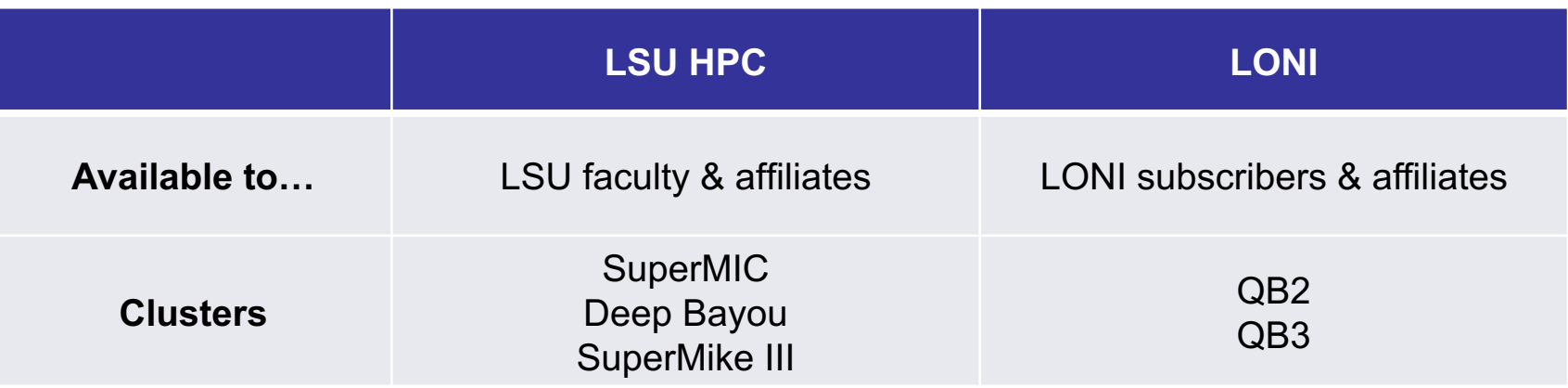

- § LSU HPC & LONI: **distinct systems, distinct accounts**
- **EXT** Having an account on one does **not** grant the user access to the other

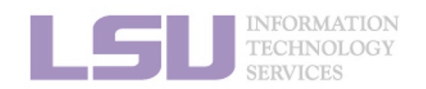

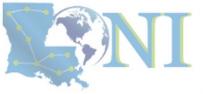

## **i. Eligibility (LSU HPC)**

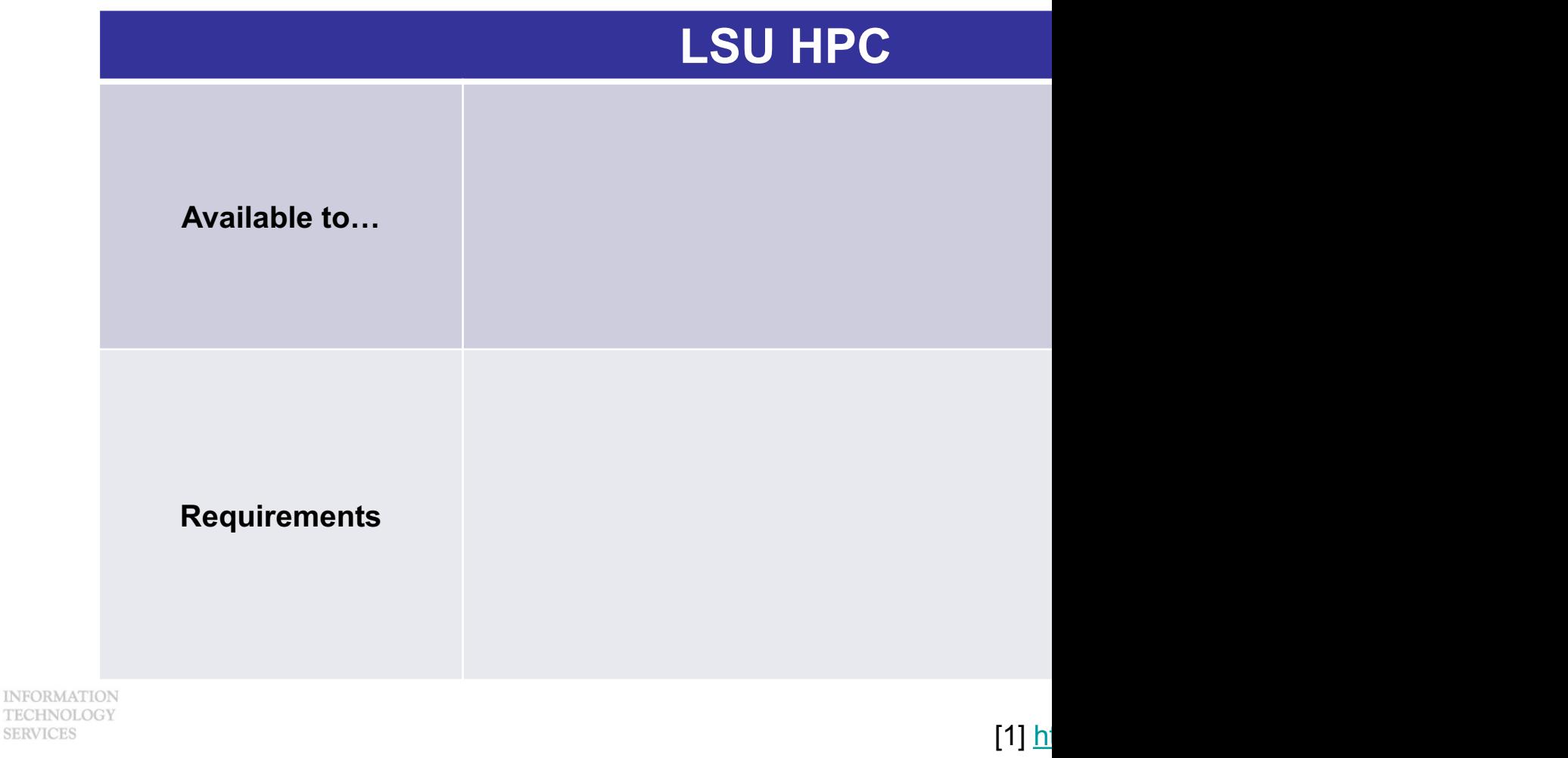

**INFORM** 

## **i. Eligibility (LSU HPC)**

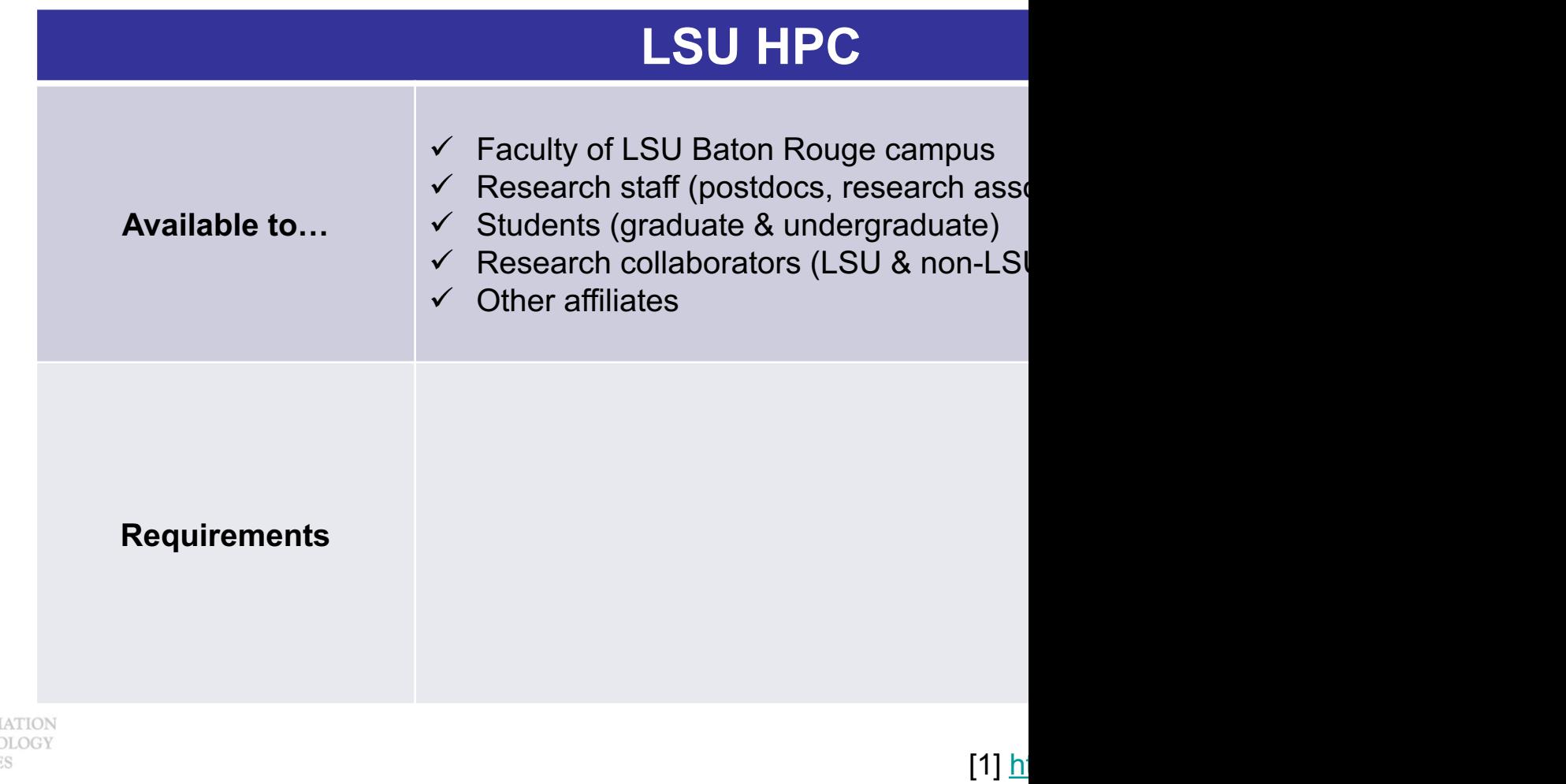

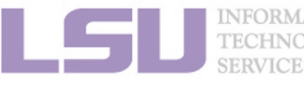

## **i. Eligibility (LSU HPC)**

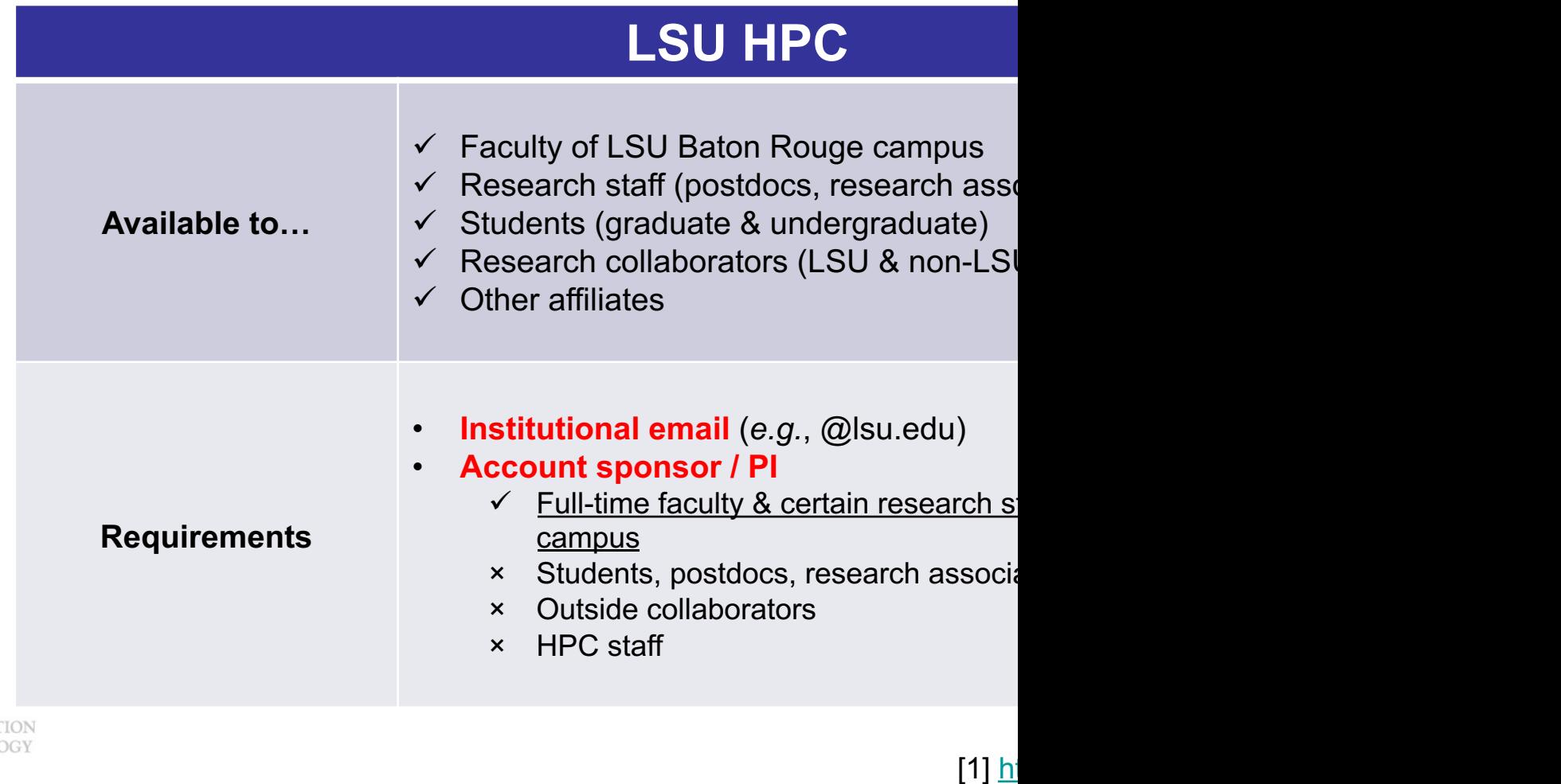

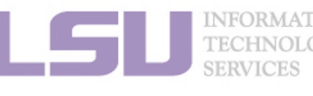

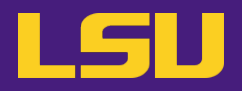

**i. Eligibility (LSU HPC)**

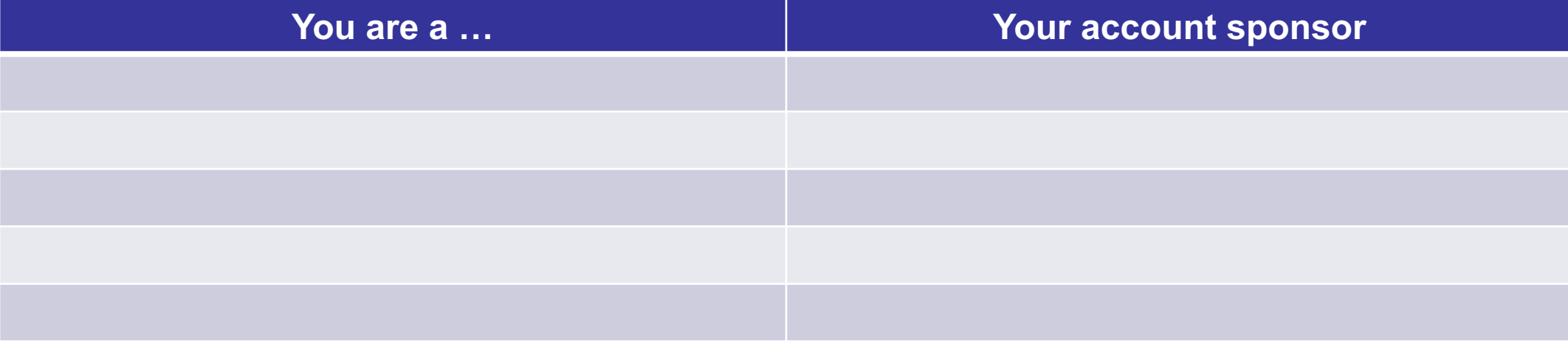

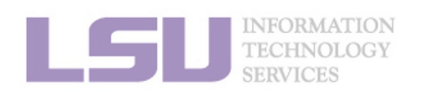

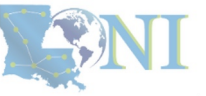

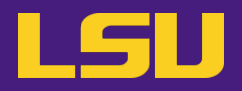

## **i. Eligibility (LSU HPC)**

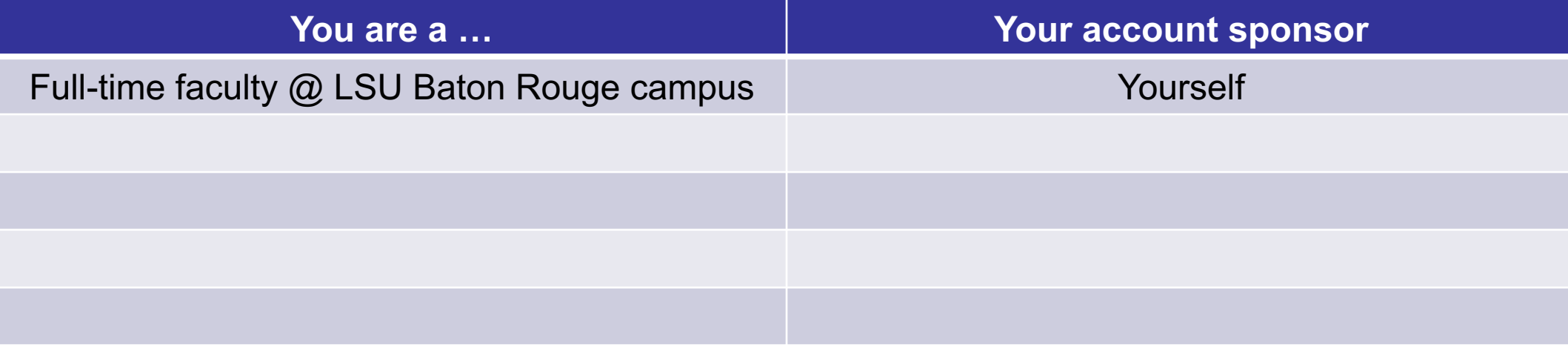

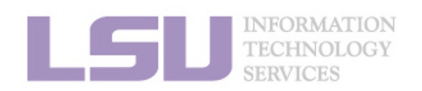

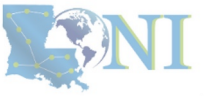

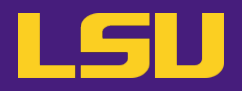

## **i. Eligibility (LSU HPC)**

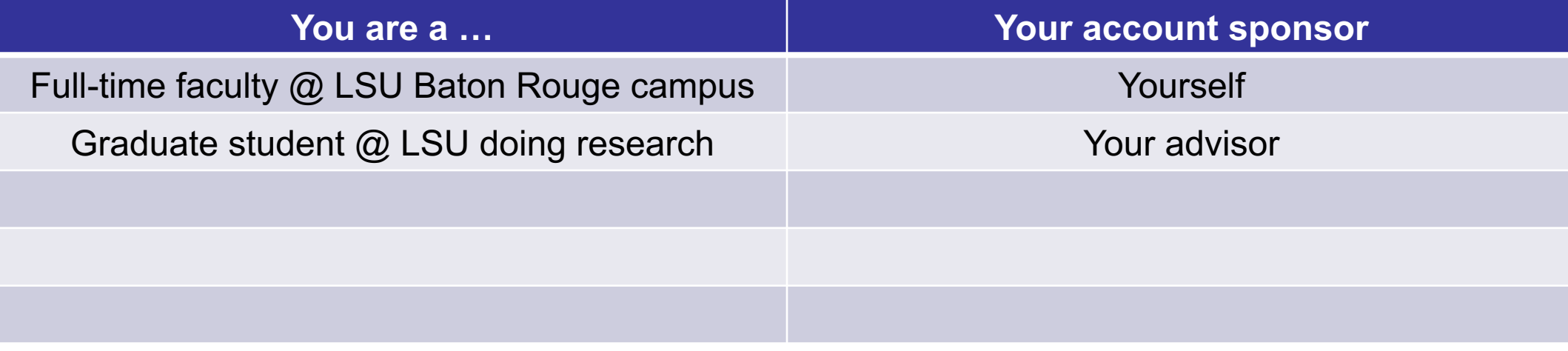

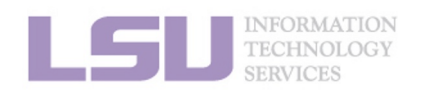

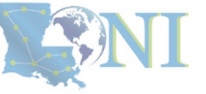

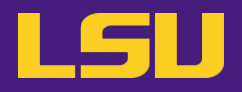

## **i. Eligibility (LSU HPC)**

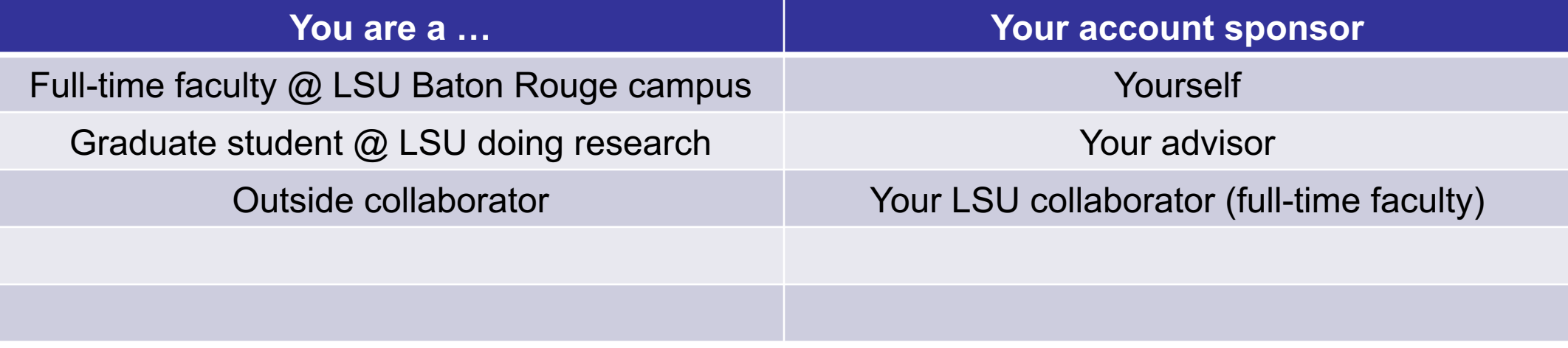

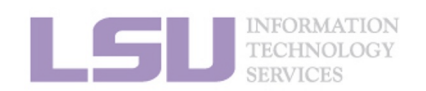

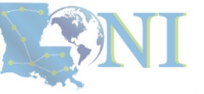

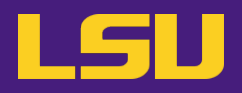

## **i. Eligibility (LSU HPC)**

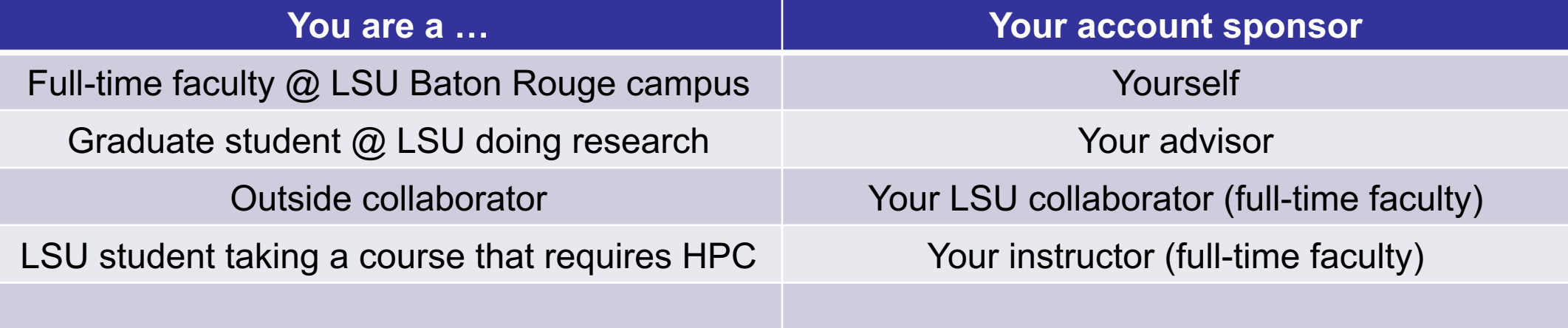

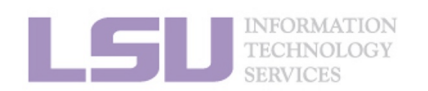

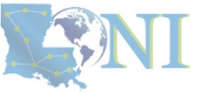

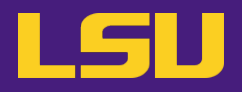

## **i. Eligibility (LSU HPC)**

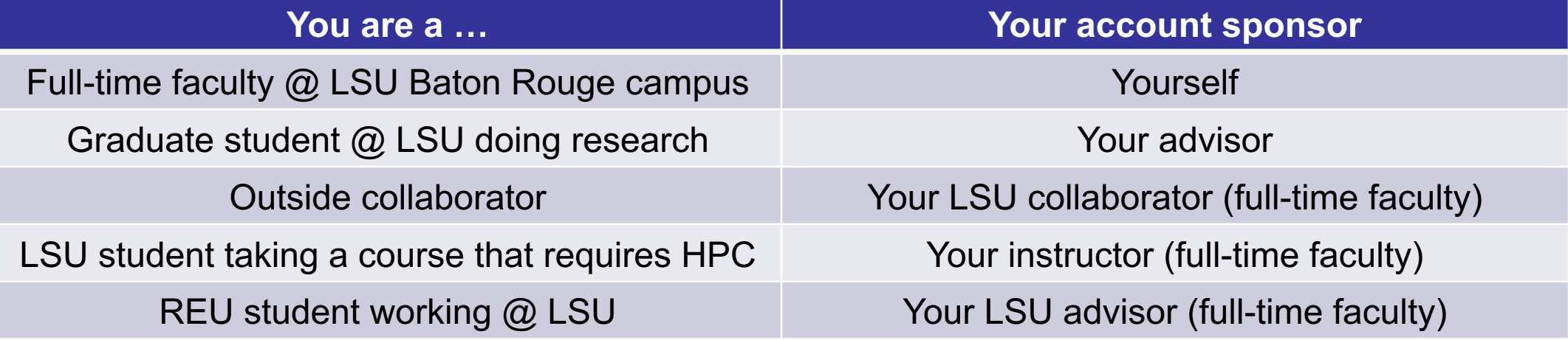

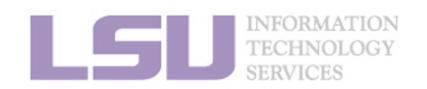

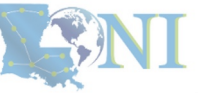

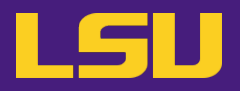

## **i. Eligibility (LONI)**

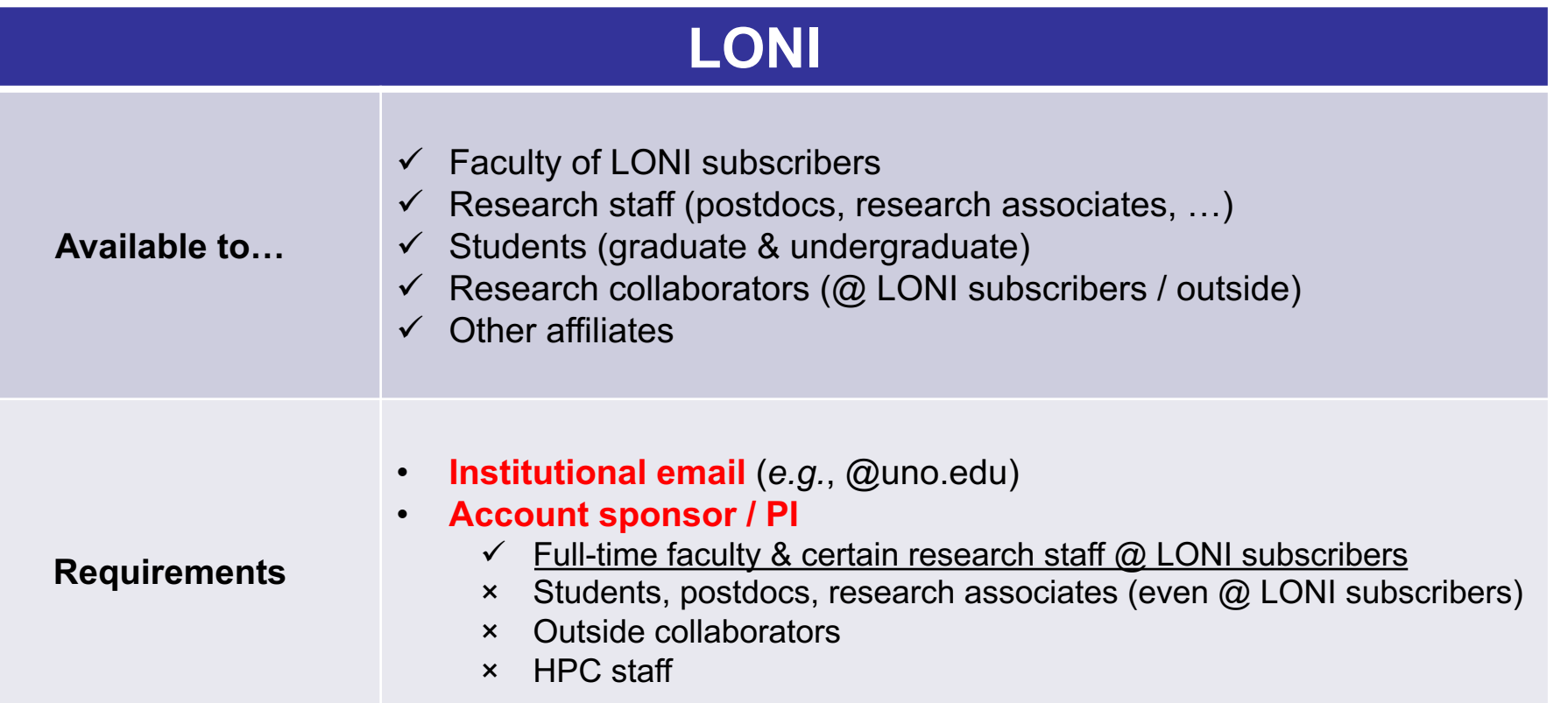

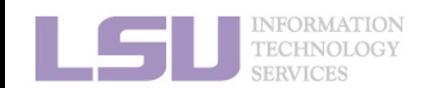

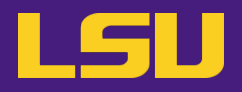

### **i. Eligibility (LONI)**

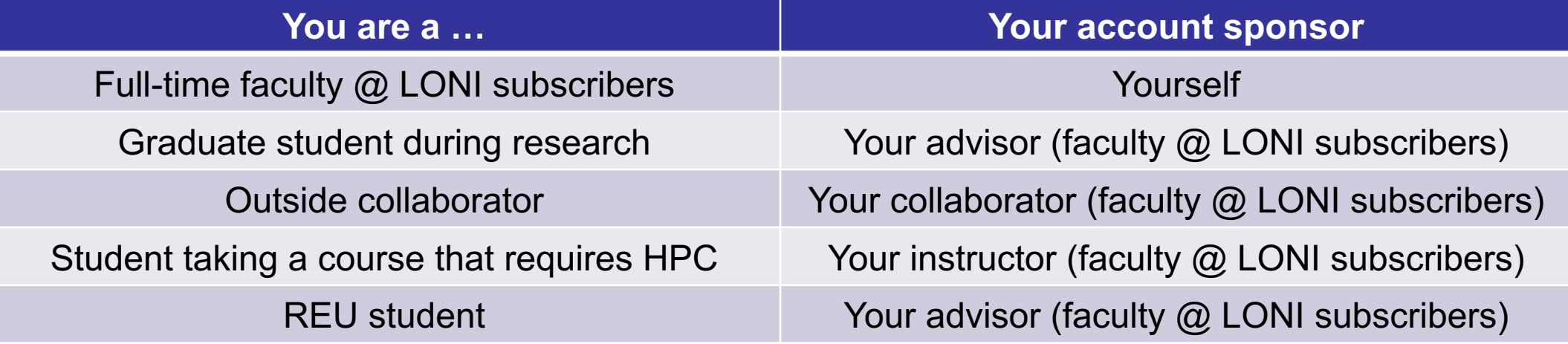

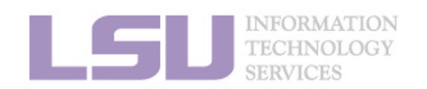

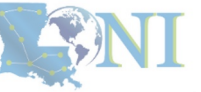

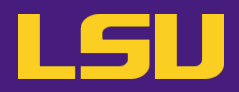

### **i. Eligibility (Summary)**

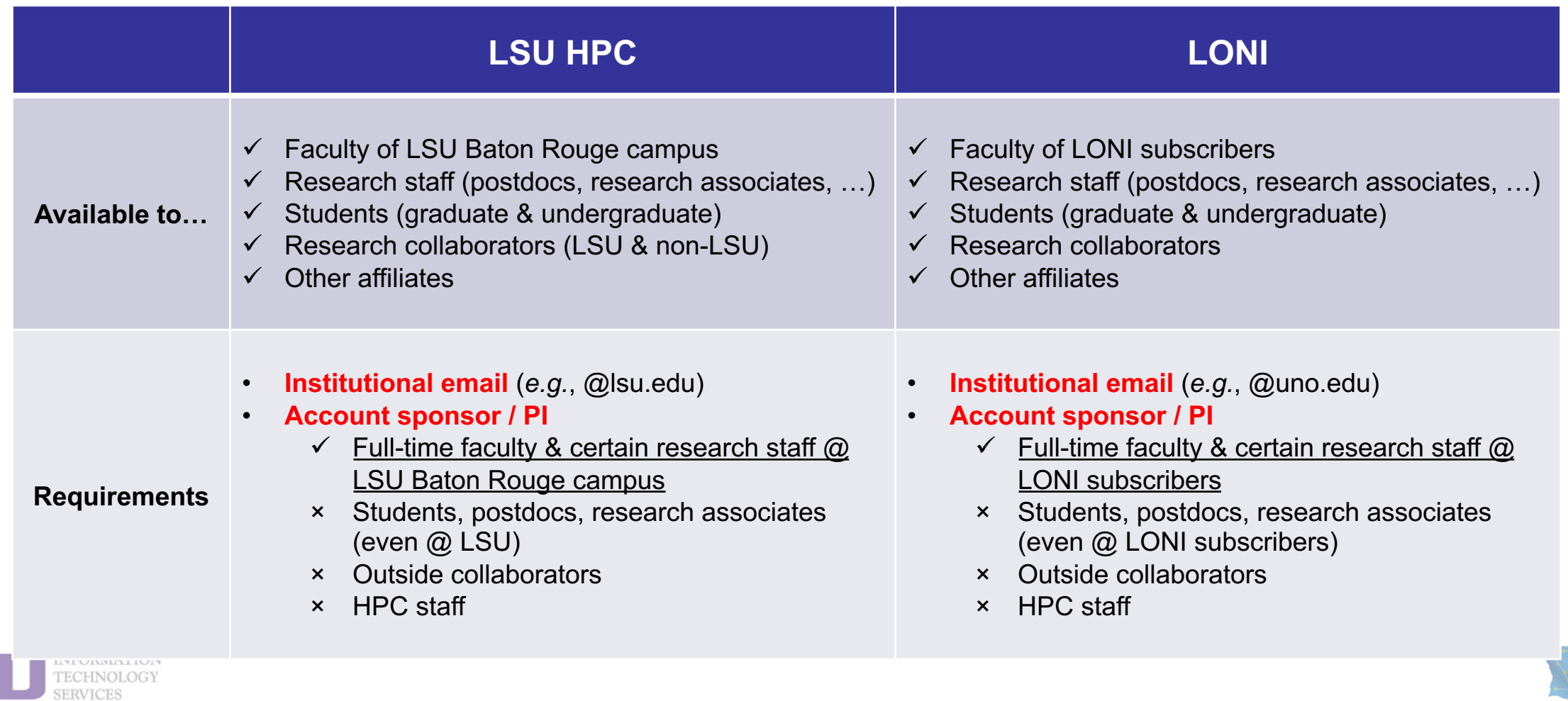

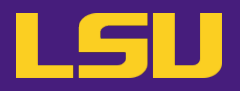

### **i. Eligibility**

## **Test1**

#### v **I can be granted an LSU HPC or LONI account if:**

- a) I am using HPC resource for my research, the account will be sponsored by my advisor (PI)
- b) I am attending HPC training sessions, the account will be sponsored by the HPC staff
- c) I am taking a class that requires using HPC resource, the account will be sponsored by the course instructor
- d) a and b
- e) a and c
- f) All of the above

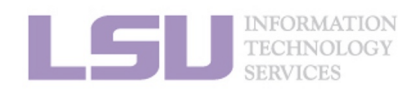

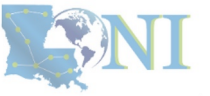

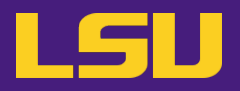

### **i. Eligibility**

## **Test1**

#### v **I can be granted an LSU HPC or LONI account if:**

- a) I am using HPC resource for my research, the account will be sponsored by my advisor (PI)
- b) I am attending HPC training sessions, the account will be sponsored by the HPC staff
- c) I am taking a class that requires using HPC resource, the account will be sponsored by the course instructor
- d) a and b
- e) a and c
- f) All of the above

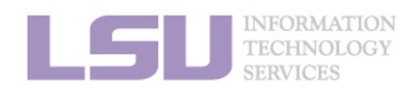

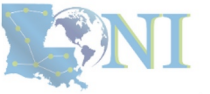

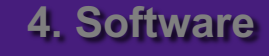

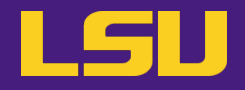

### **i. Eligibility**

# **Test2**

#### v **Who may be eligible for LSU HPC accounts? (Choose all that apply)**

- a) Alice, a professor in Europe, who collaborates with Professor  $X$  @ LSU Baton Rouge campus and wishes to run simulations
- b) Bob, recently graduated from LSU and moved to New York for a postdoc position, but is still working with his PhD advisor Professor Y @ LSU Baton Rouge campus to finish their unfinished research
- c) Charlie, a current undergraduate student  $@$  LSU Baton Rouge campus, who is taking an online Machine Learning course given by Professor Z @ Stanford, and needs practice on a GPU-enabled HPC system

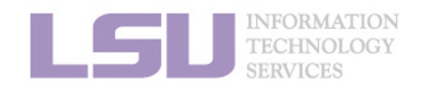

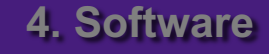

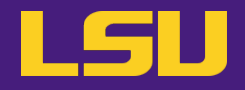

### **i. Eligibility**

# **Test2**

- v **Who may be eligible for LSU HPC accounts? (Choose all that apply)**
	- a) Alice, a professor in Europe, who collaborates with Professor  $X$  @ LSU Baton Rouge campus and wishes to run simulations
	- b) Bob, recently graduated from LSU and moved to New York for a postdoc position, but is still working with his PhD advisor Professor Y @ LSU Baton Rouge campus to finish their unfinished research
	- c) Charlie, a current undergraduate student  $@$  LSU Baton Rouge campus, who is taking an online Machine Learning course given by Professor Z @ Stanford, and needs practice on a GPU-enabled HPC system

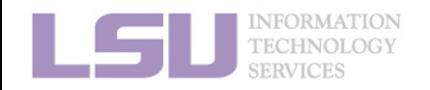

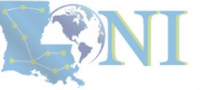

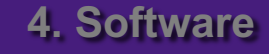

### **ii. How to apply**

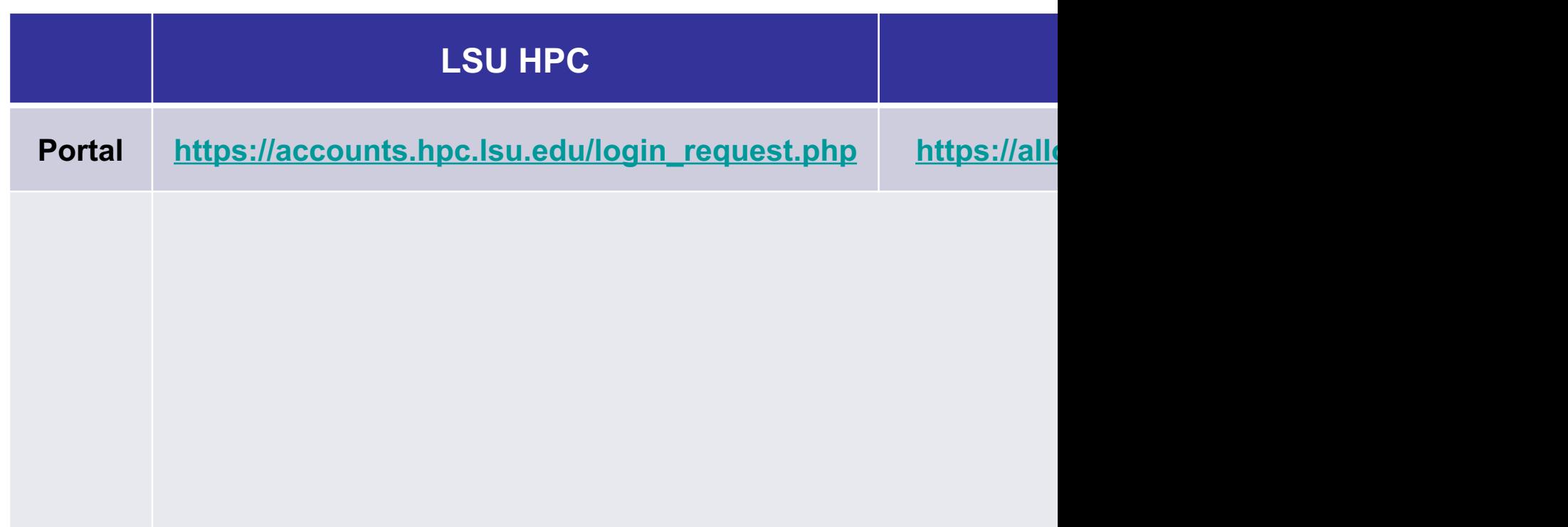

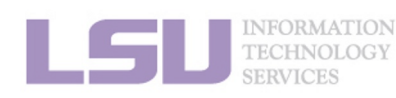

### **ii. How to apply**

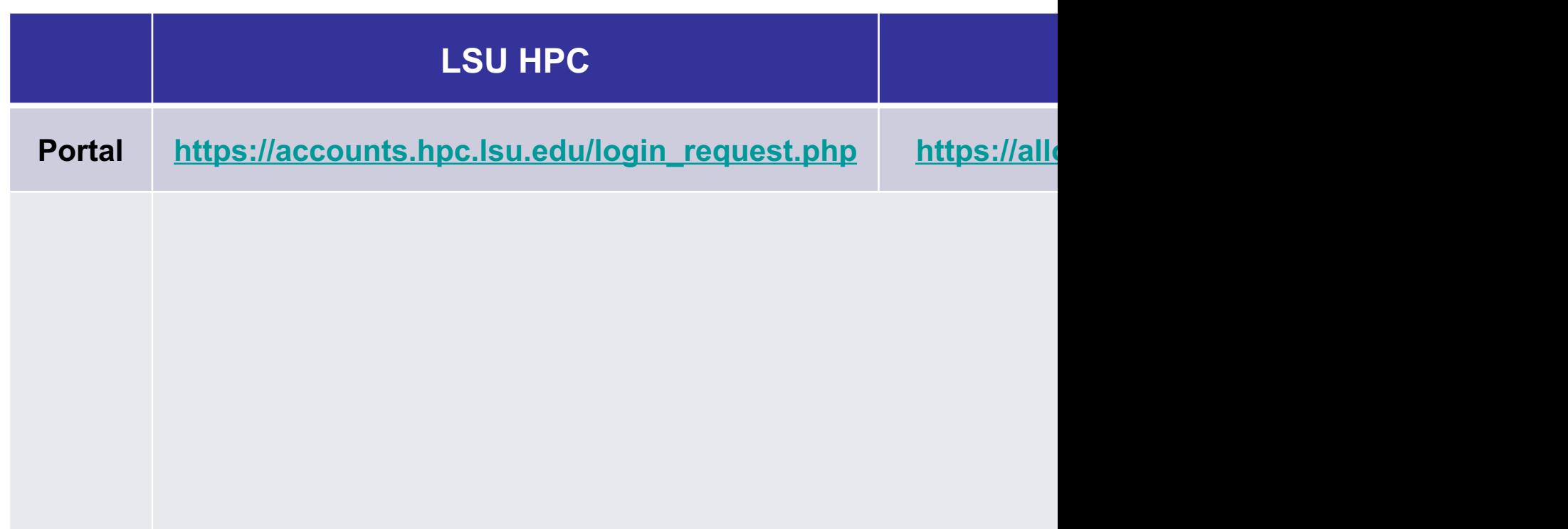

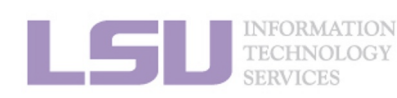

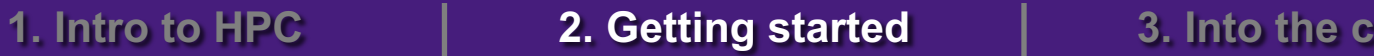

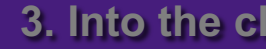

### **ii. How to apply**

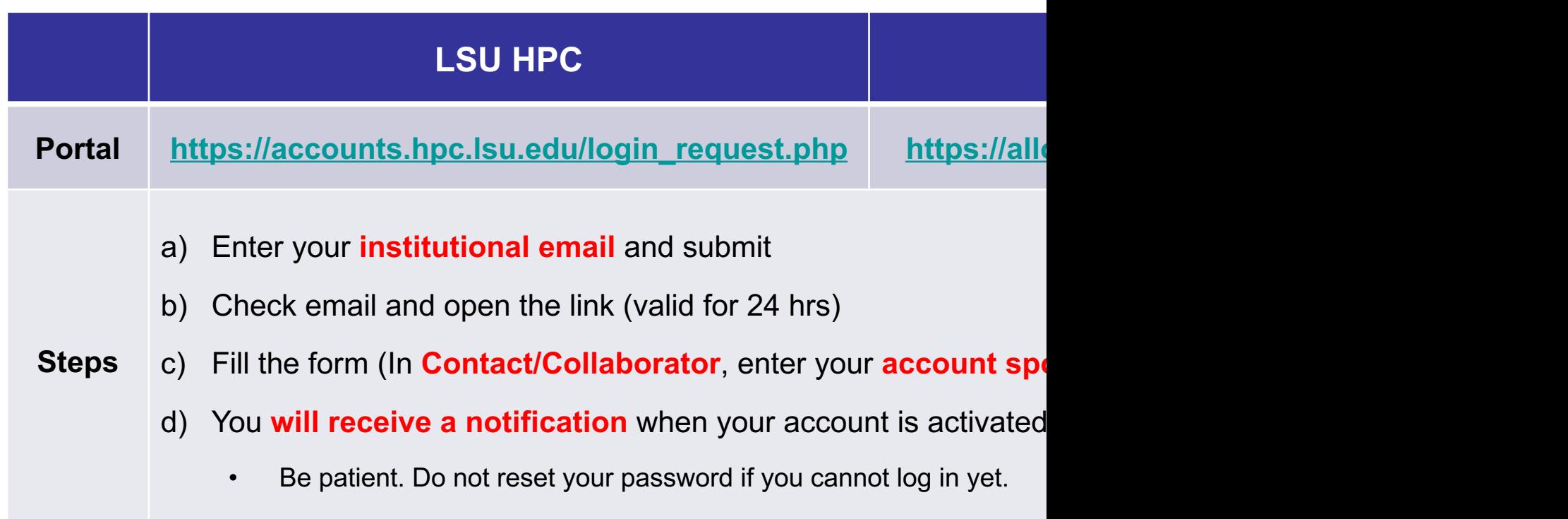

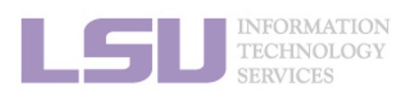

### **iii. Manage your account**

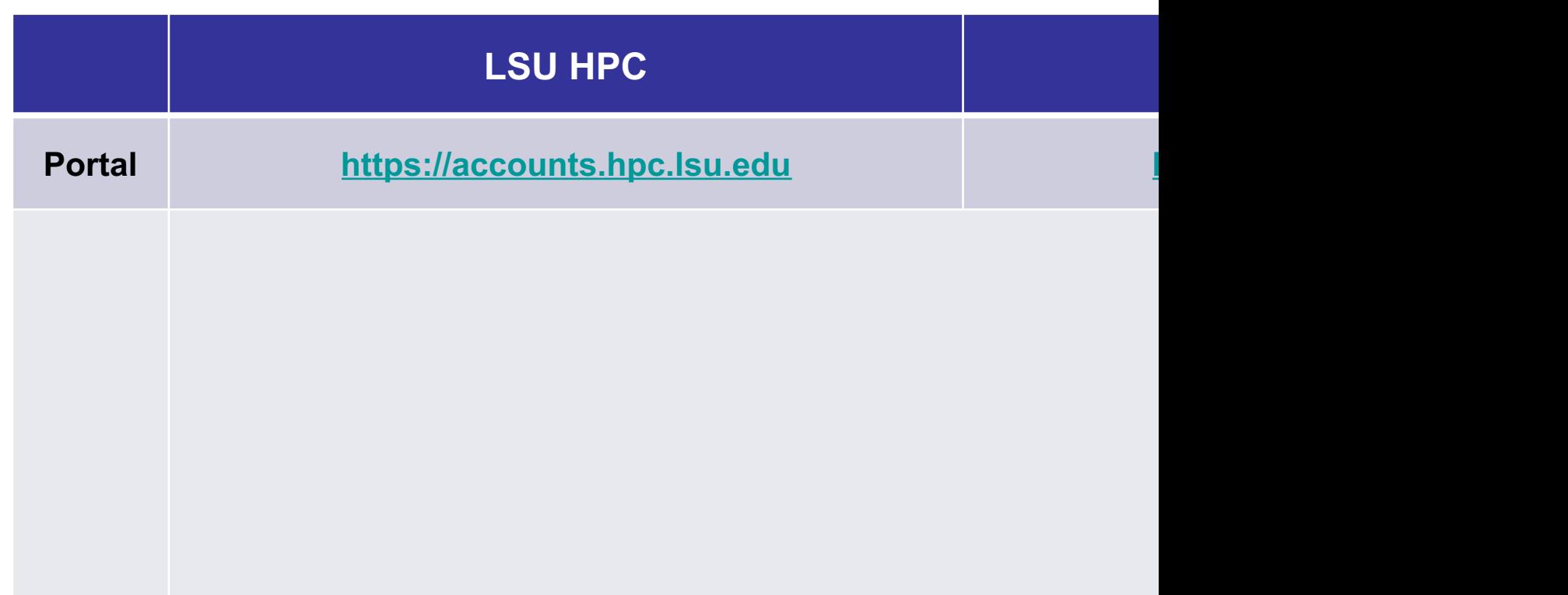

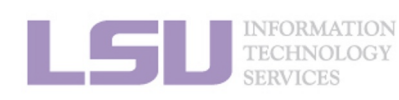

### **iii. Manage your account**

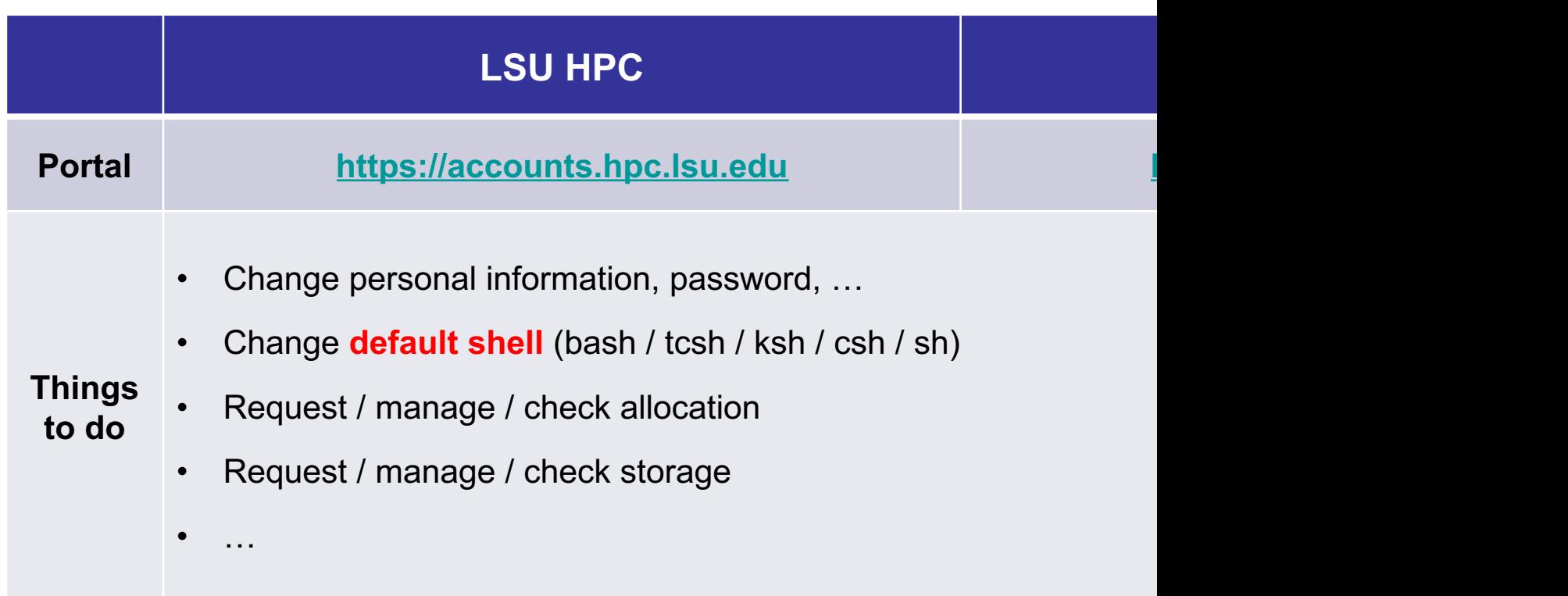

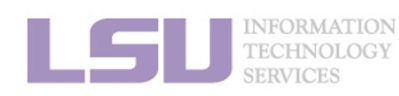

### **iv. Reset password**

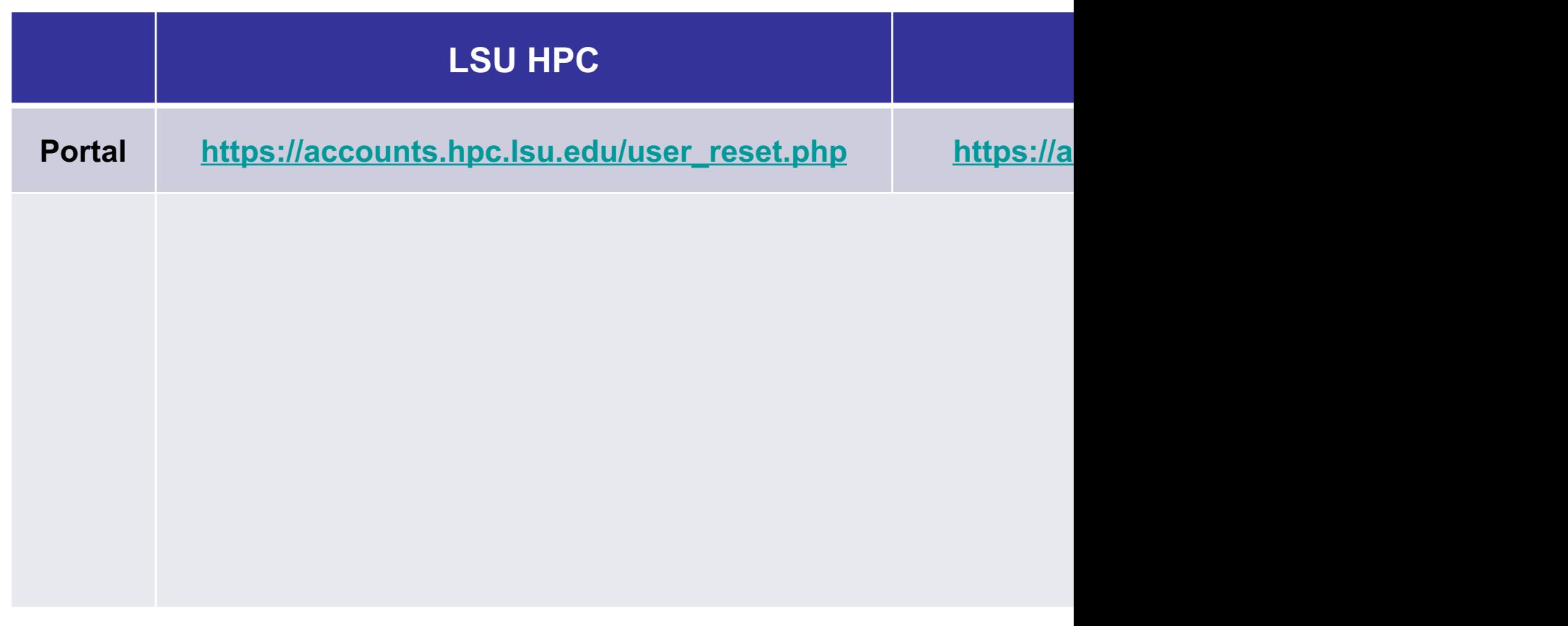

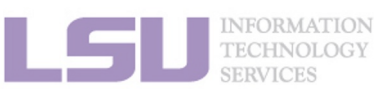

### **iv. Reset password**

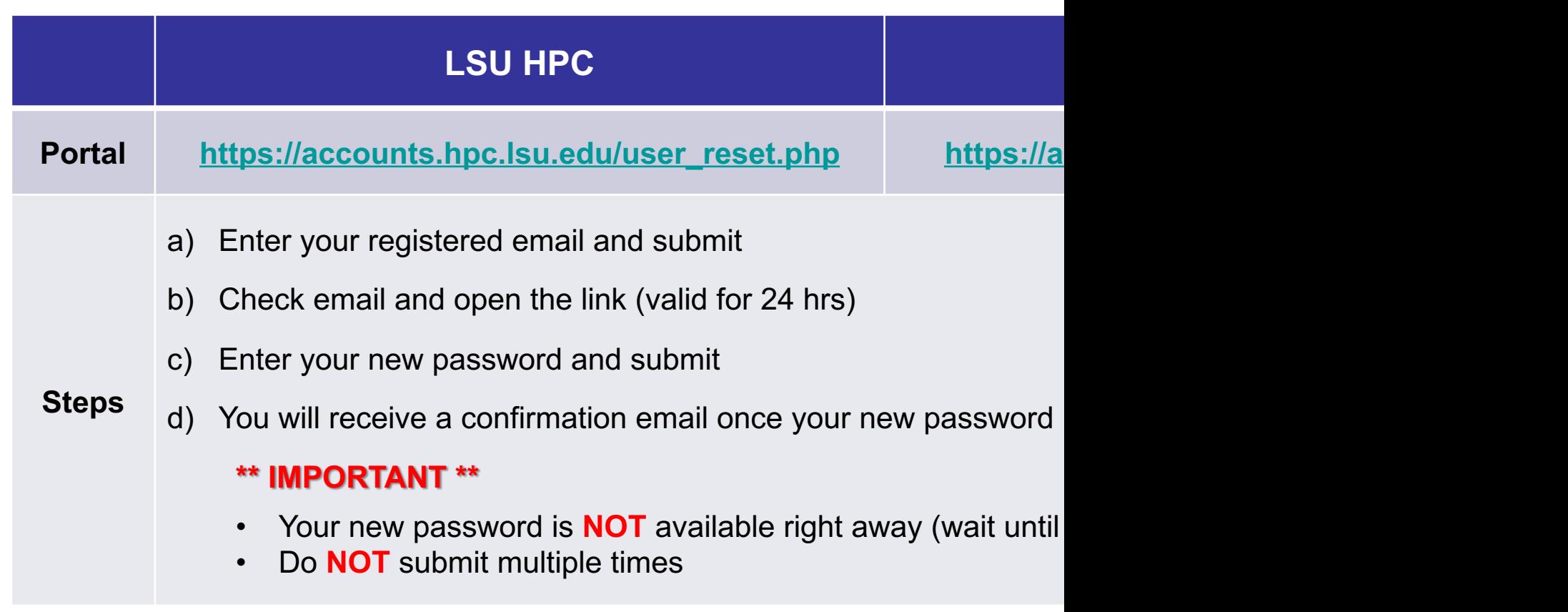

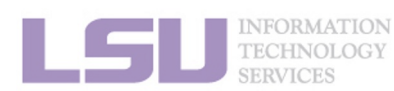

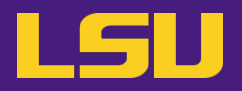

#### **iv. Reset password**

## **Case study**

#### • **User:**

"I have been trying to access my accounts on QB2 via an SSH client, but the connection won't go through. I reset my passwords this weekend and the terminals keep giving me a 'Password Authentication Failed' error message….."

#### Ø **User Services:**

"When you send a password reset request, it has to be manually processed for security reason before your new password becomes available."

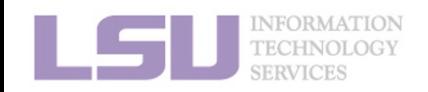

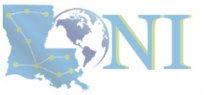

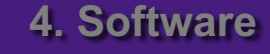

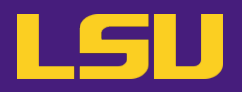

#### **iv. Reset password**

## **Password security**

- Passwords should be changed as soon as your account is activated for added security.
- Password must be at least 12 and at most 32 characters long, must contain 3 of the 4 classes of characters
	- Lowercase letters
	- Uppercase letters
	- **Digits**
	- Special characters (punctuation, spaces, etc.)
- Do not use a word or phrase from a dictionary
- Do not use a word that can be obviously tied to the user (*e.g.*, your name, user name, *etc.*)
- **Do NOT share your password to others, including your advisor!!!!!**

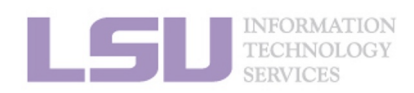

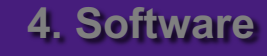

# **Outline**

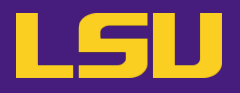

### • **HPC User Environment 1**

#### 1. Intro to HPC

- 1) Why HPC?
- 2) What is HPC?
- 3) Our HPC

### 2. Getting started

- 1) Accounts
- 2) Allocation
- 3. Intro the cluster
	- 1) Getting connected
	- 2) File system
- 4. Software environment
	- 1) Preinstalled (modules)
	- 2) User installation

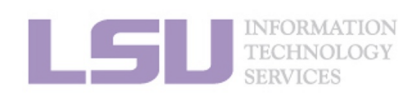

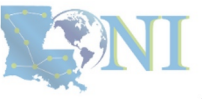
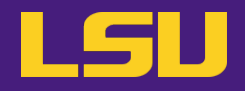

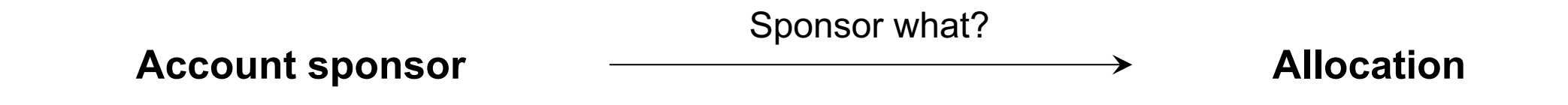

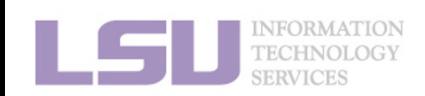

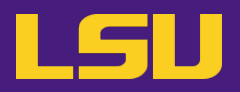

#### **i. What is allocation?**

- A deposit of **service units** (**SU**) that users will be charged from to run jobs on our cluster
	- $\cdot$  1 SU = 1 core-hour
	- Example:
		- My allocation: 50,000 SU
		- Running a job: 24 core \* 10 hours = 240 SU
		- Balance: 49,760 SU
	- Cannot run jobs after exhausted
- All LSU HPC & LONI clusters requires allocation to run jobs
- **Free** to users
- But not worthless! (**1 SU ≈ \$0.1**)

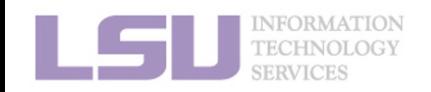

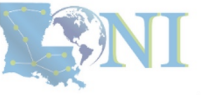

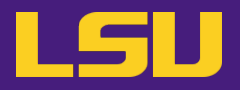

### **ii. Eligibility**

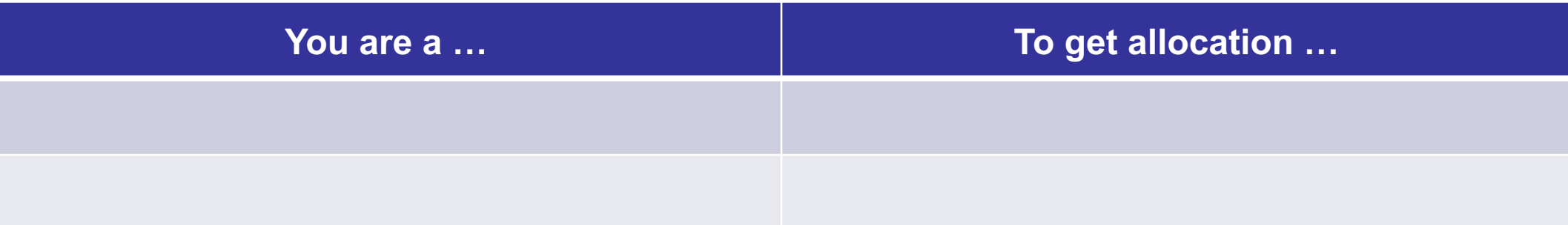

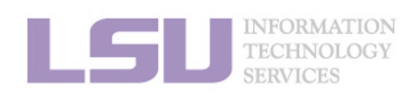

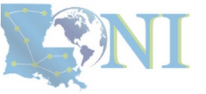

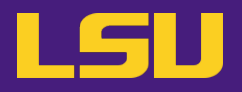

#### **ii. Eligibility**

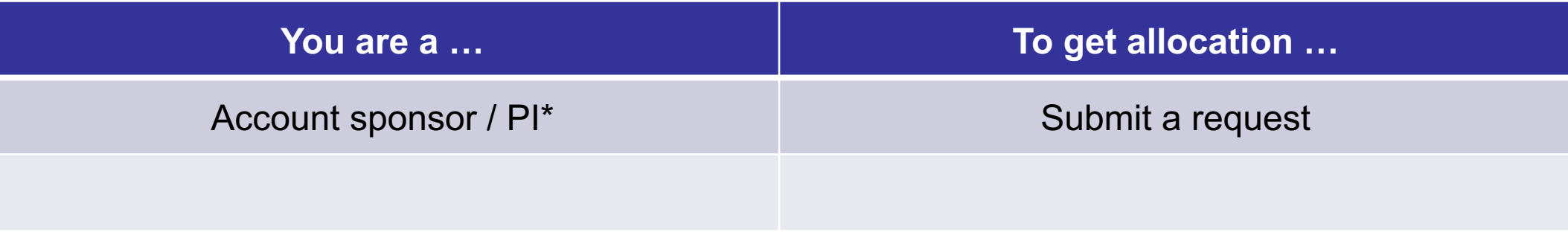

#### \* Full-time faculty & certain research staff @ LSU / LONI subscribers

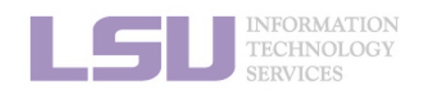

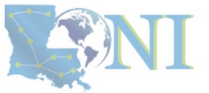

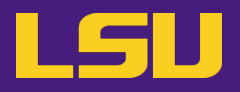

#### **ii. Eligibility**

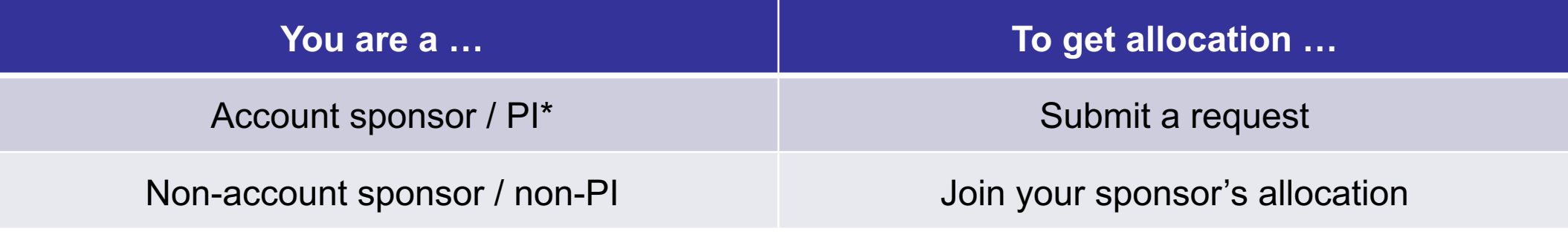

\* Full-time faculty & certain research staff @ LSU / LONI subscribers

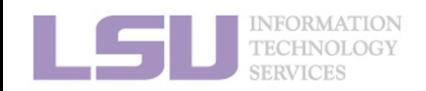

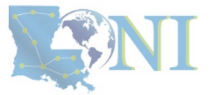

### **iii. Request an allocation (if you are an account sponsor / PI)**

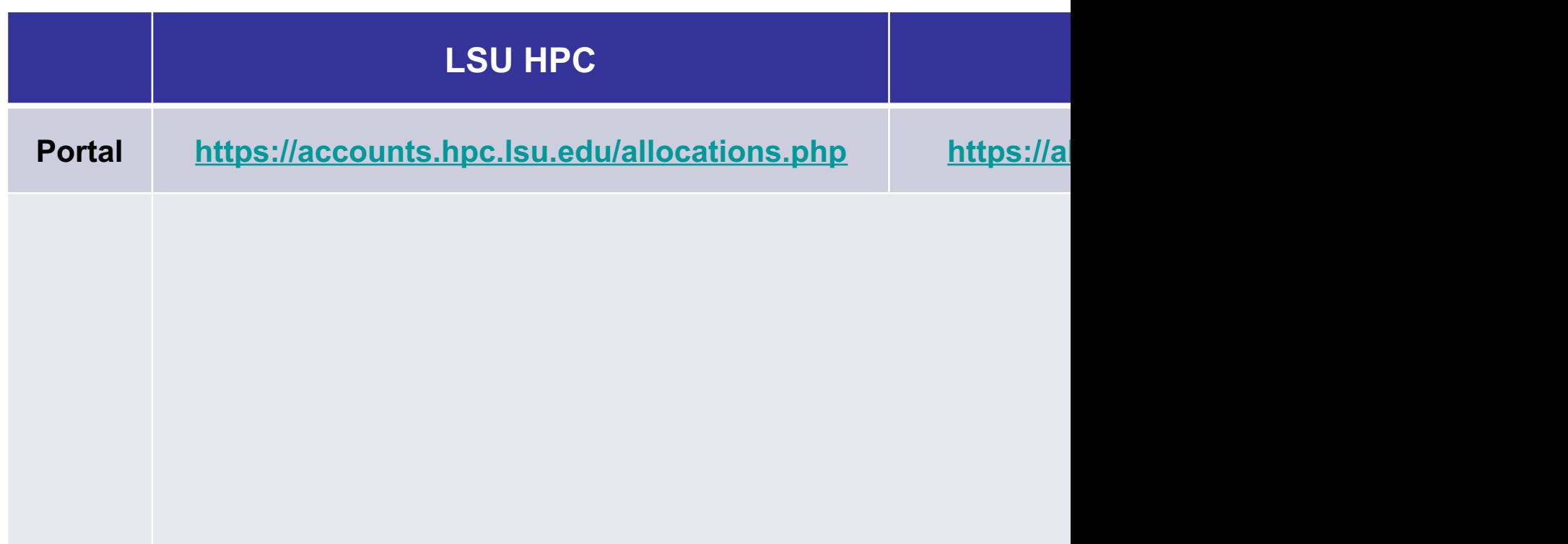

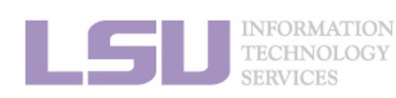

### **iii. Request an allocation (if you are an account sponsor / PI)**

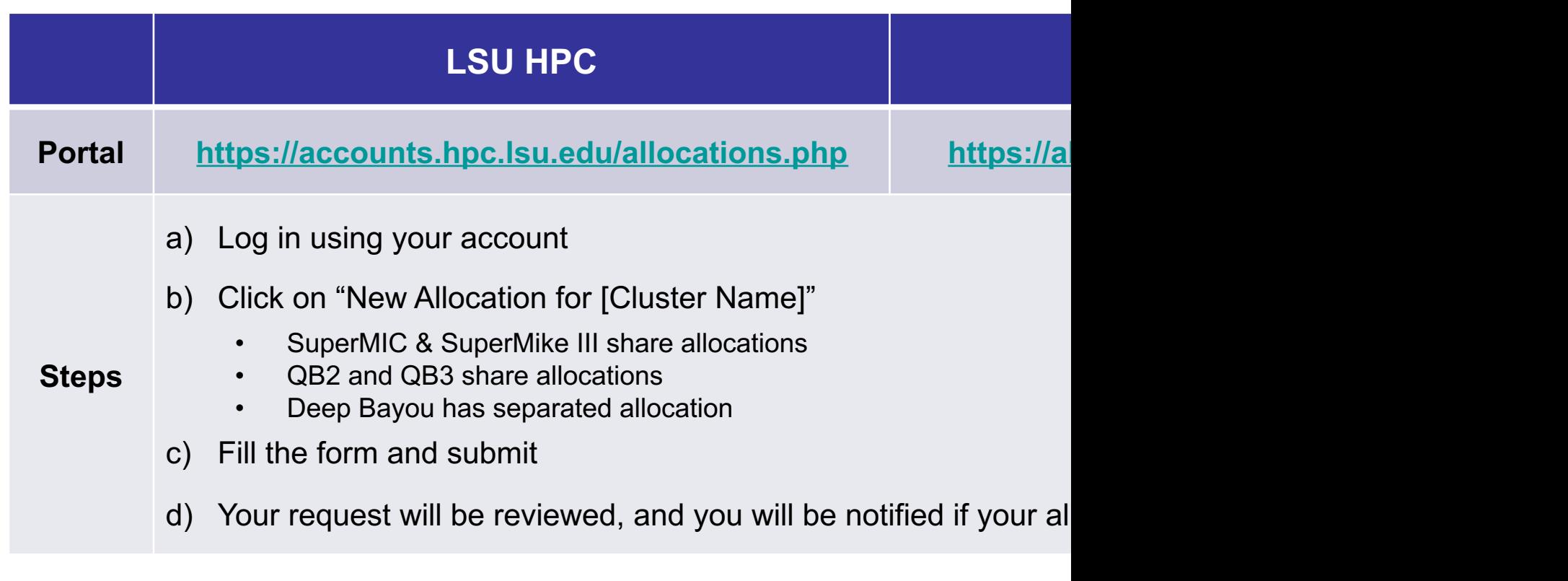

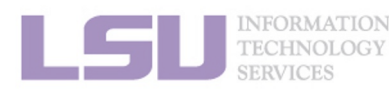

### **iii. Request an allocation (if you are an account sponsor / PI)**

#### **Allocation types**

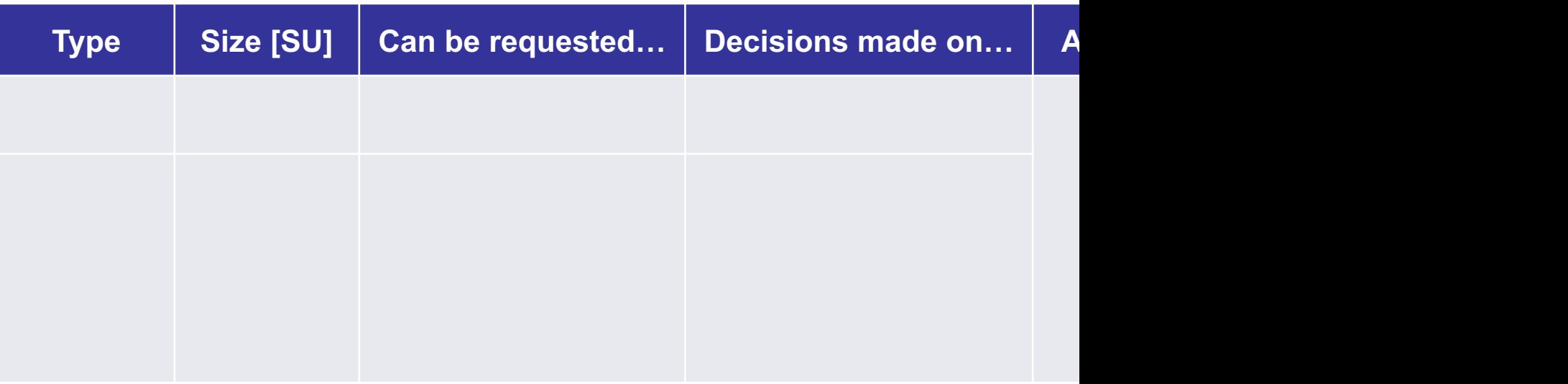

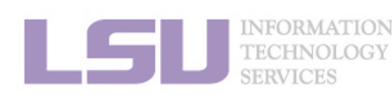

### **iii. Request an allocation (if you are an account sponsor / PI)**

#### **Allocation types**

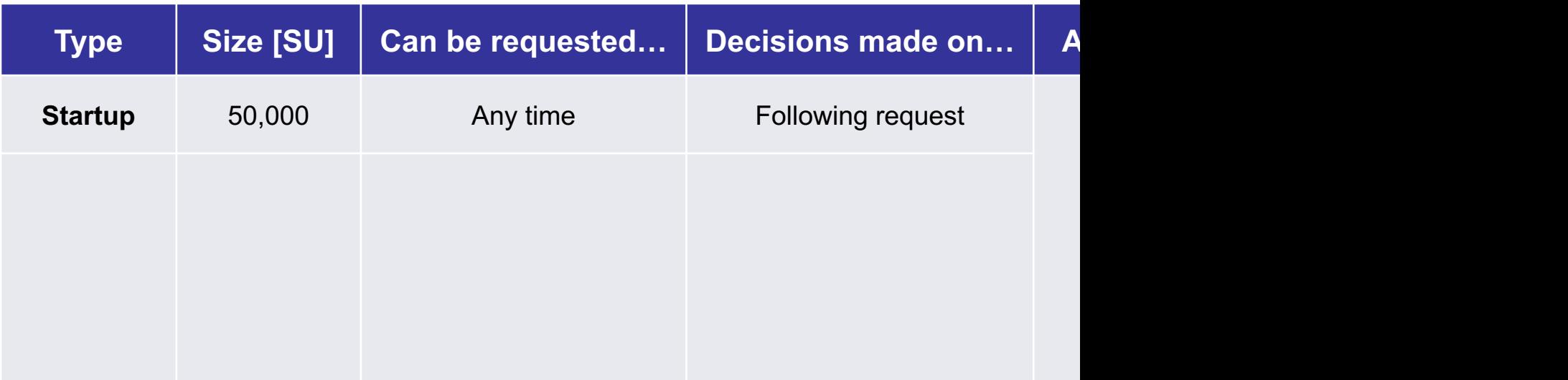

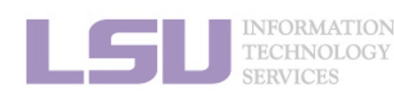

### **iii. Request an allocation (if you are an account sponsor / PI)**

#### **Allocation types**

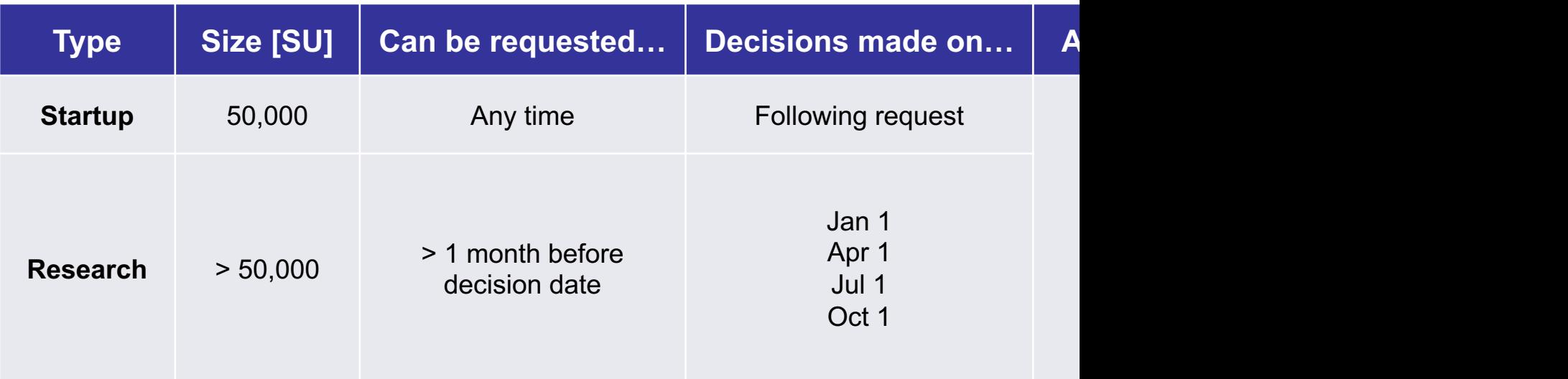

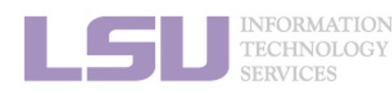

### **iii. Request an allocation (if you are an account sponsor / PI)**

#### **Allocation types**

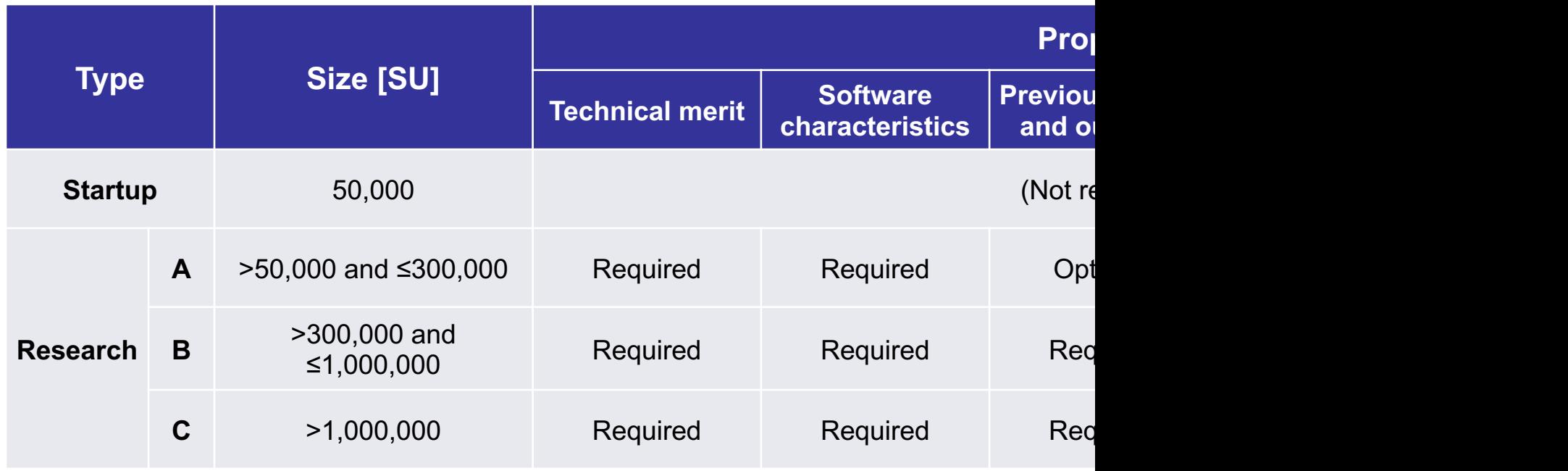

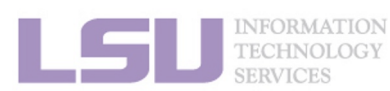

### **iv. Join an allocation (if you are not an account sponsor / PI)**

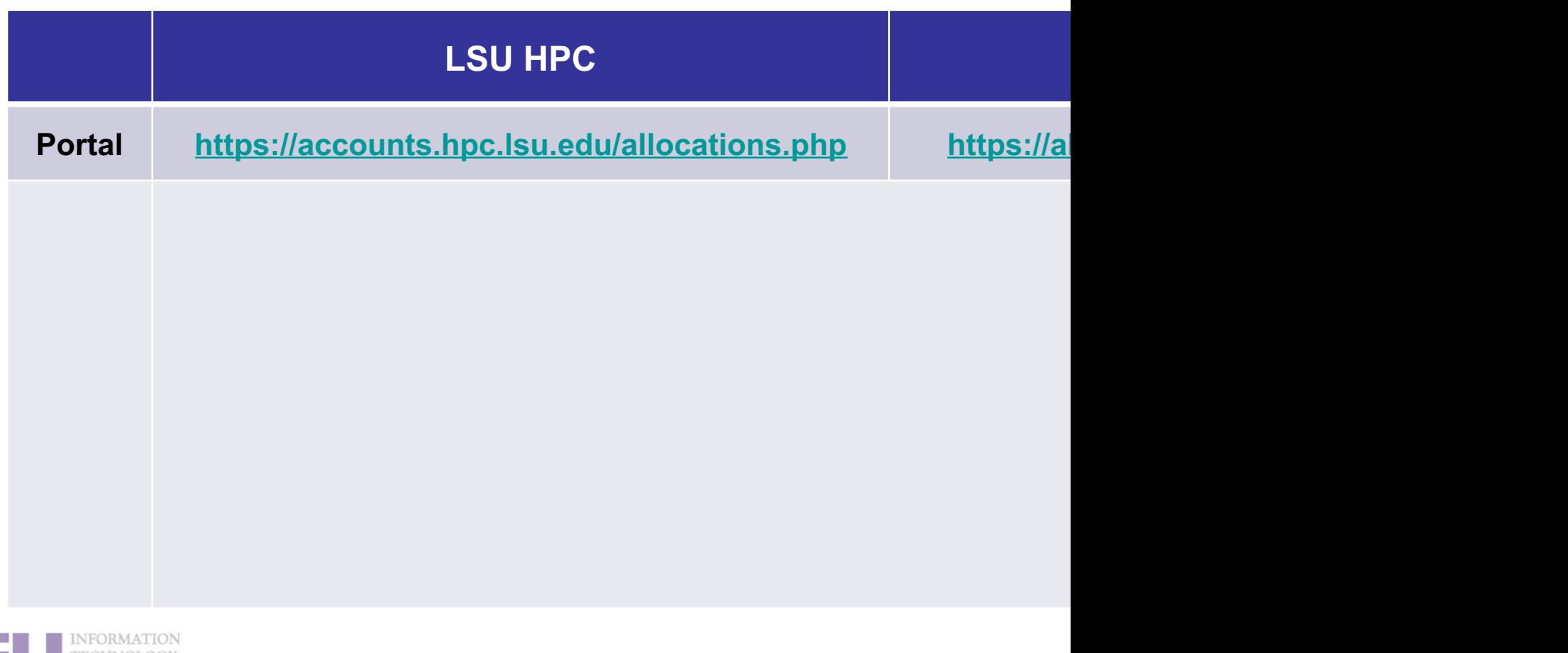

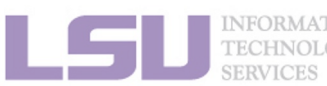

### **iv. Join an allocation (if you are not an account sponsor / PI)**

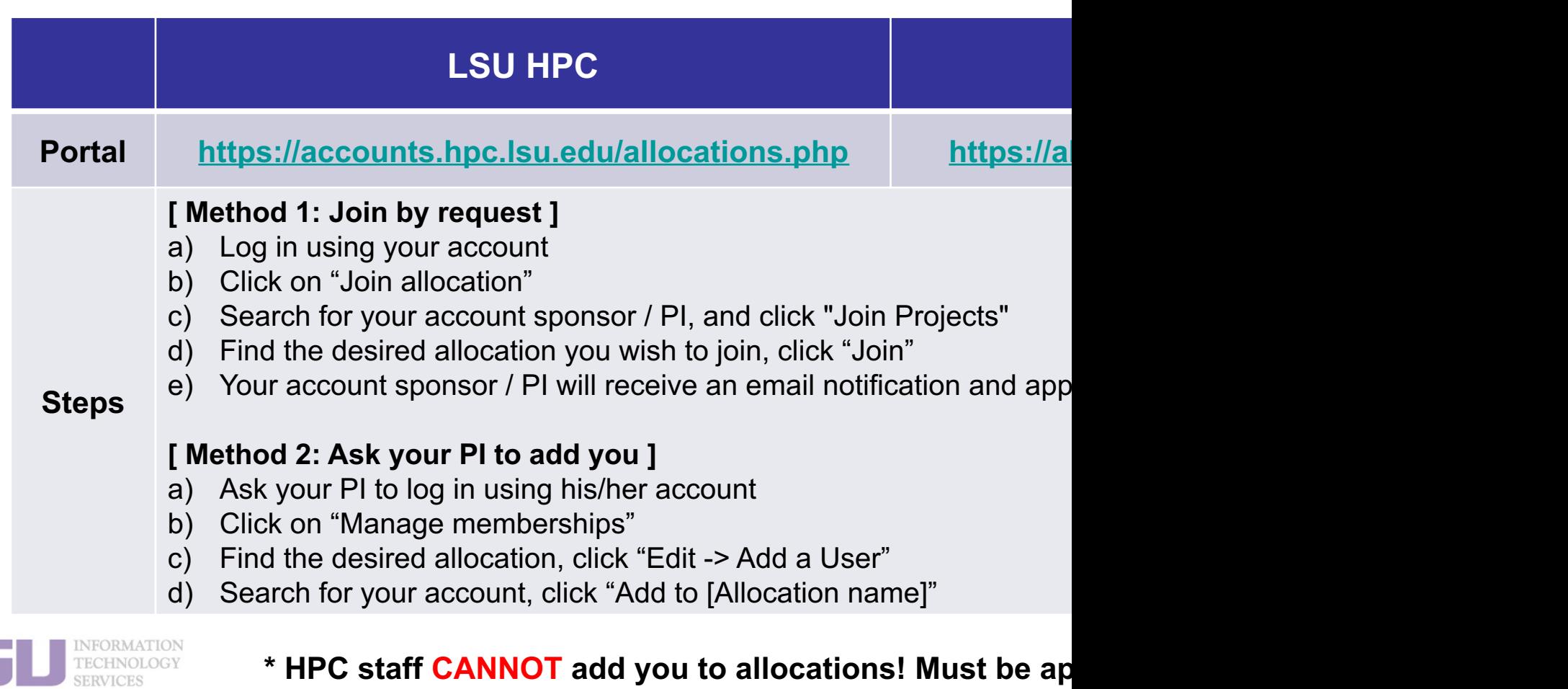

**iv. Join an allocation (if you are not an account sponsor / PI)**

### **Case study**

#### • **User:**

"Hi, my PI recently applied for an allocation on SuperMIC and wa below). However, I do not see that this allocation is available for https://accounts.hpc.lsu.edu/balances.php . When will I be able to

#### Ø **User Services:**

"You should either request to join your PI's allocation through the add you to the allocation"

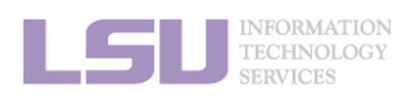

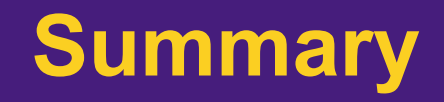

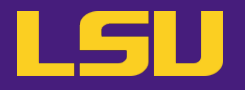

### • **Test**

#### **❖ What are the TWO things required to run jobs on our clusters?**

- a) An active myLSU account
- b) An active LSU HPC / LONI account
- c) An active LSU HPC / LONI allocation
- d) A valid payment method (credit card / bank account / check / cash …) to pay for the services

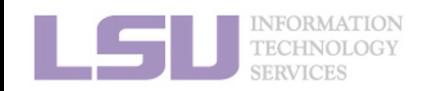

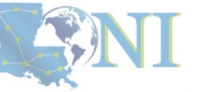

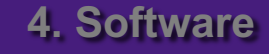

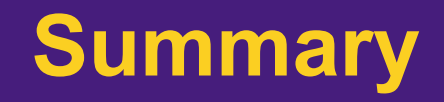

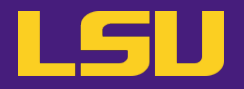

### • **Test**

#### **❖ What are the TWO things required to run jobs on our clusters?**

- a) An active myLSU account
- b) An active LSU HPC / LONI account
- c) An active LSU HPC / LONI allocation
- d) A valid payment method (credit card / bank account / check / cash …) to pay for the services

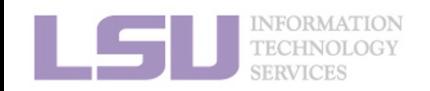

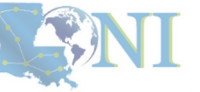

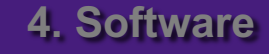

### **Break time!**

- Login to one of the user portals (LSU HPC or LONI) with your H Update your email and phone number (for practice).
	- LSU HPC: https://accounts.hpc.lsu.edu
	- LONI: https://allocations.loni.org
- **Download MobaXterm (if you are Windows user)**
- § Review commands in Linux and the vim editor

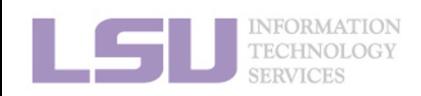

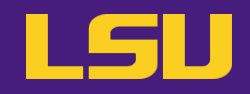

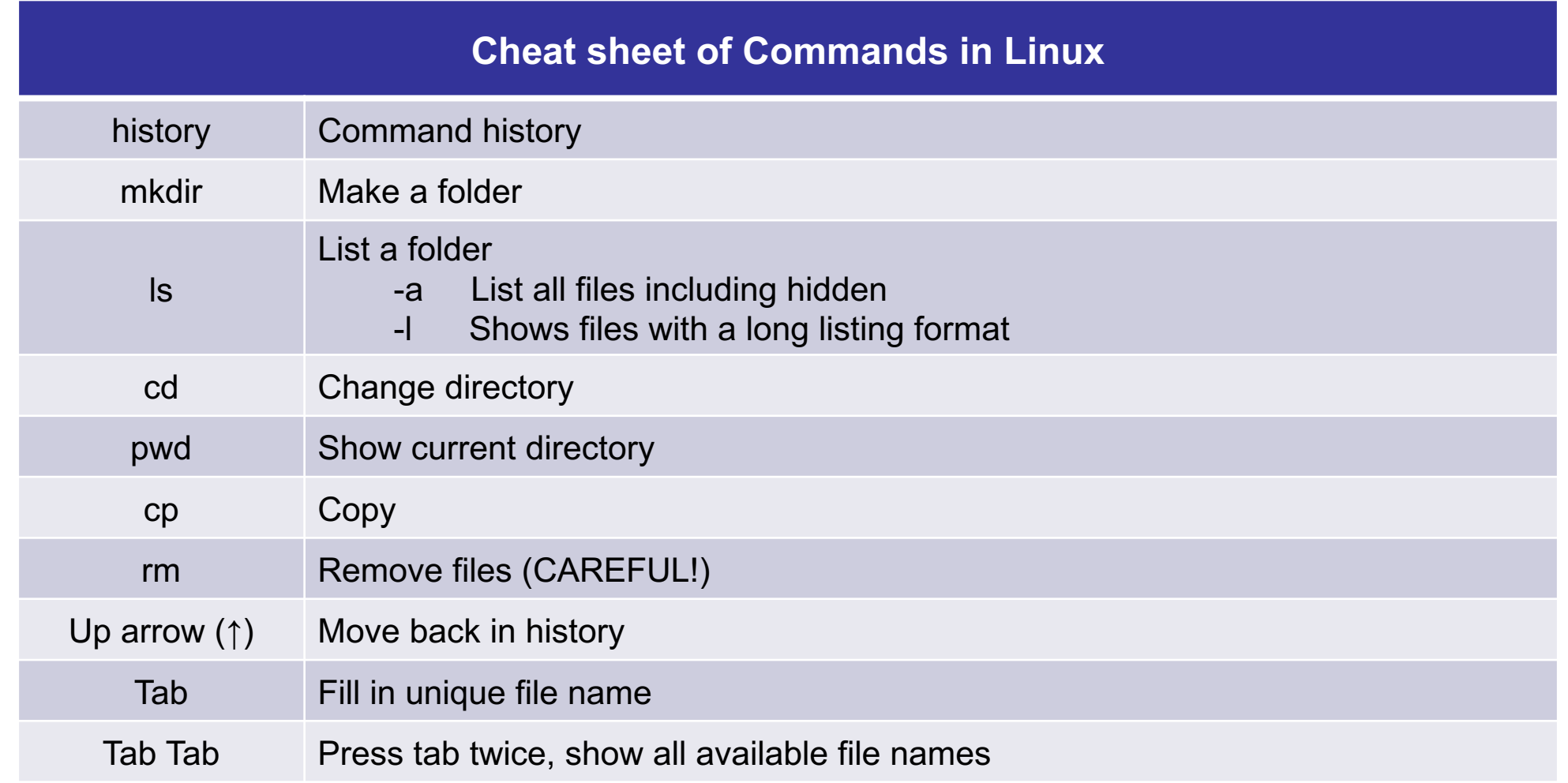

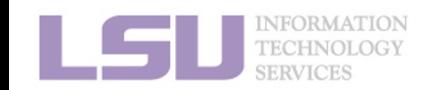

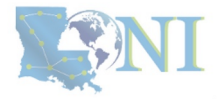

### **Break time!**

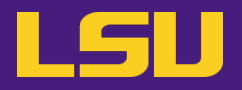

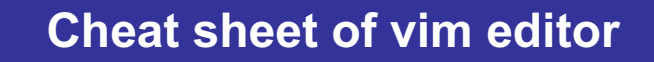

- vi (name of file)
- Commands in VI
	- i enter insert mode (-- INSERT -- shows in the bottom left corner)
	- esc exits insert mode, back to the command mode
		- dd -> deletes line
		- u -> Undo
		- Shift Z shift Z or :wq -> saves and exits VI
		- :q! -> exit without saving
		- : (some number) -> moves through file to row #
		- /(indicator) -> search
			- Use N to find Next
		- [ (page up) ] (page down)
- NO CAPS (for example :q! is not :Q!)

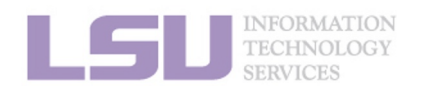

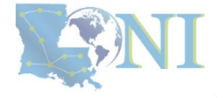

### **Outline**

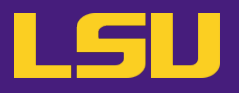

#### • **HPC User Environment 1**

- 1. Intro to HPC
	- 1) Why HPC?
	- 2) What is HPC?
	- 3) Our HPC
- 2. Getting started
	- 1) Accounts
	- 2) Allocation
- 3. Intro the cluster
	- 1) Getting connected
	- 2) File system
- 4. Software environment
	- 1) Preinstalled (modules)
	- 2) User installation

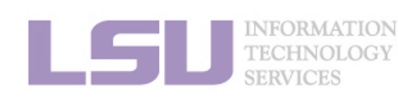

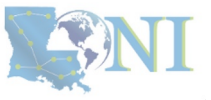

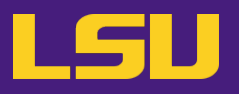

#### **i. General architecture**

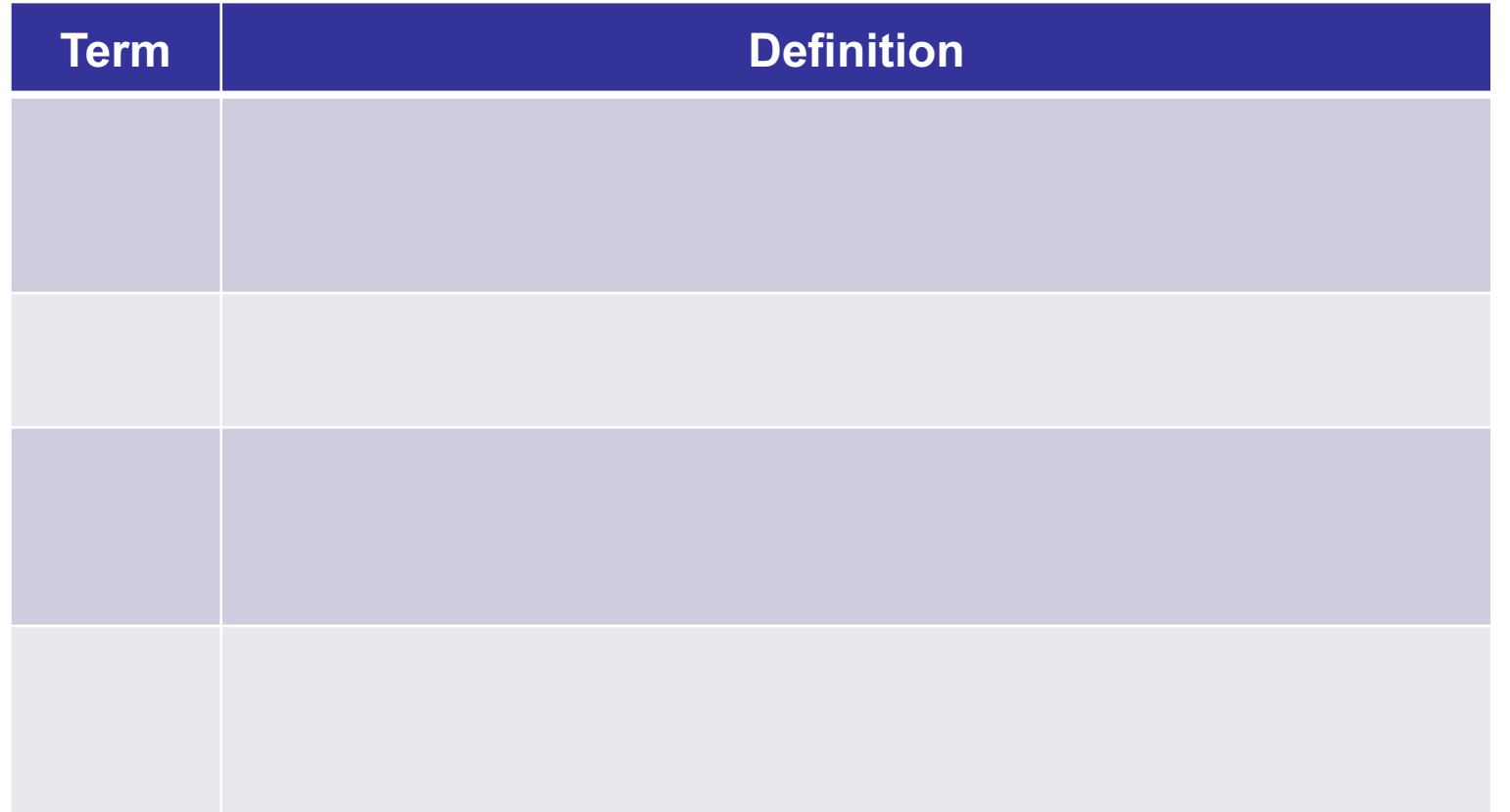

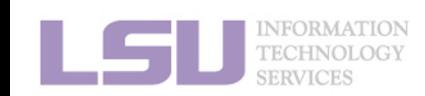

**i. General architecture**

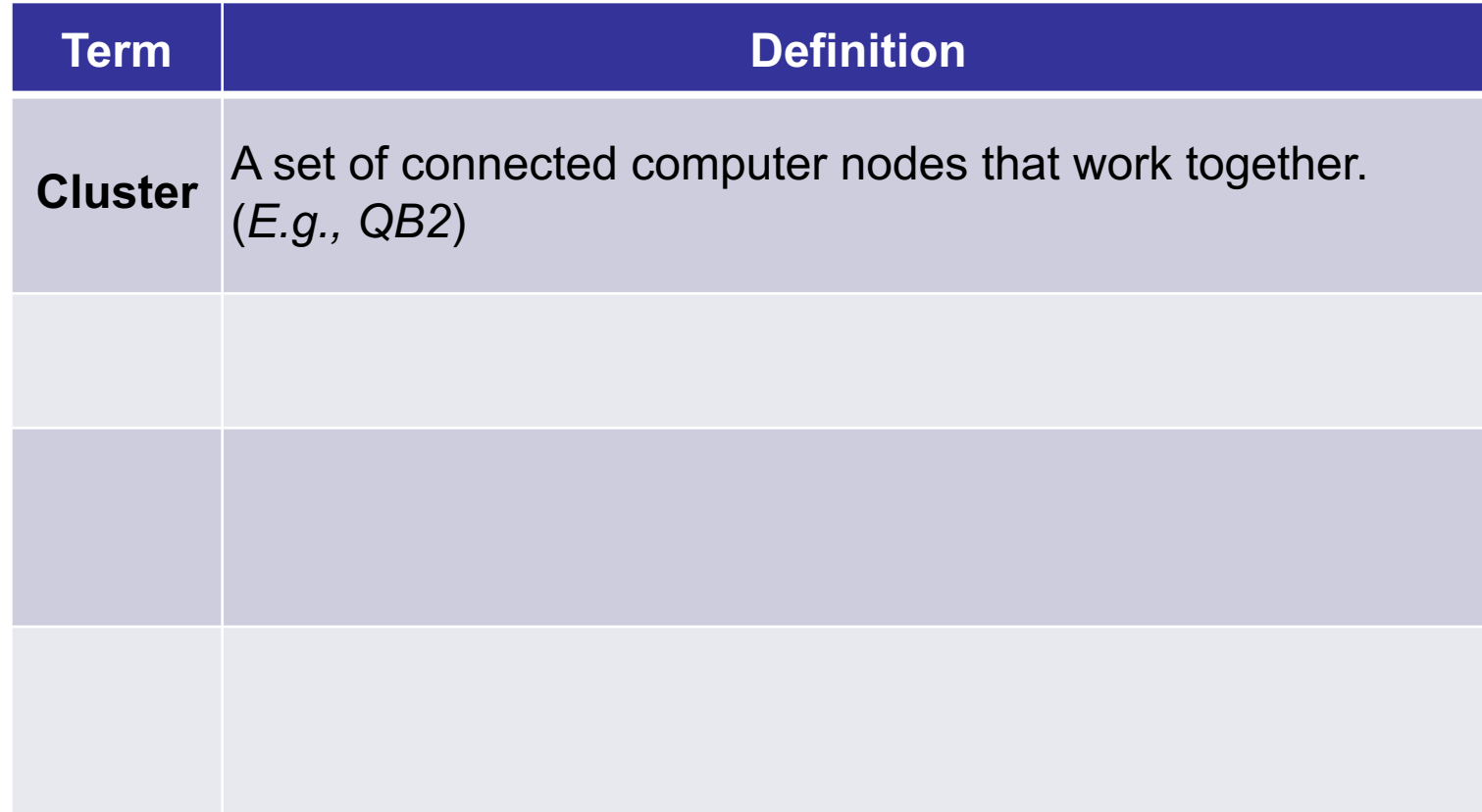

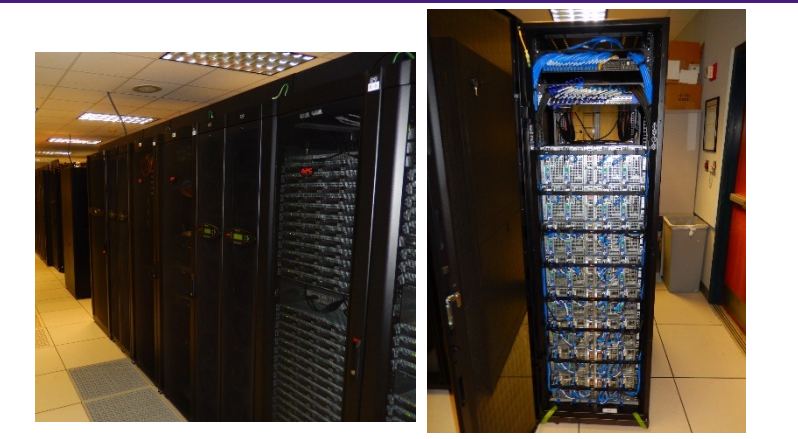

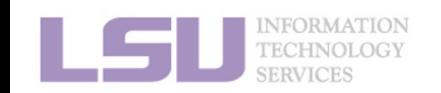

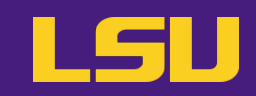

#### **i. General architecture**

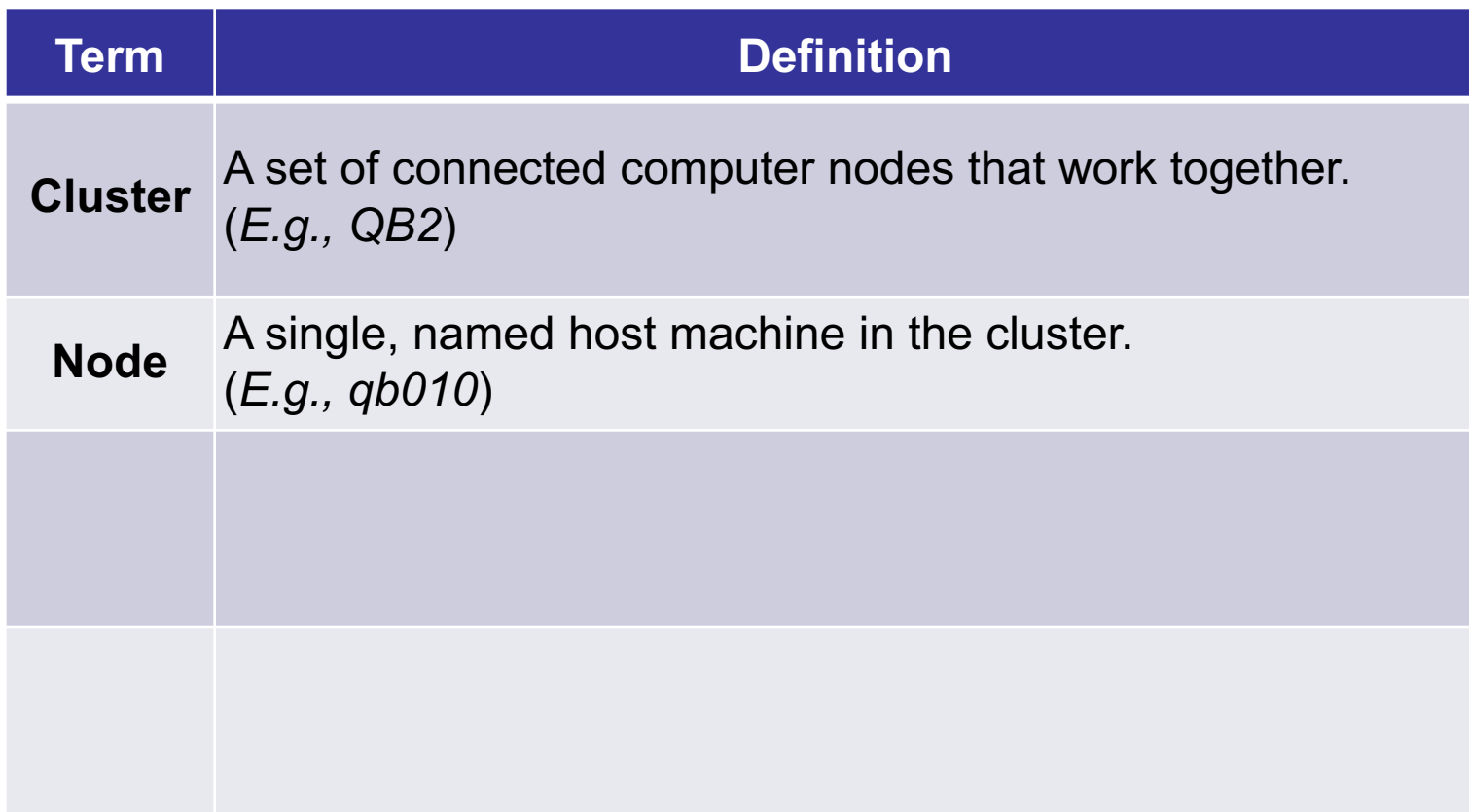

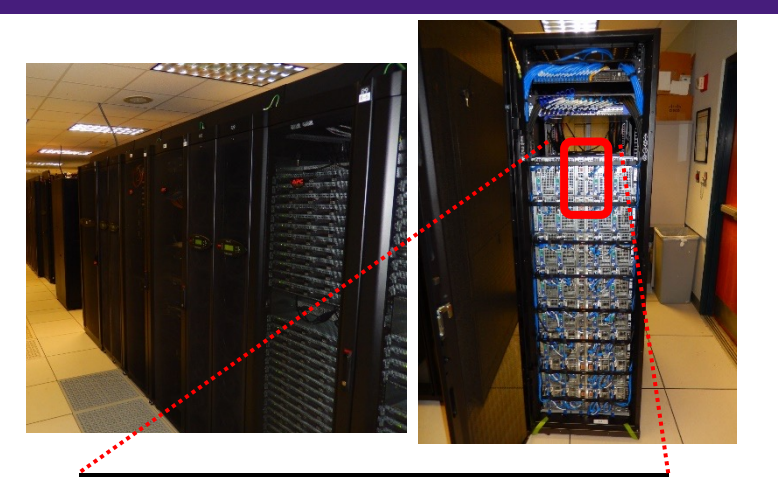

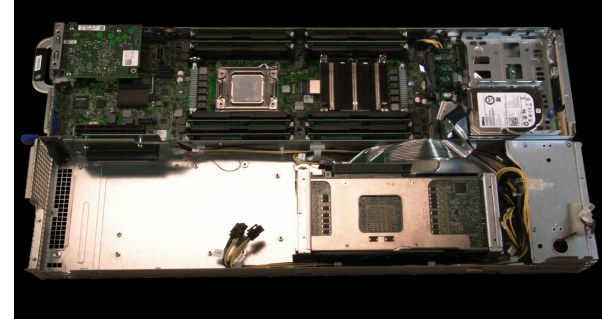

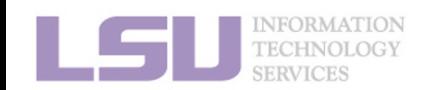

LSU

#### **i. General architecture**

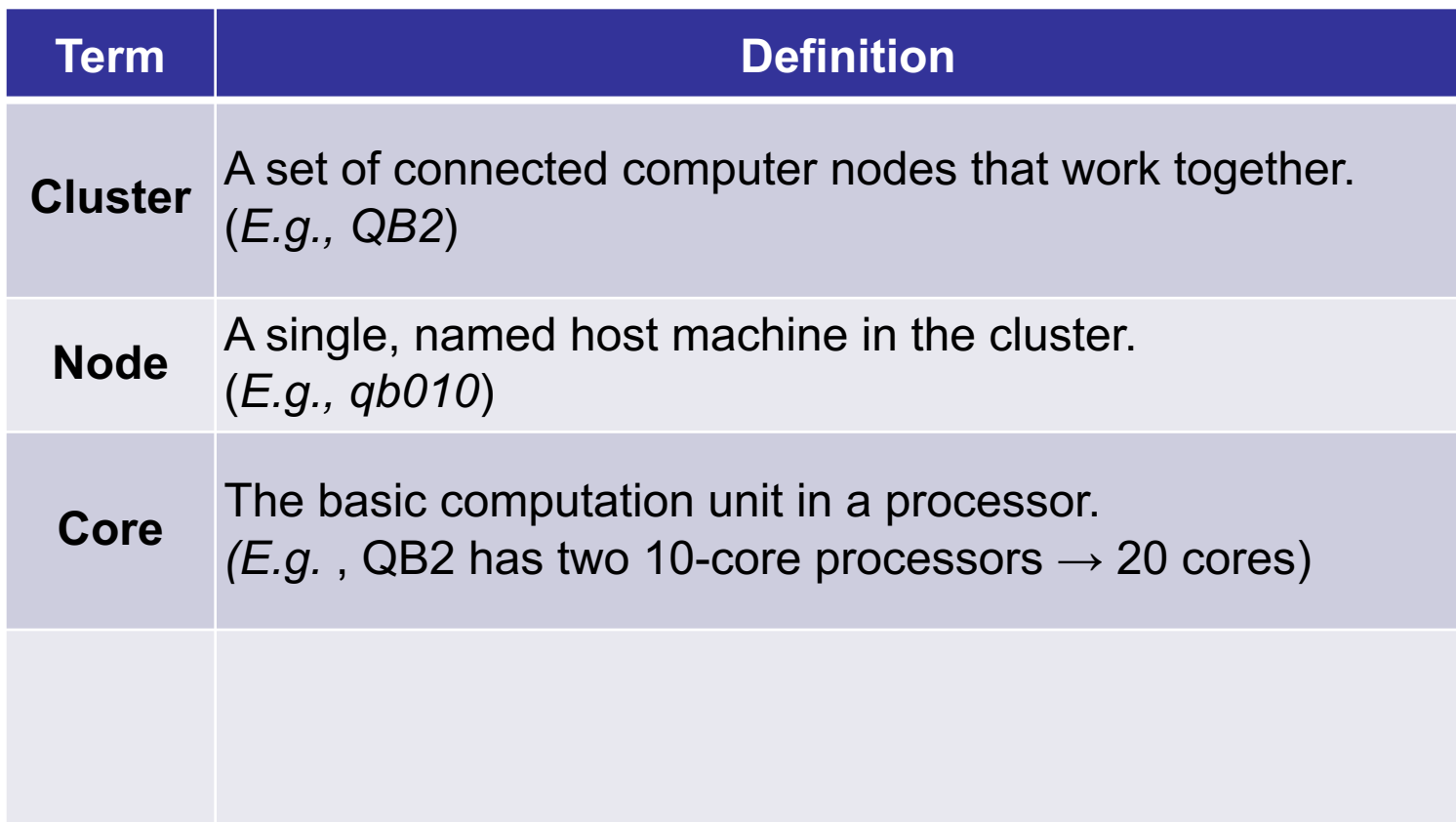

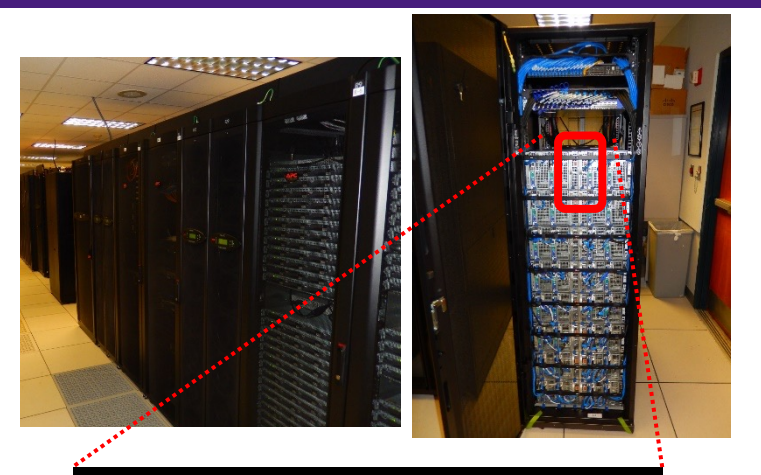

LSU

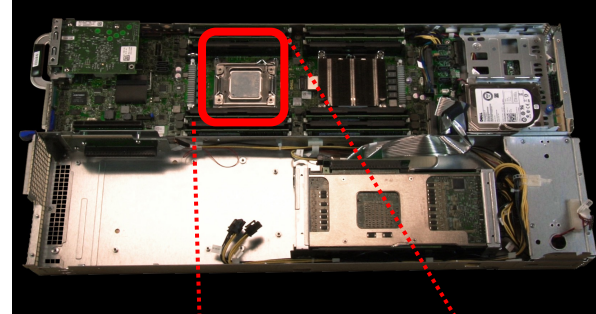

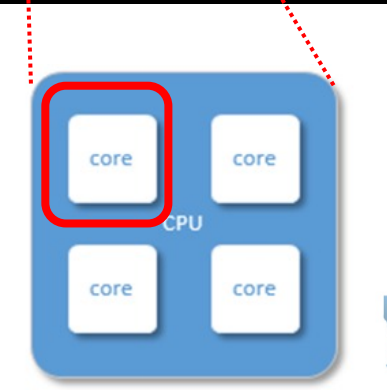

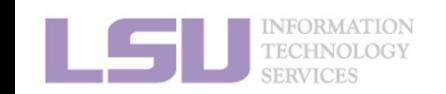

#### **i. General architecture**

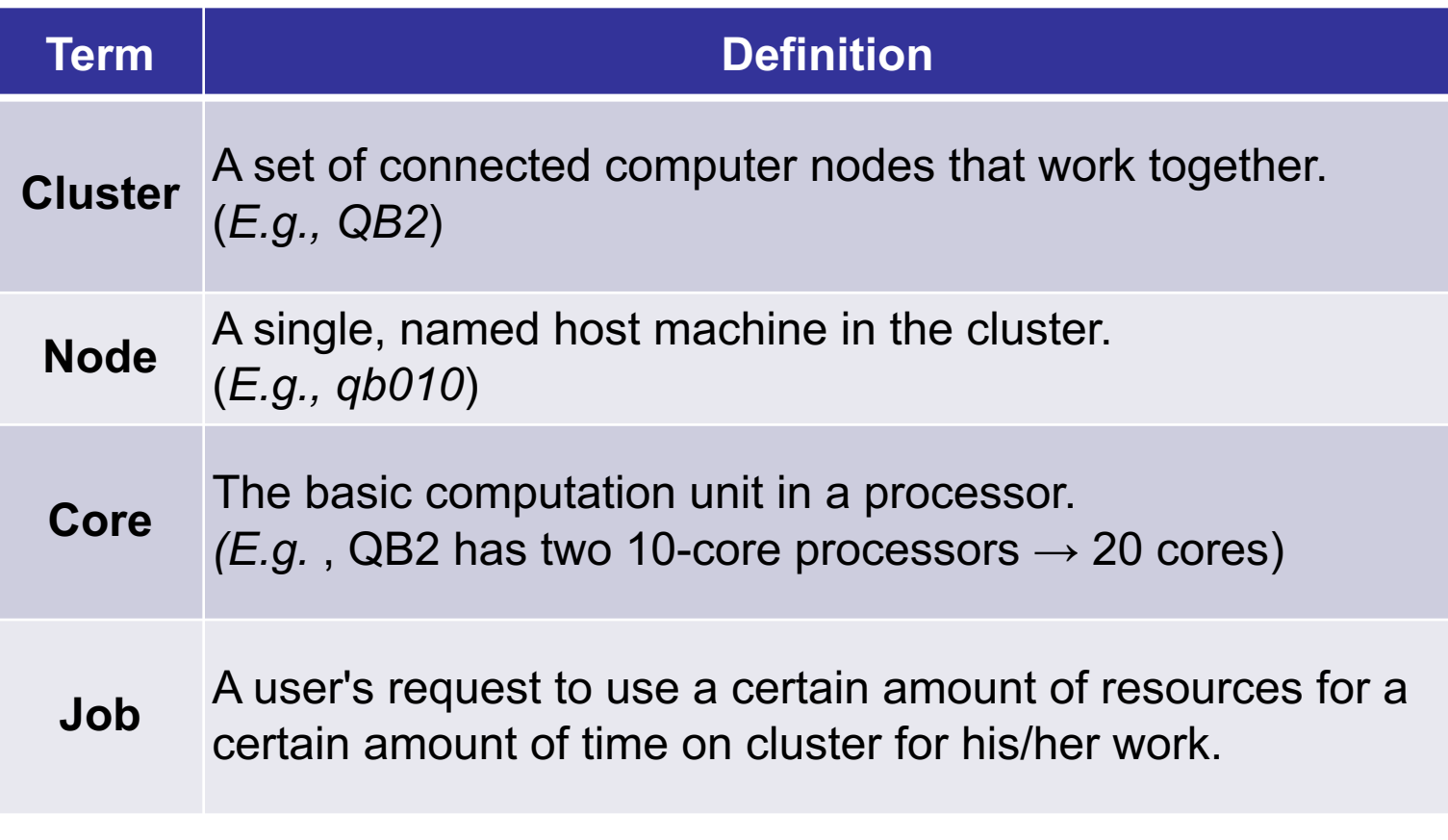

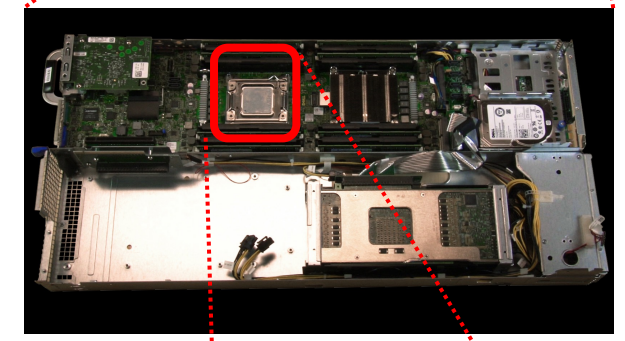

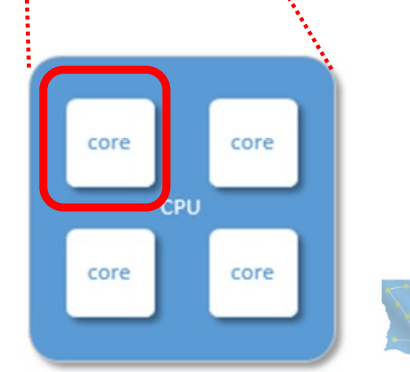

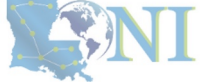

LSU

**NFORMATION TECHNOI** 

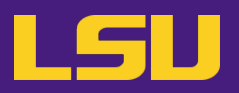

#### **i. General architecture**

- Multiple compute nodes
- Multiple users
- Each user may have multiple jobs running simultaneously

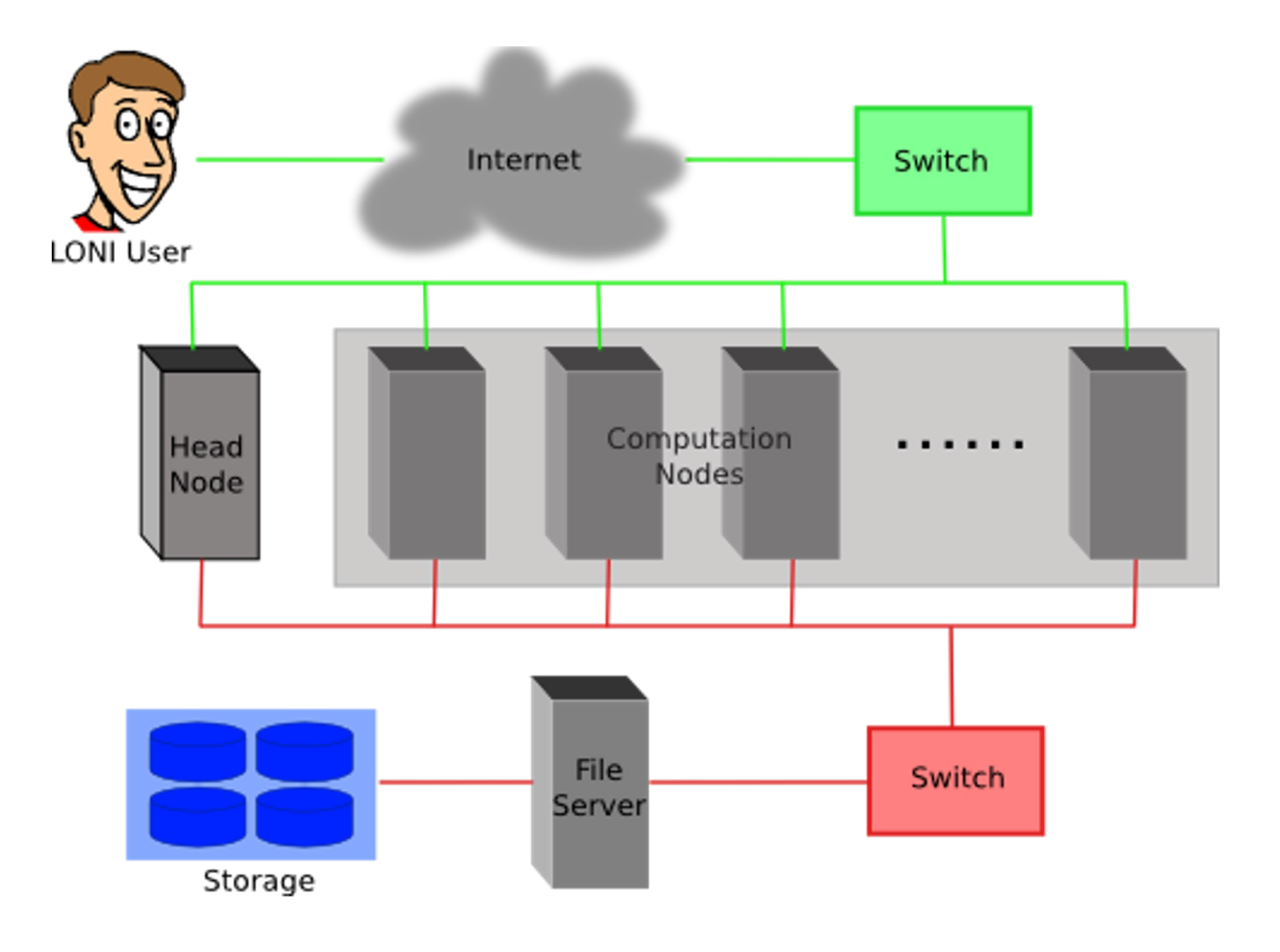

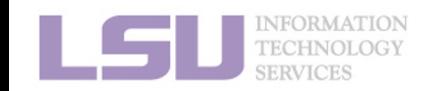

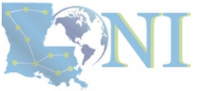

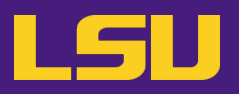

#### **i. General architecture**

- Multiple compute nodes
- Multiple users
- Each user may have multiple jobs running simultaneously

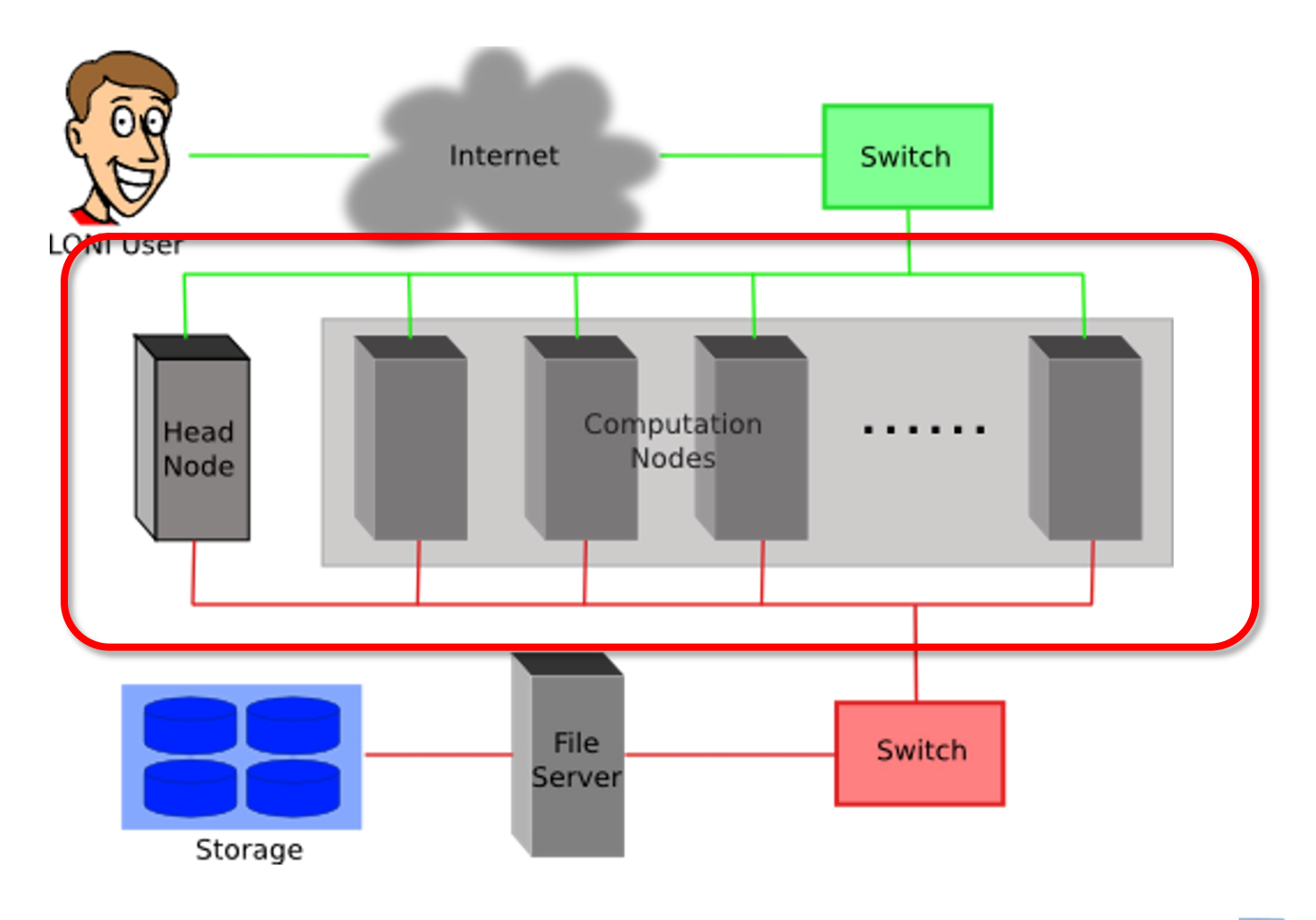

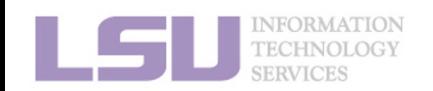

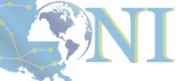

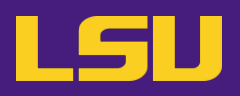

#### **i. General architecture**

- Multiple compute nodes
- Multiple users
- Each user may have multiple jobs running simultaneously

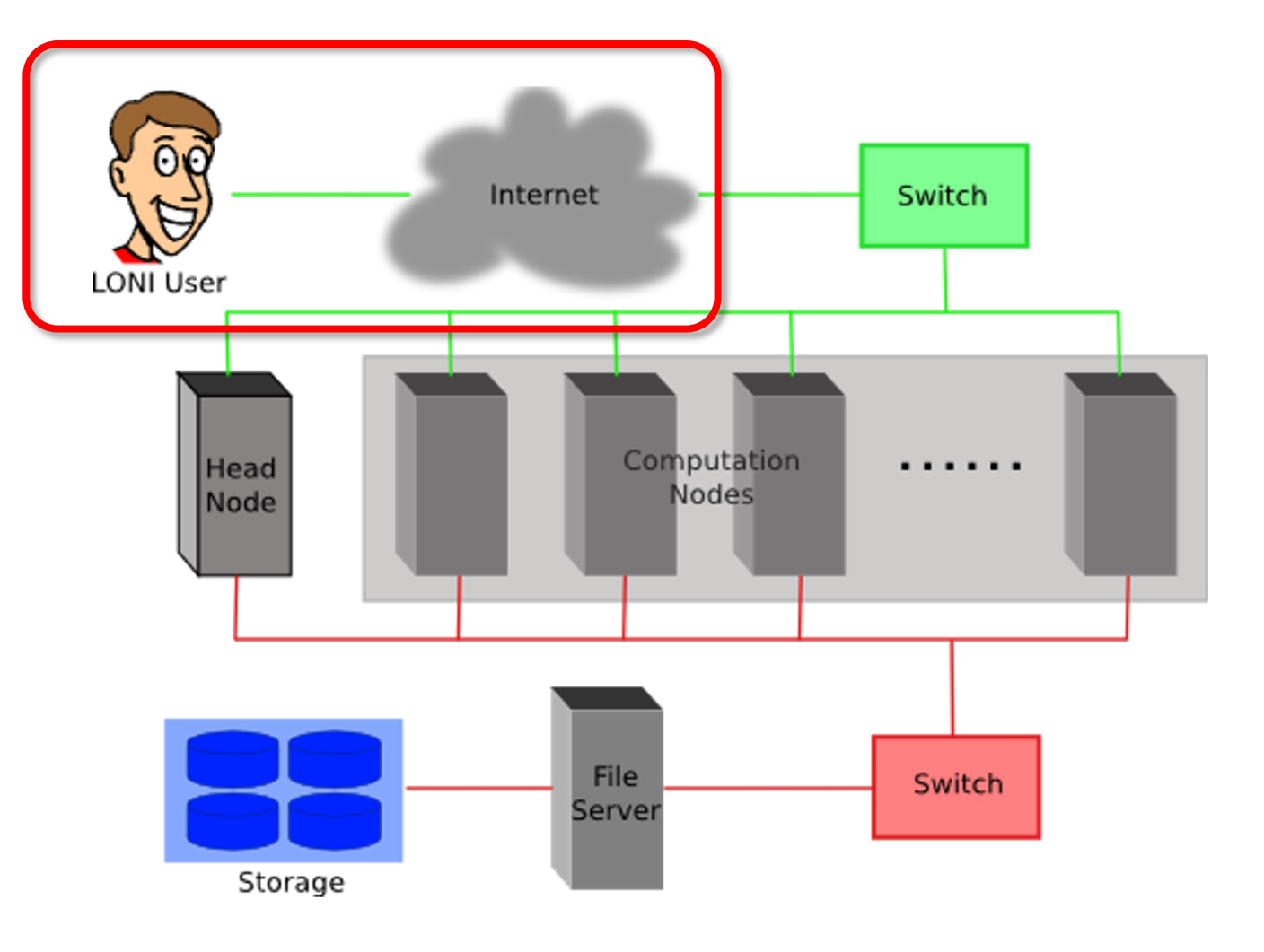

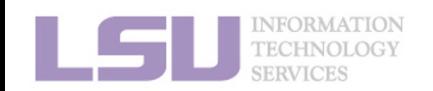

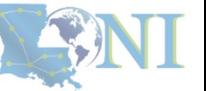

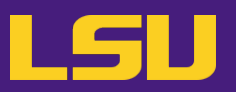

#### **i. General architecture**

- Multiple compute nodes
- Multiple users
- Each user may have multiple jobs running simultaneously

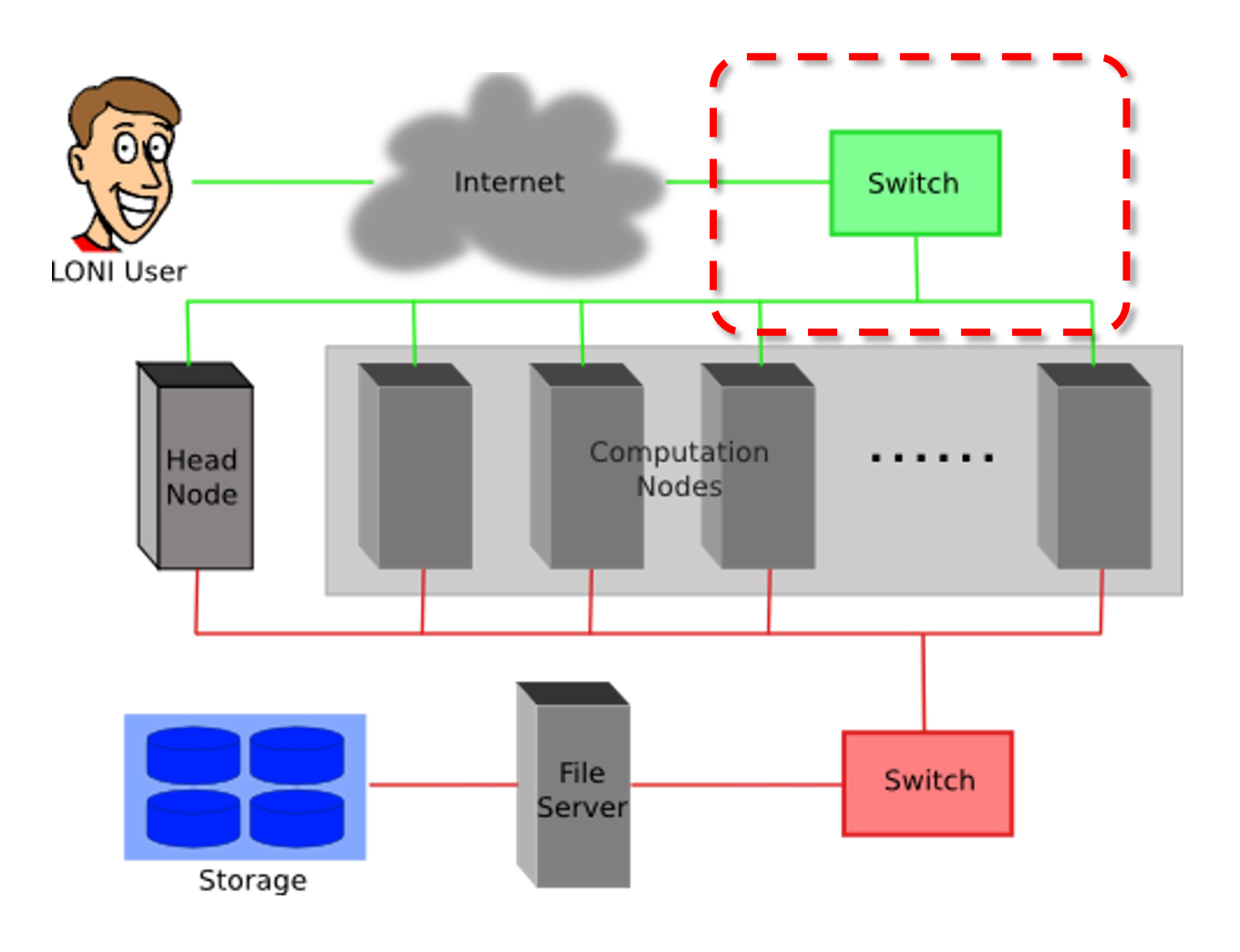

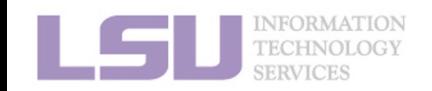

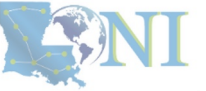

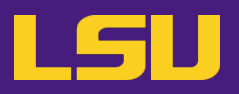

#### **i. General architecture**

- Multiple compute nodes
- Multiple users
- Each user may have multiple jobs running simultaneously

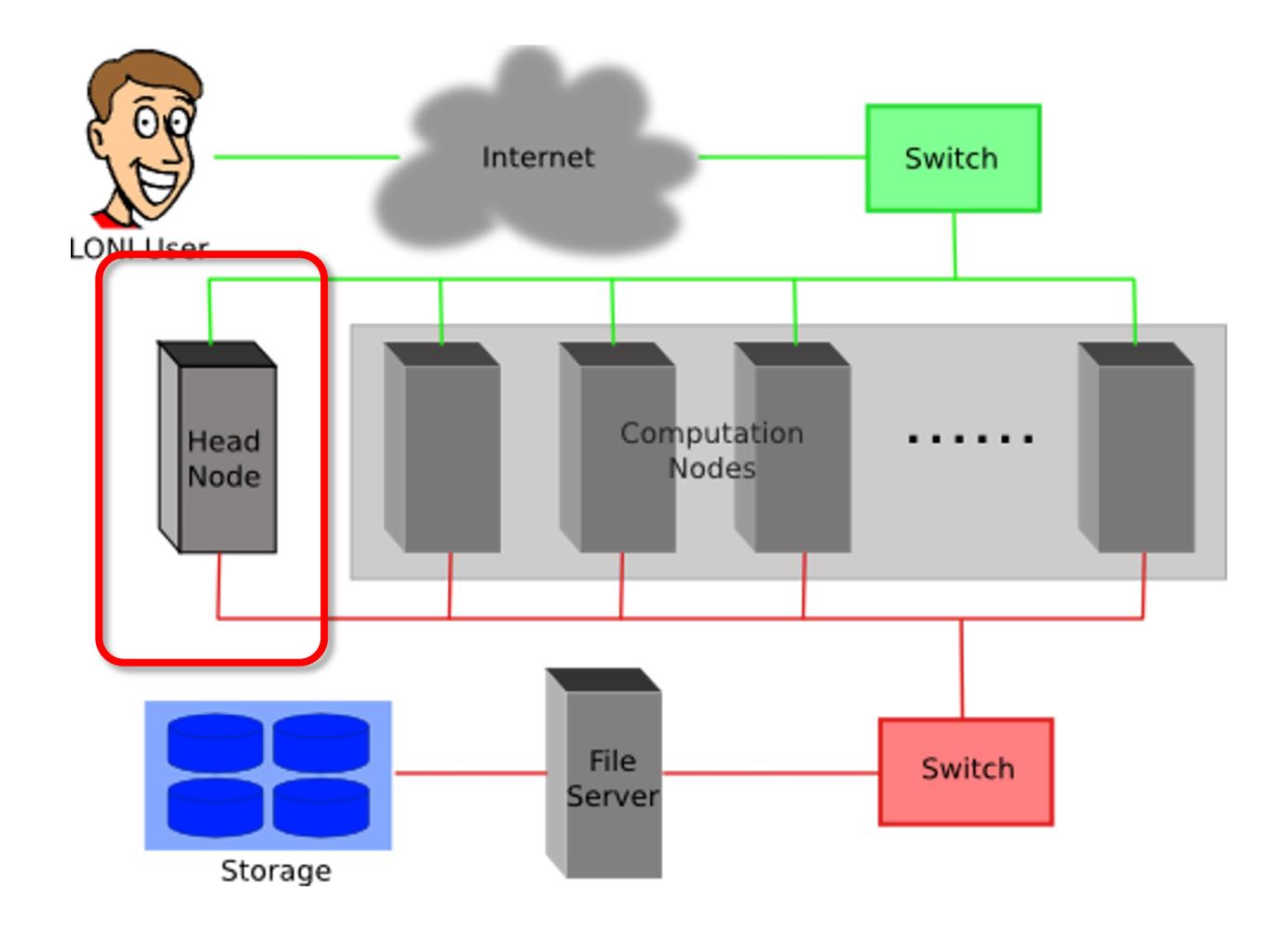

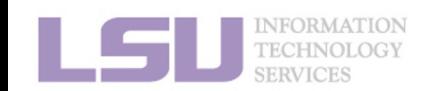

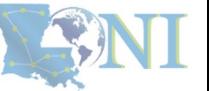

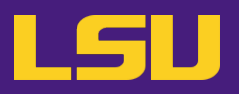

#### **i. General architecture**

- Multiple compute nodes
- Multiple users
- Each user may have multiple jobs running simultaneously

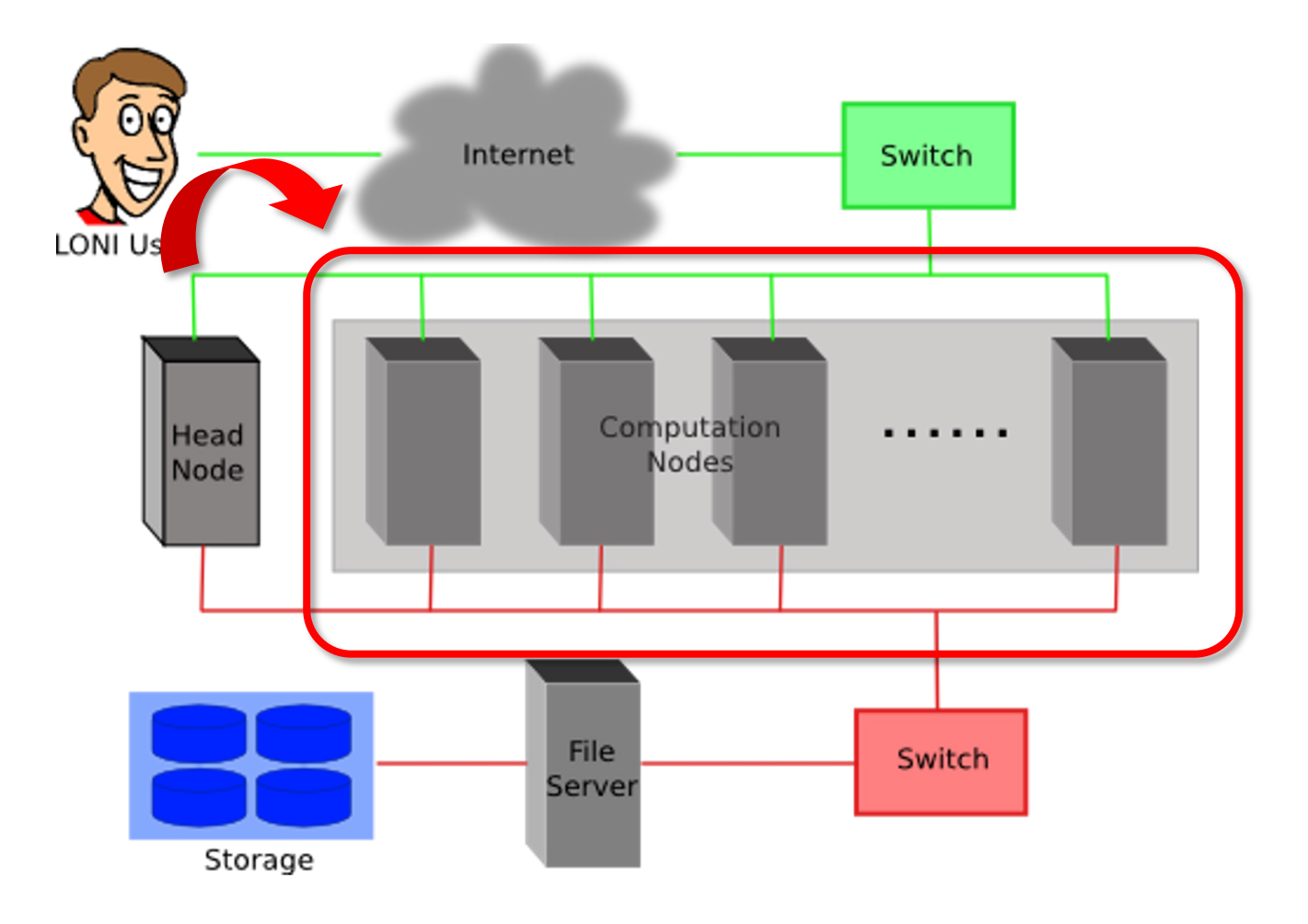

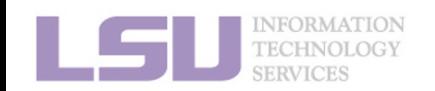

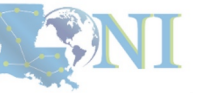

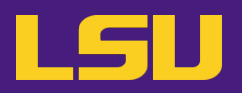

#### **i. General architecture**

- Multiple compute nodes
- Multiple users
- Each user may have multiple jobs running simultaneously

Internet Switch LONI Heer Computation Head . . . . . Nodes Node **DO NOT RUN JOBS ON HEAD**  File **NODE!!!**Switch Server Storage

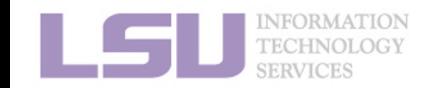

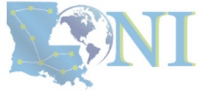

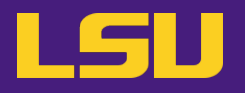

**ii. Logging in**

### **Secure Shell (SSH)**

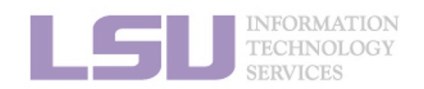

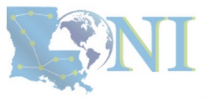

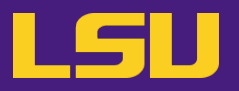

### **ii. Logging in**

### **Secure Shell (SSH)**

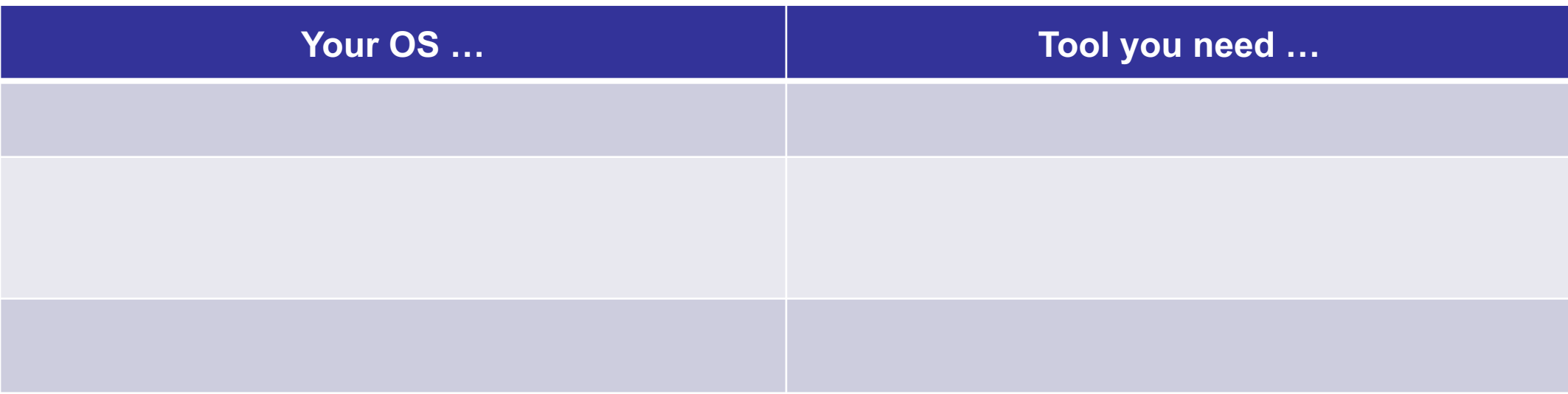

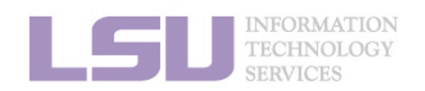

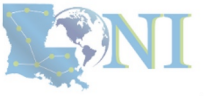

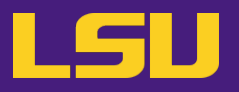

### **ii. Logging in**

### **Secure Shell (SSH)**

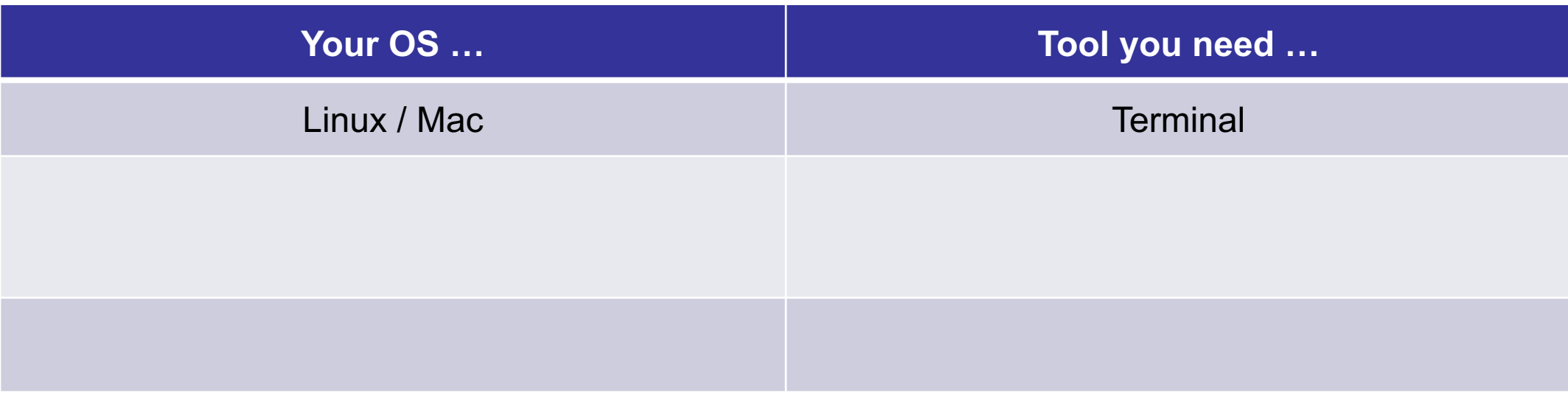

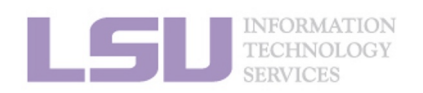

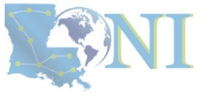

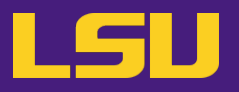

### **ii. Logging in**

### **Secure Shell (SSH)**

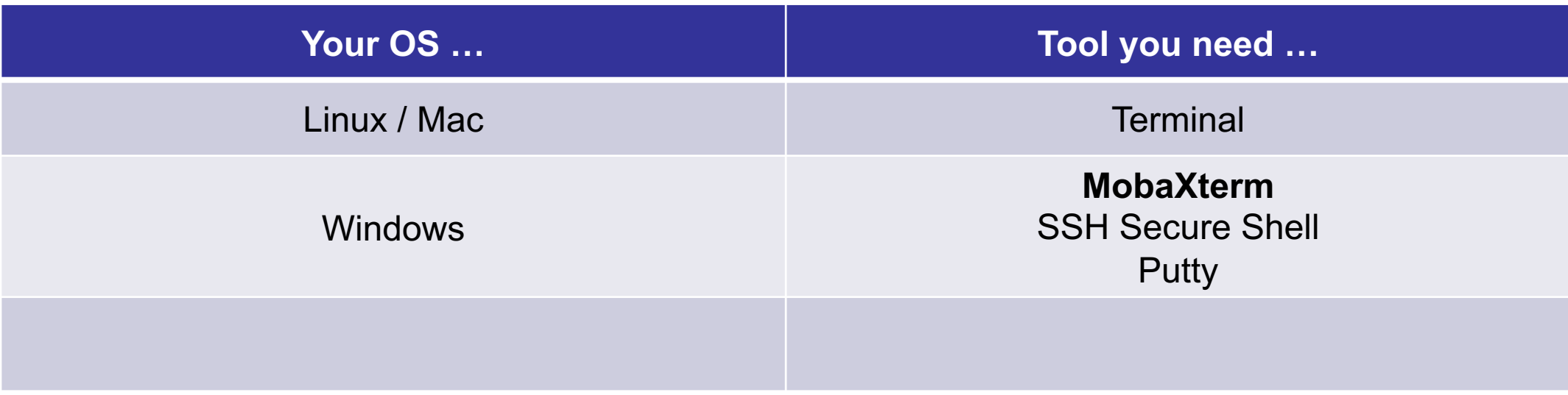

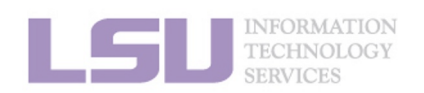

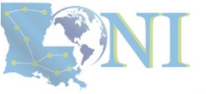
## **ii. Logging in**

## **Secure Shell (SSH)**

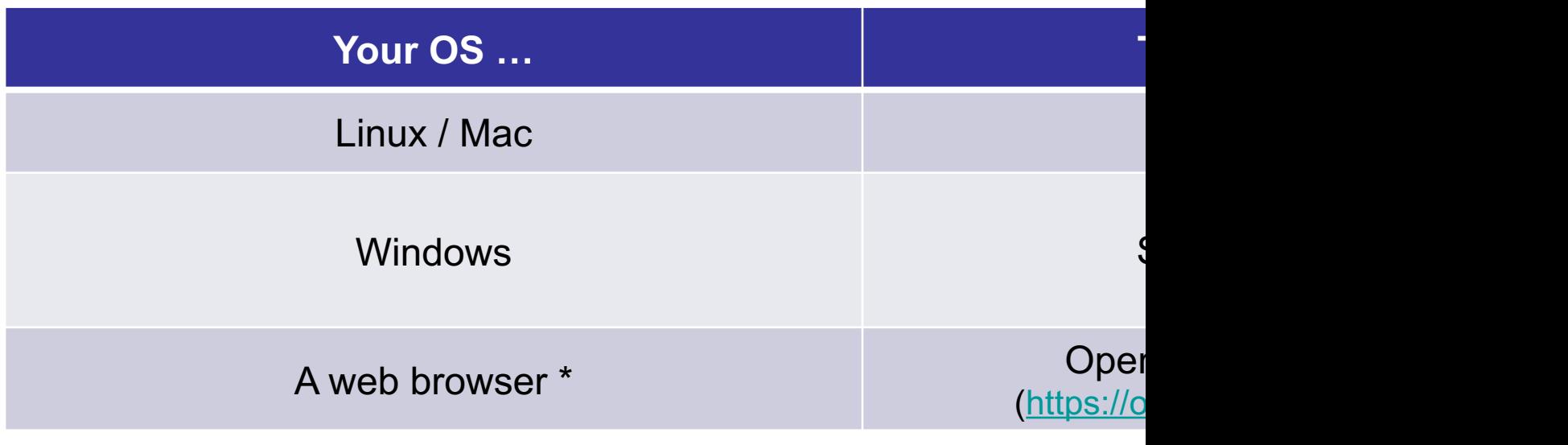

- Only on SMIC at the moment \*
	- Several frequently used applications
	- Must via a wired connection from LSU Baton Roug

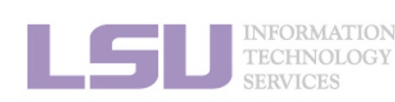

 $[1]$  http://www.h

**1. Intro to HPC 2. Getting started 4. Software 4. Software 4. Software** 

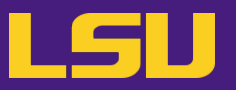

## **ii. Logging in**

## **Secure Shell (SSH)**

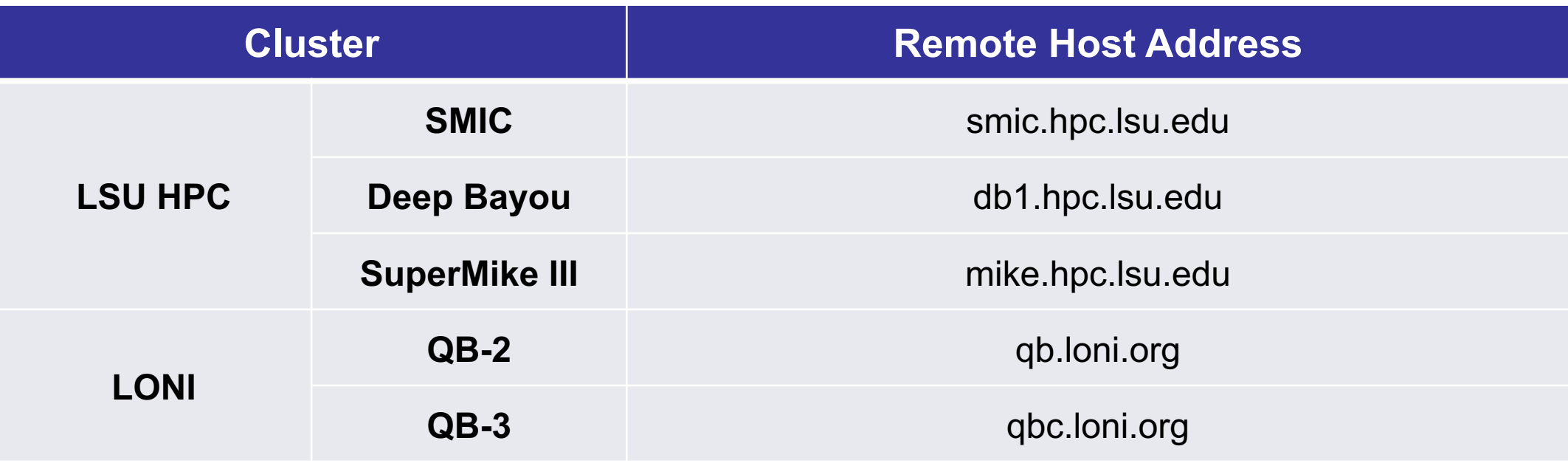

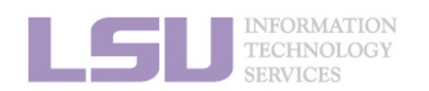

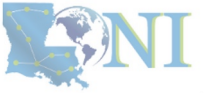

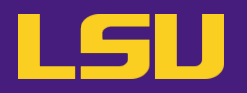

**ii. Logging in** 

# ssh -X username @ remote host address

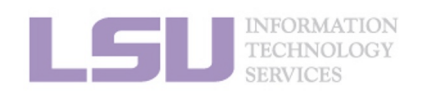

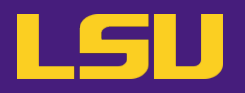

### **ii. Logging in**

a) Linux / Mac

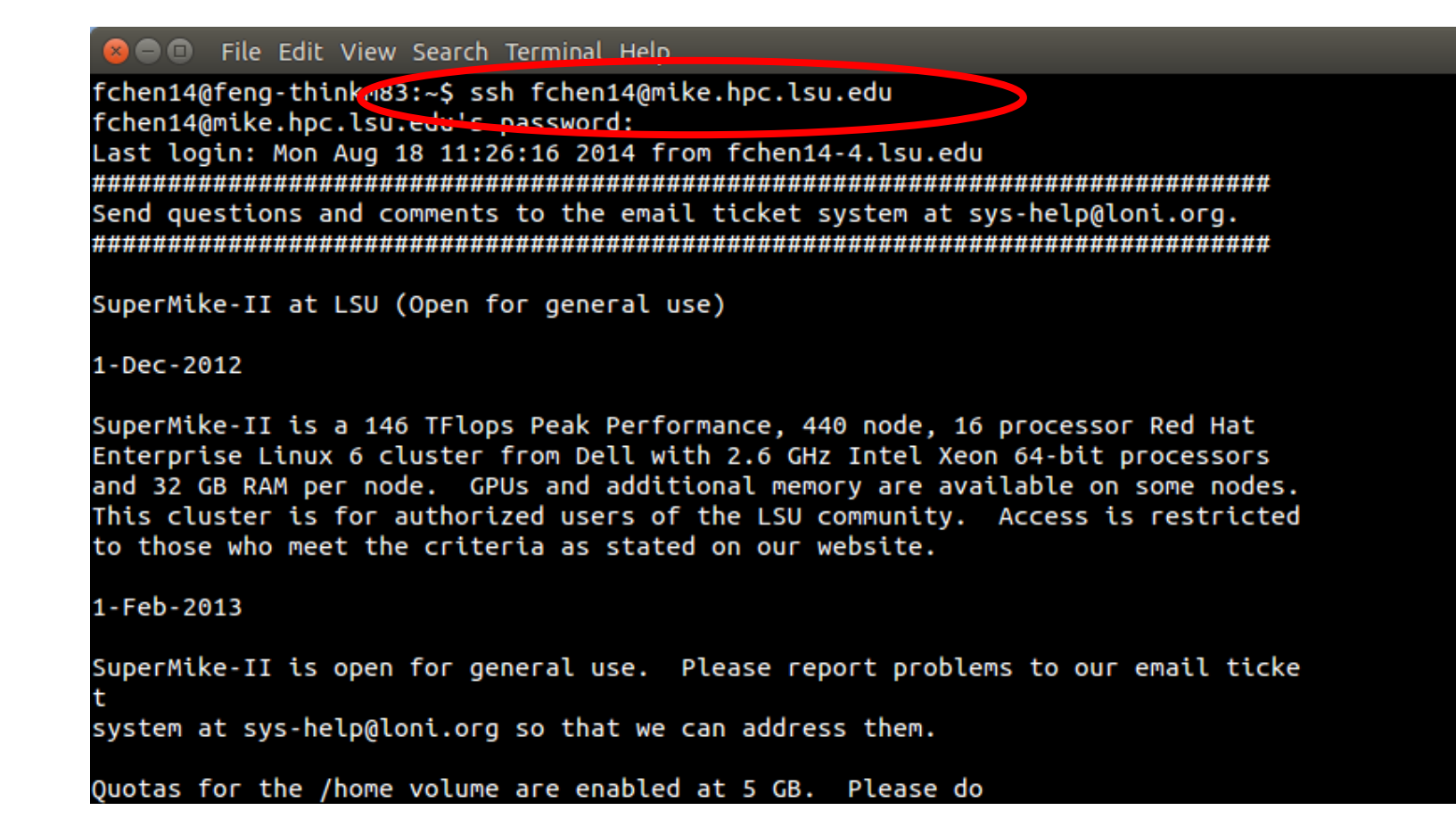

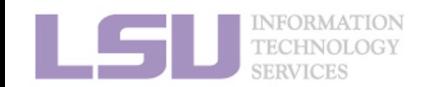

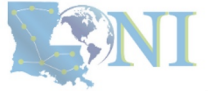

# b) Windows

**1) Getting connected**

• MobaXterm

**ii. Logging in**

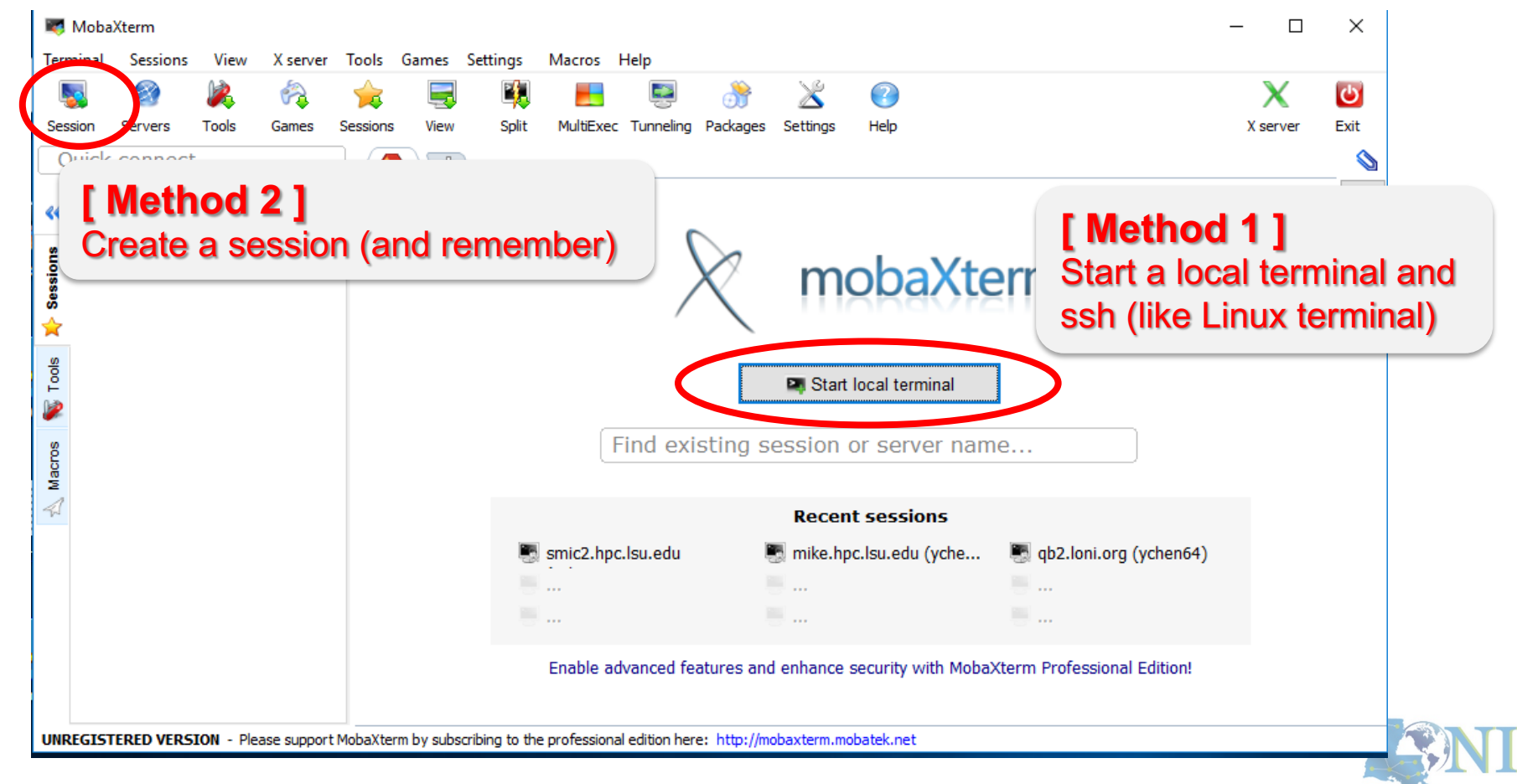

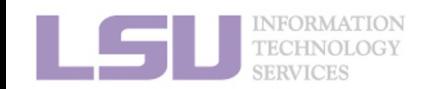

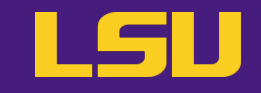

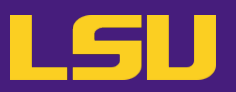

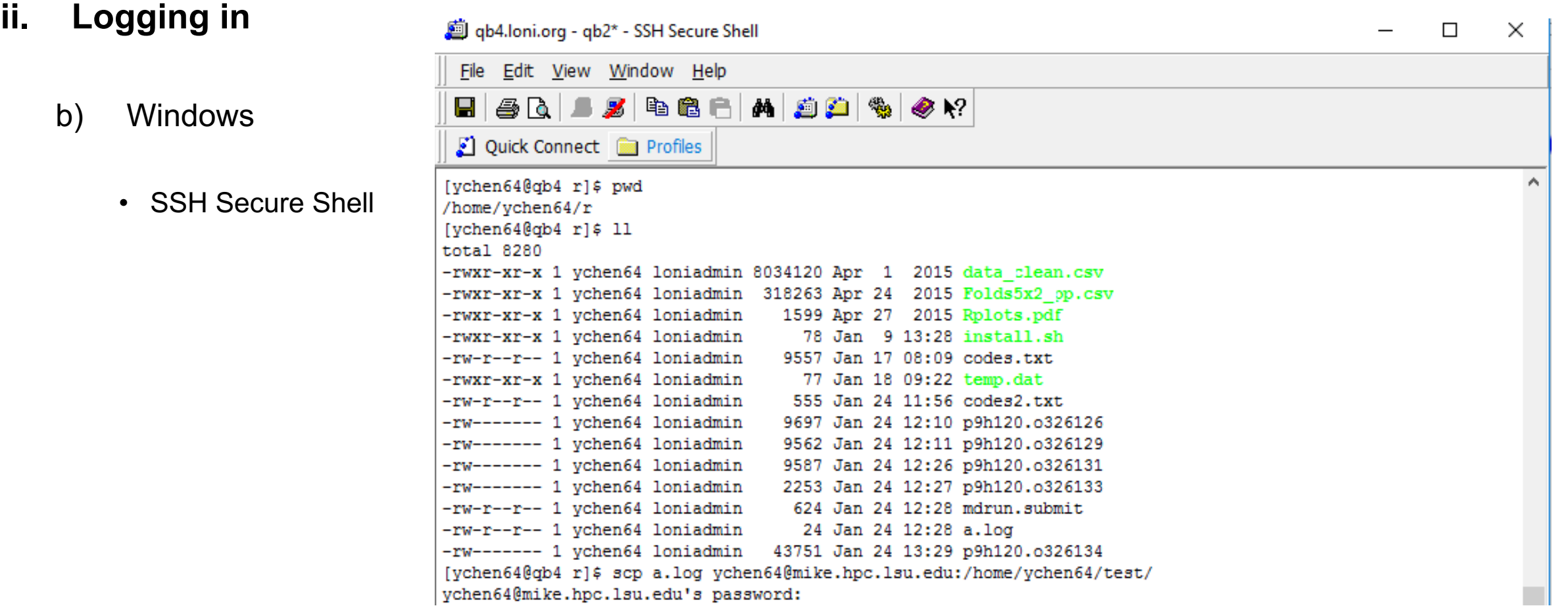

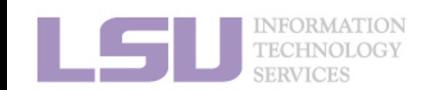

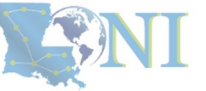

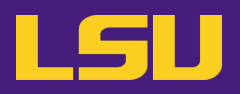

### **ii. Logging in**

- b) Windows
	- Putty

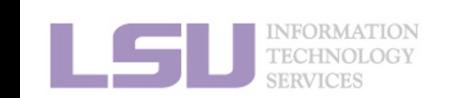

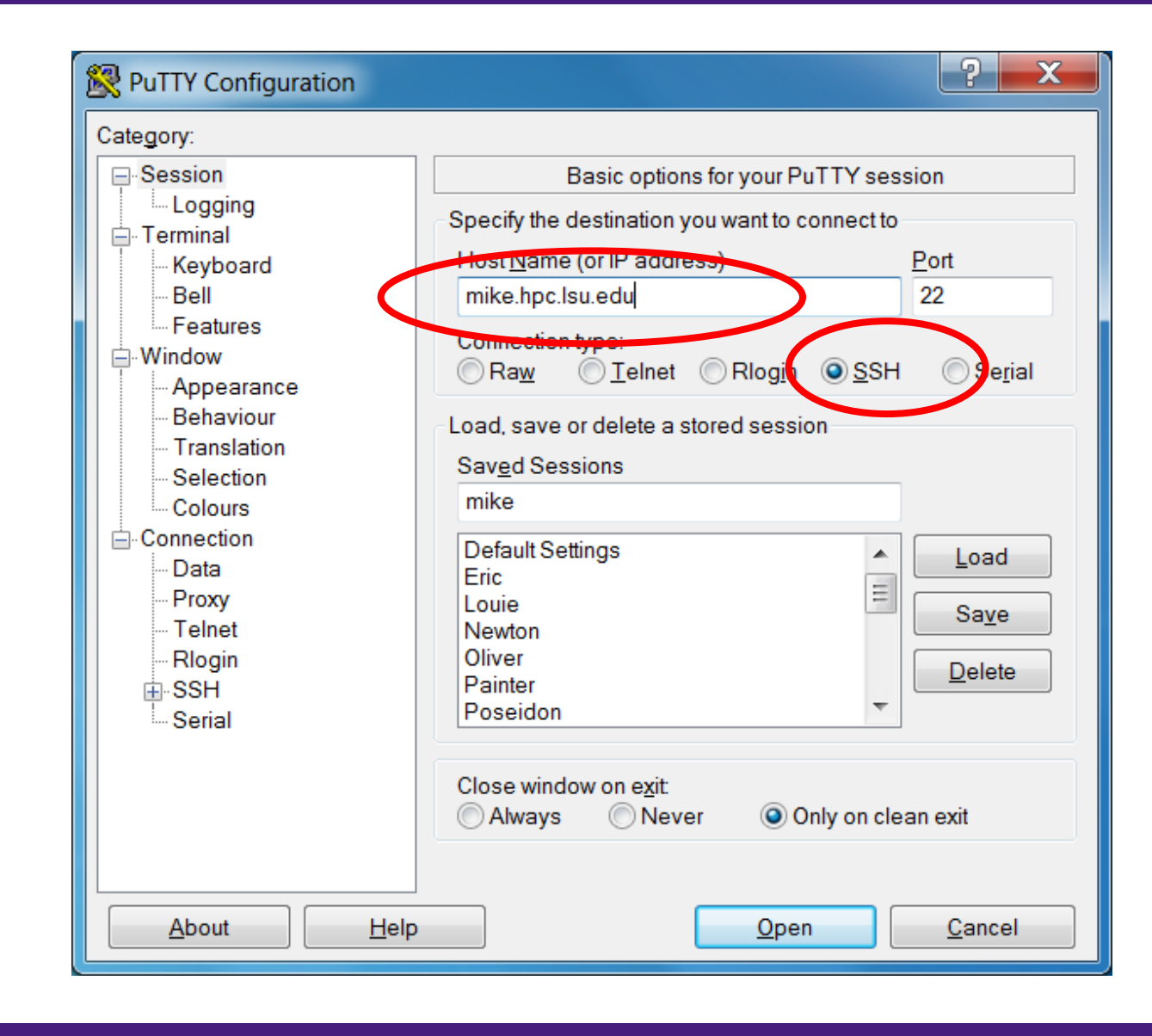

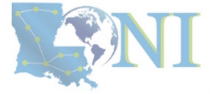

## **ii. Logging in**

- v Special note: **X11 forwarding**
	- Enables graphic user interface (GUI)

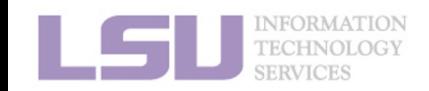

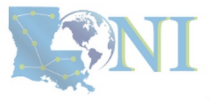

## **ii. Logging in**

- v Special note: **X11 forwarding**
	- Enables graphic user interface (GUI)

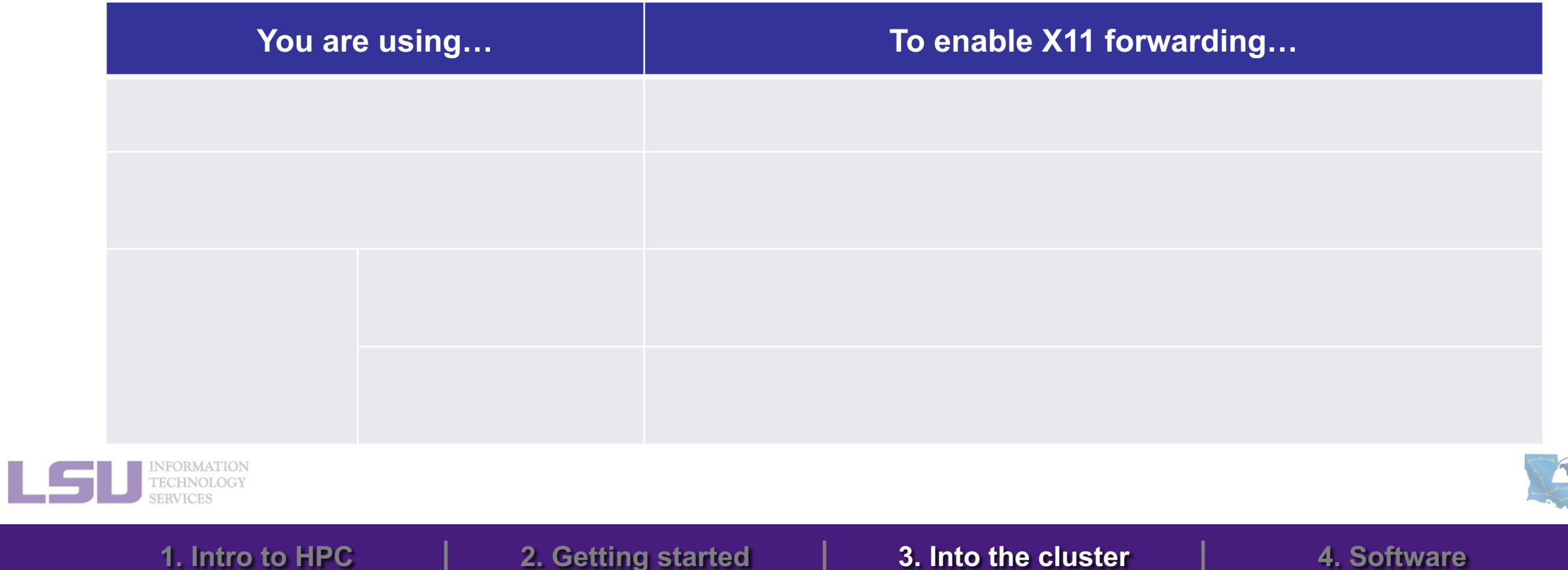

LSI

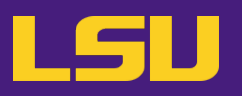

## **ii. Logging in**

- v Special note: **X11 forwarding**
	- Enables graphic user interface (GUI)

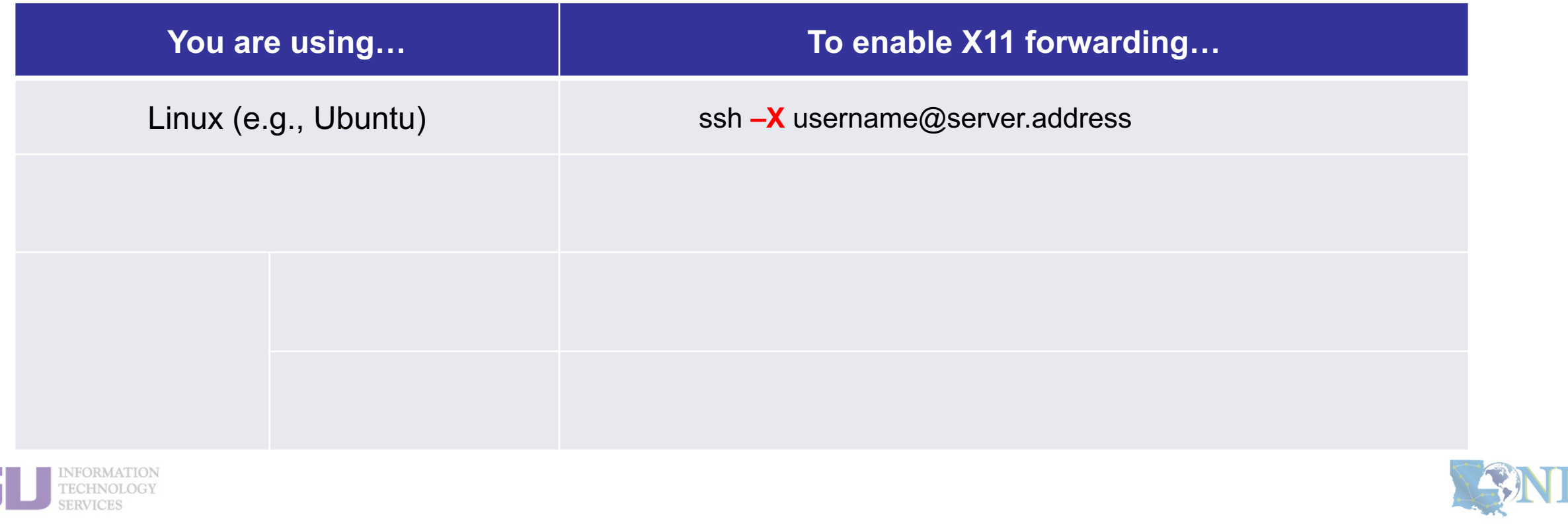

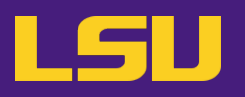

## **ii. Logging in**

- v Special note: **X11 forwarding**
	- Enables graphic user interface (GUI)

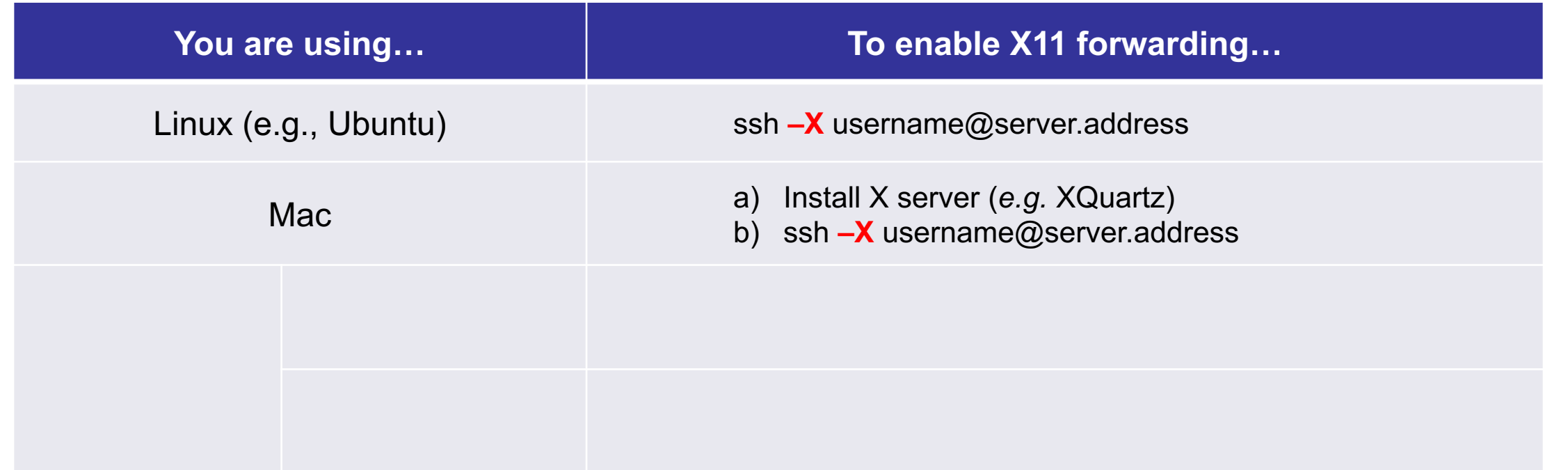

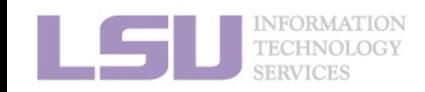

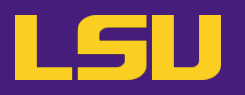

## **ii. Logging in**

- v Special note: **X11 forwarding**
	- Enables graphic user interface (GUI)

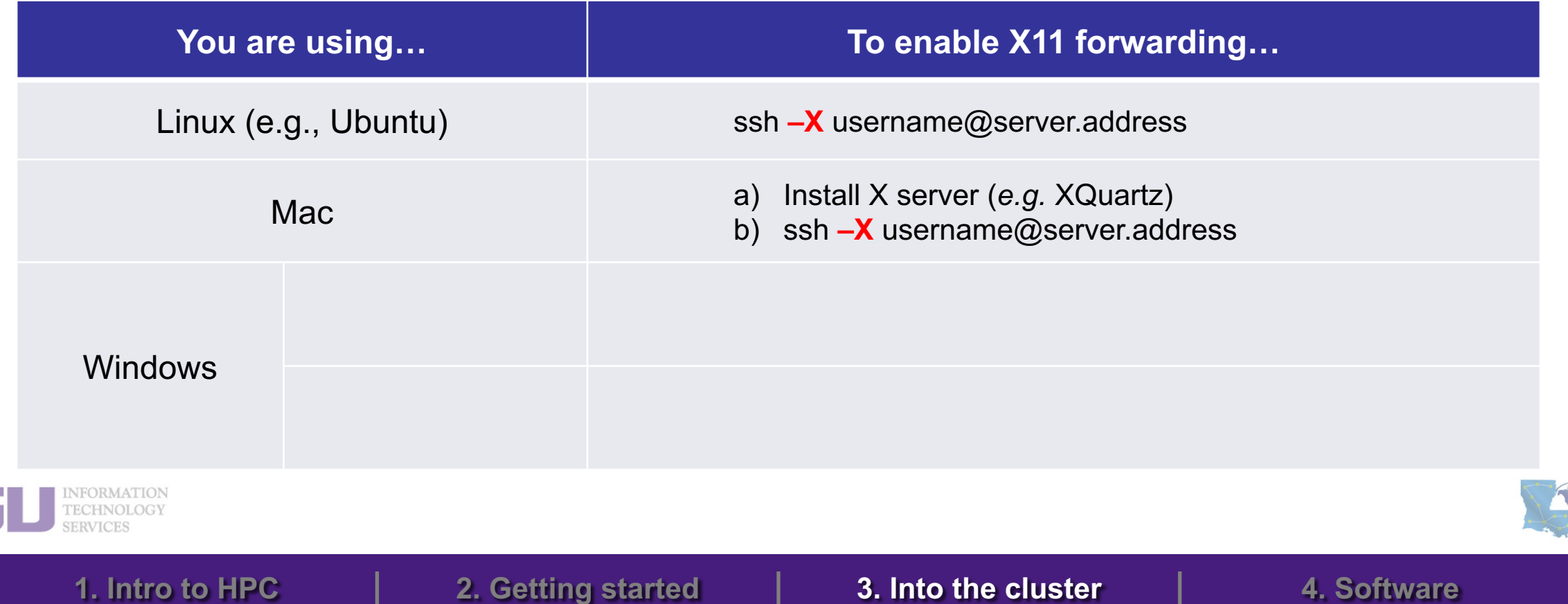

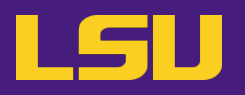

## **ii. Logging in**

- v Special note: **X11 forwarding**
	- Enables graphic user interface (GUI)

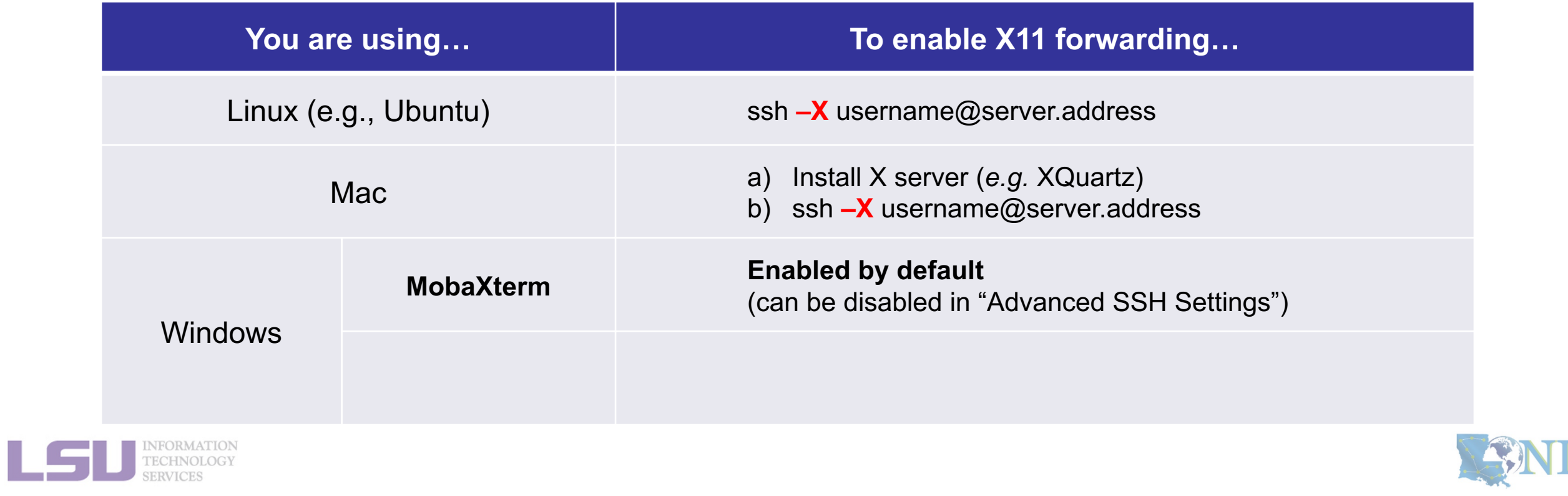

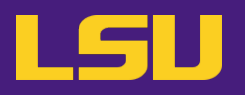

## **ii. Logging in**

- v Special note: **X11 forwarding**
	- Enables graphic user interface (GUI)

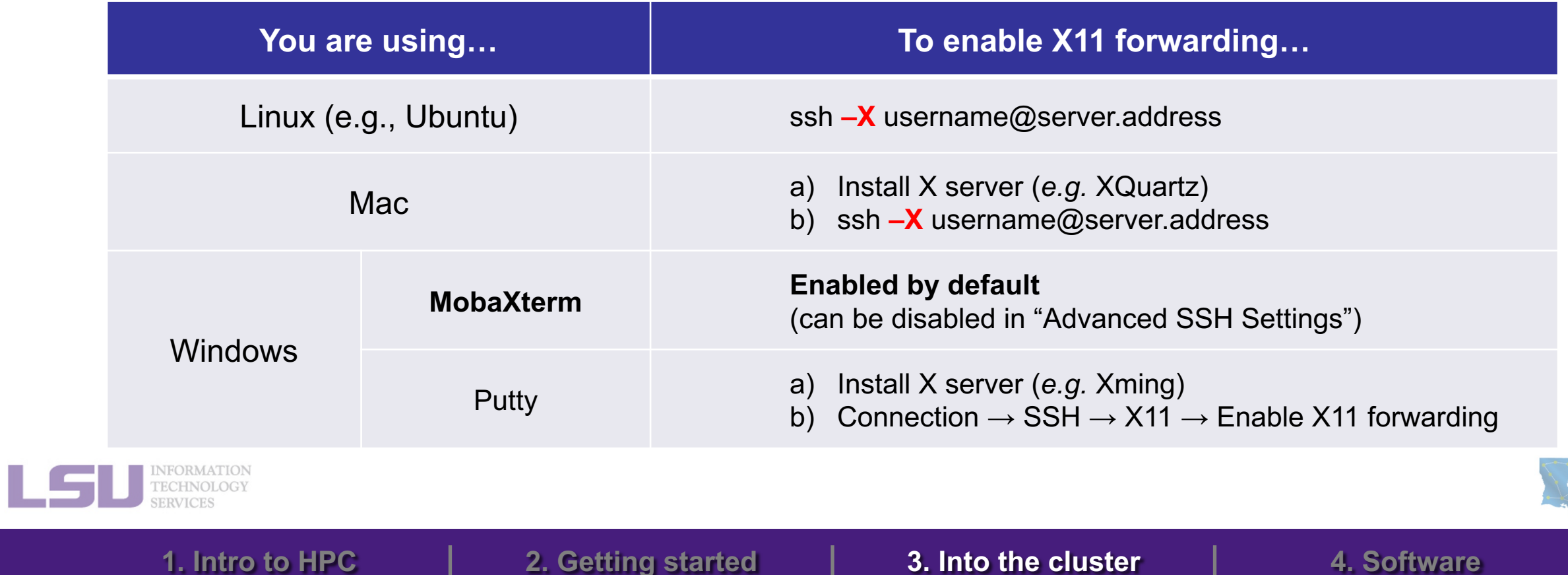

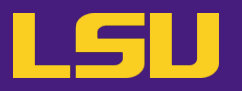

### **ii. Logging in**

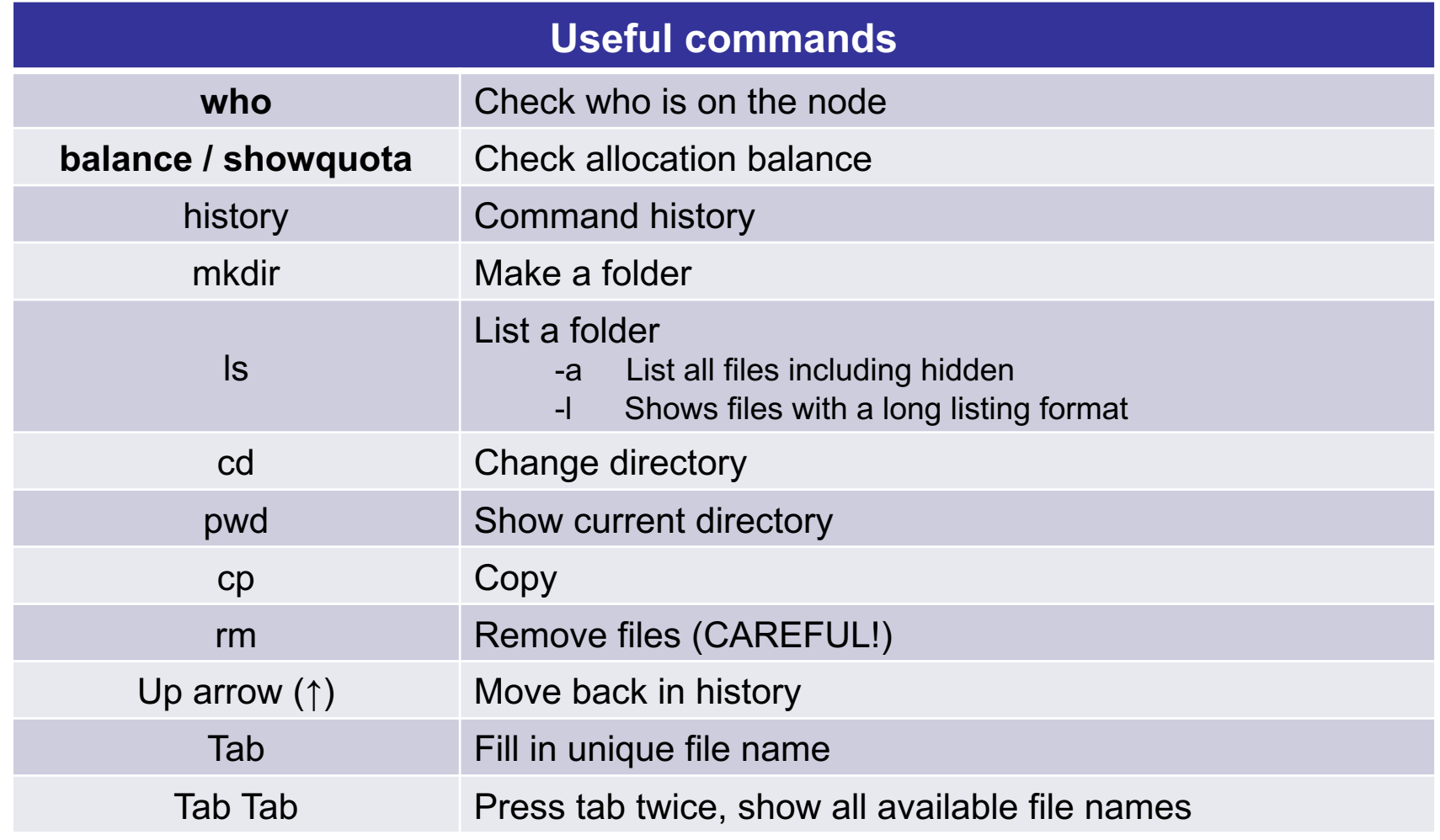

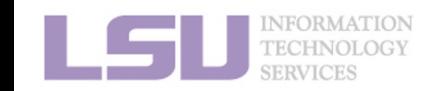

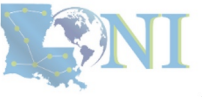

## **Outline**

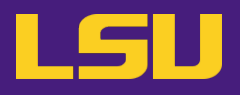

## • **HPC User Environment 1**

- 1. Intro to HPC
	- 1) Why HPC?
	- 2) What is HPC?
	- 3) Our HPC
- 2. Getting started
	- 1) Accounts
	- 2) Allocation

### 3. Into the cluster

- 1) Getting connected
- 2) File system
- 4. Software environment
	- 1) Preinstalled (modules)
	- 2) User installation

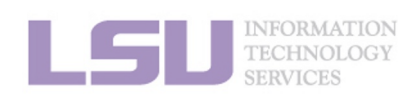

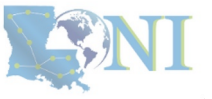

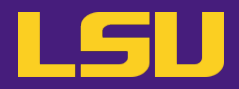

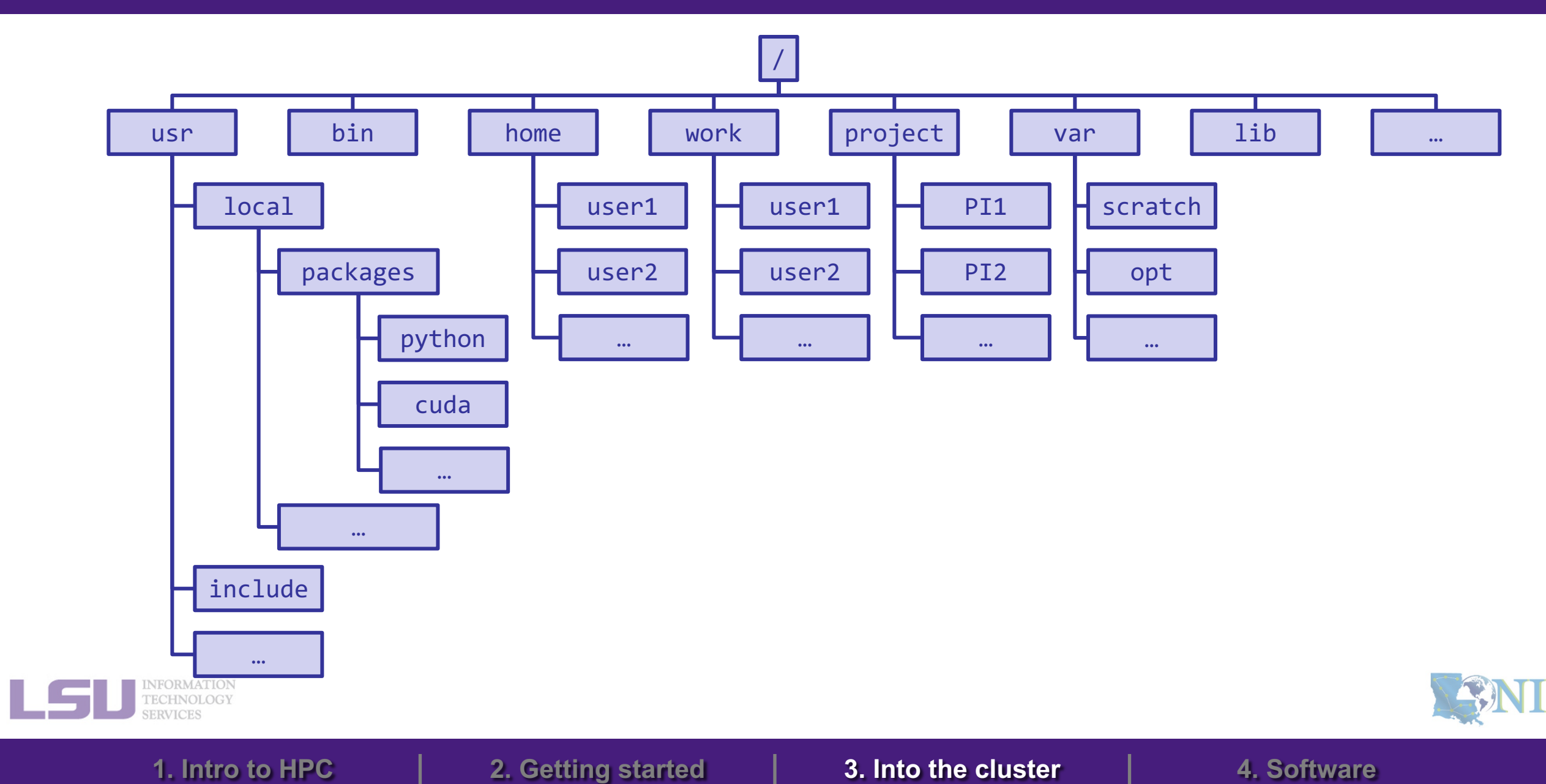

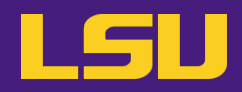

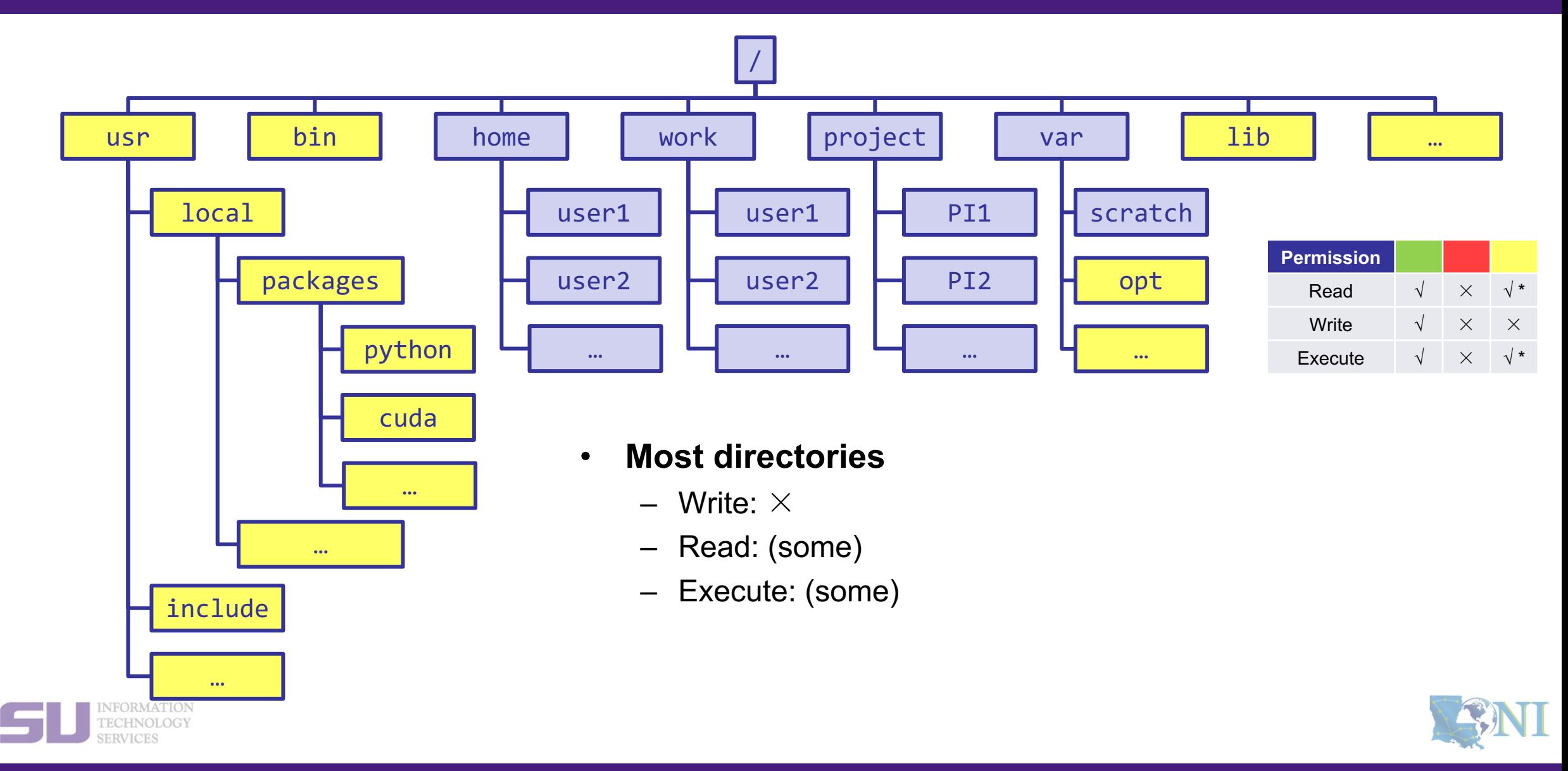

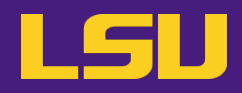

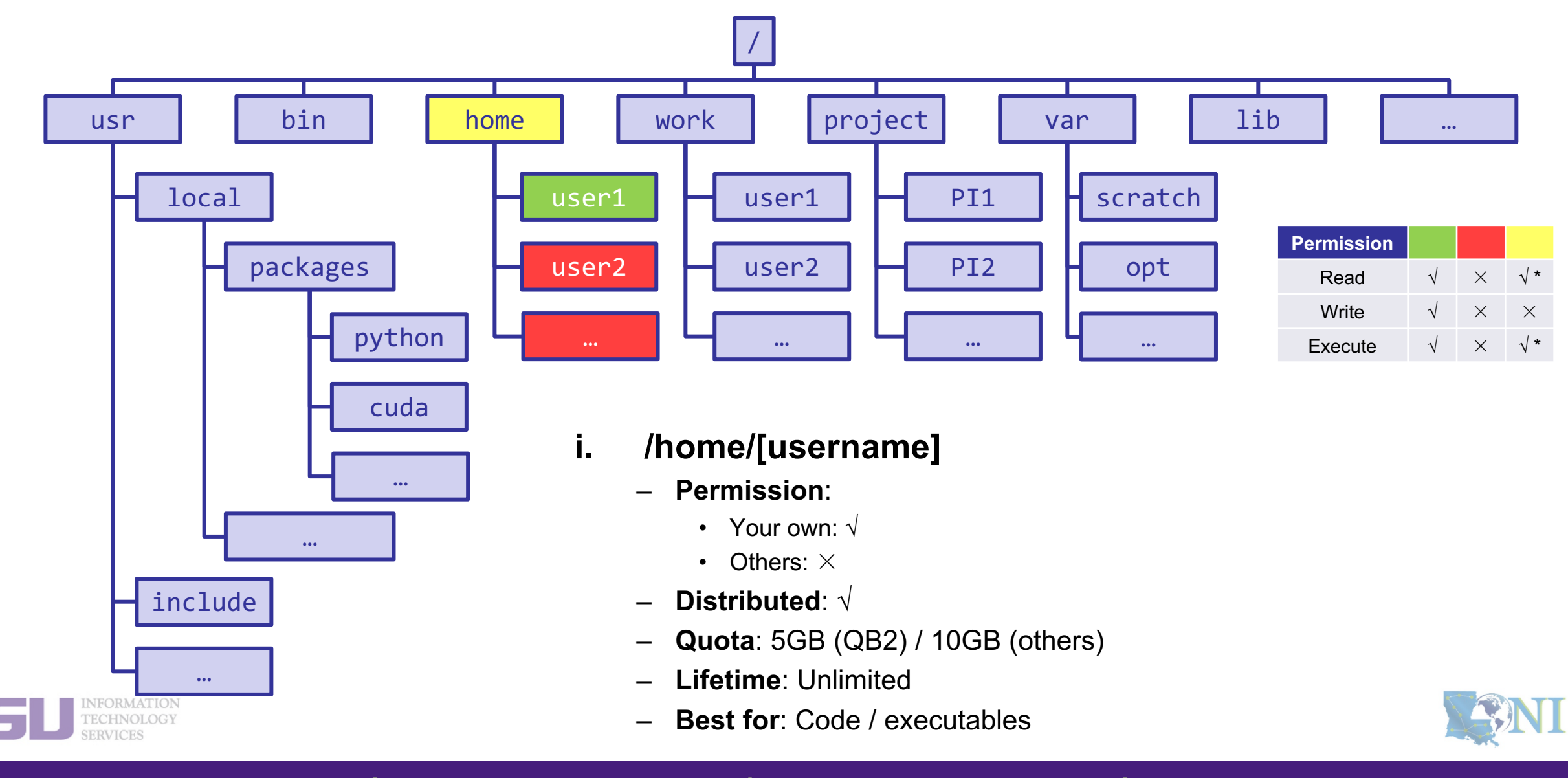

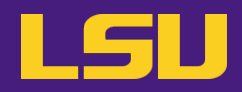

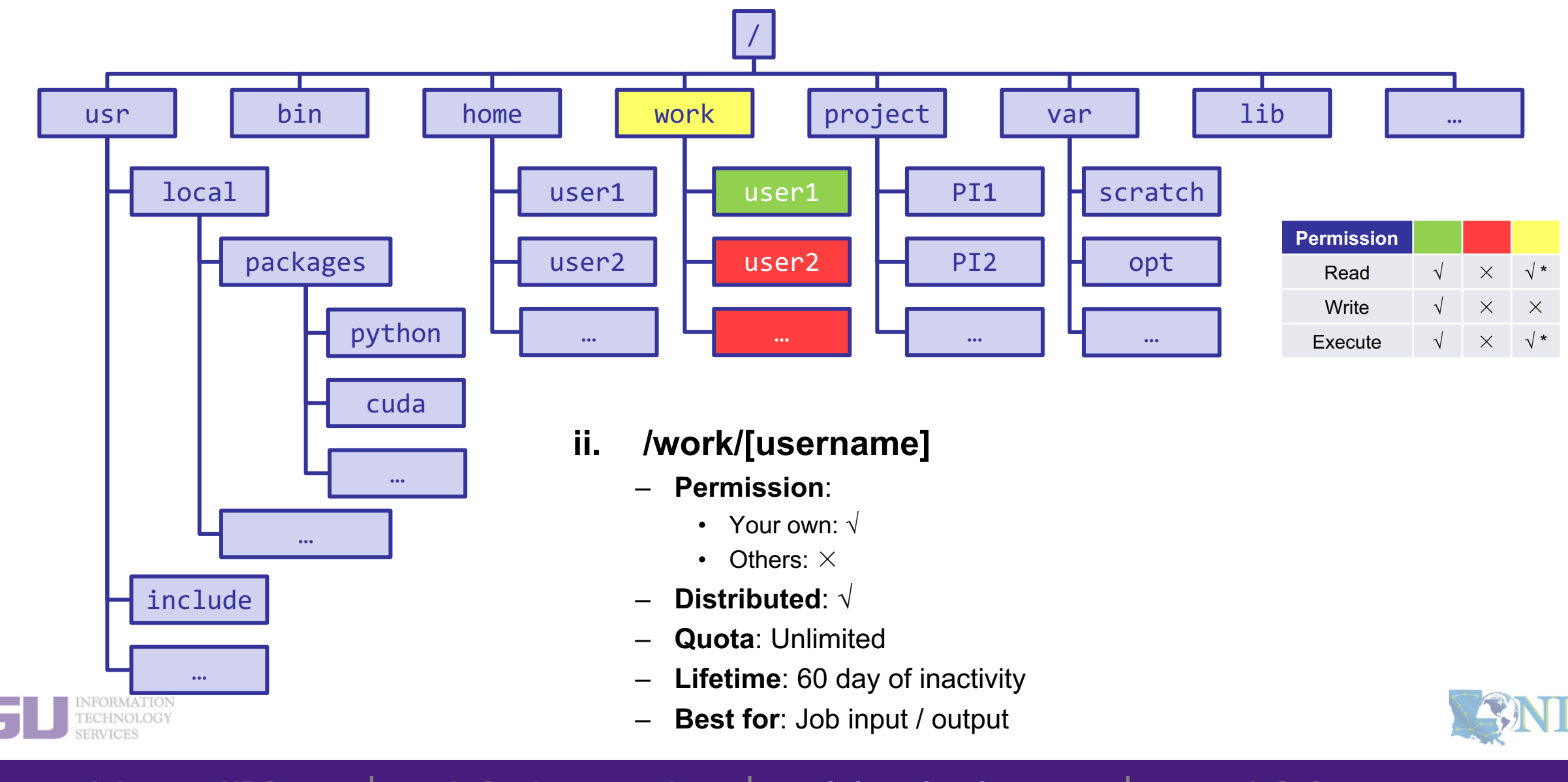

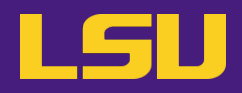

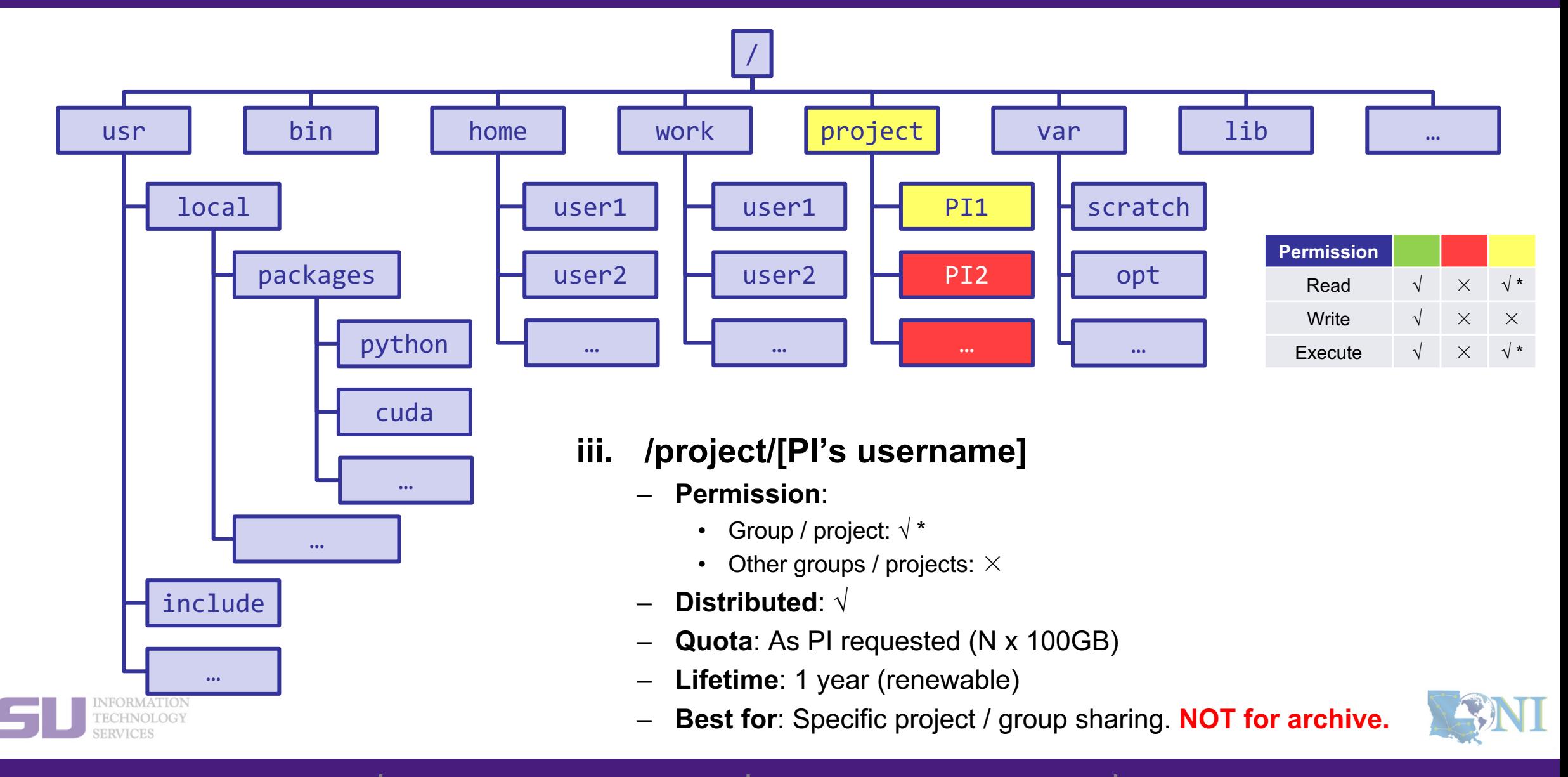

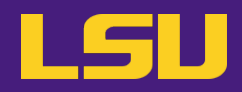

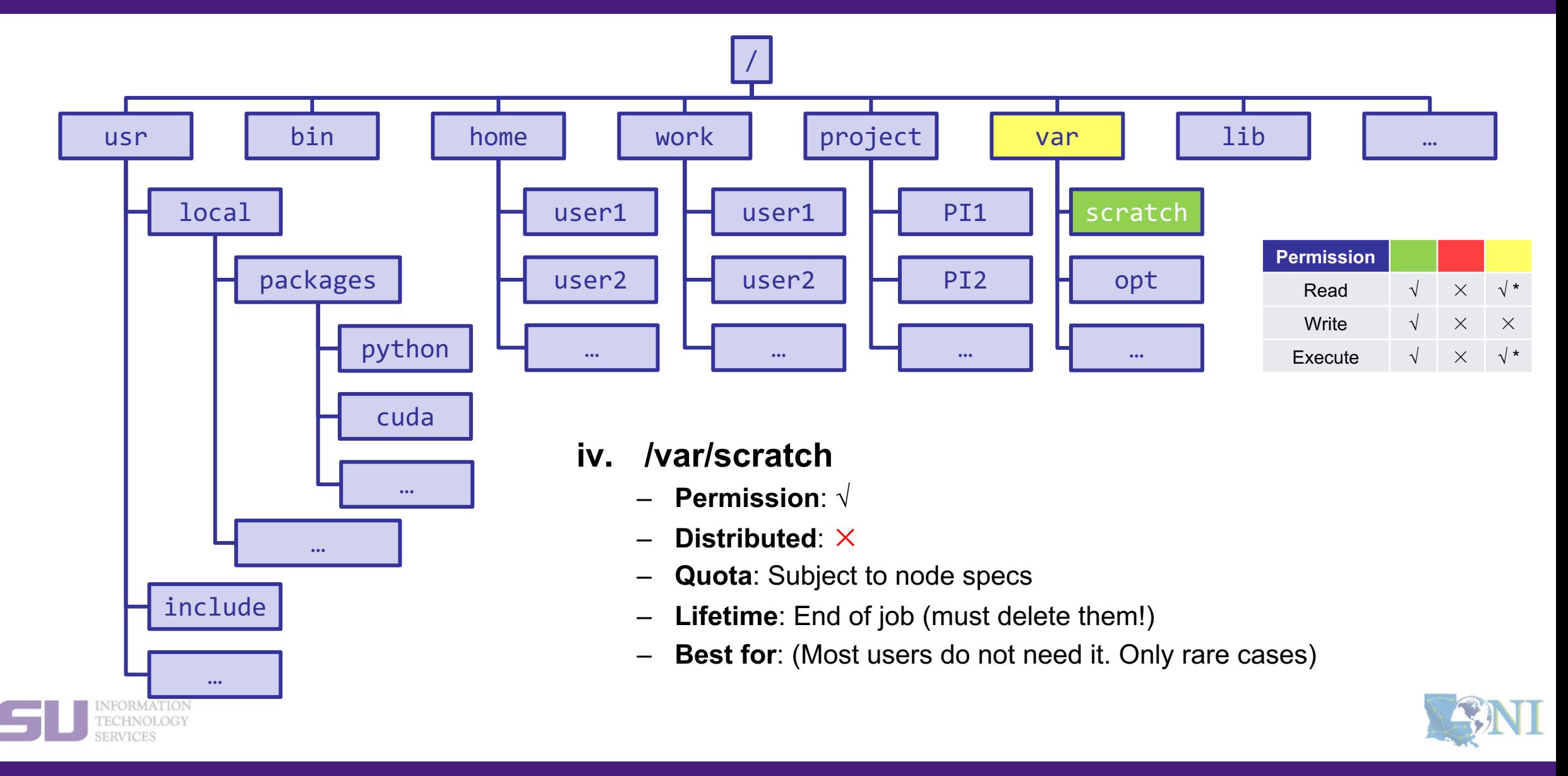

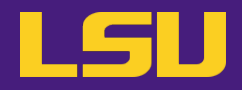

## **File system summary**

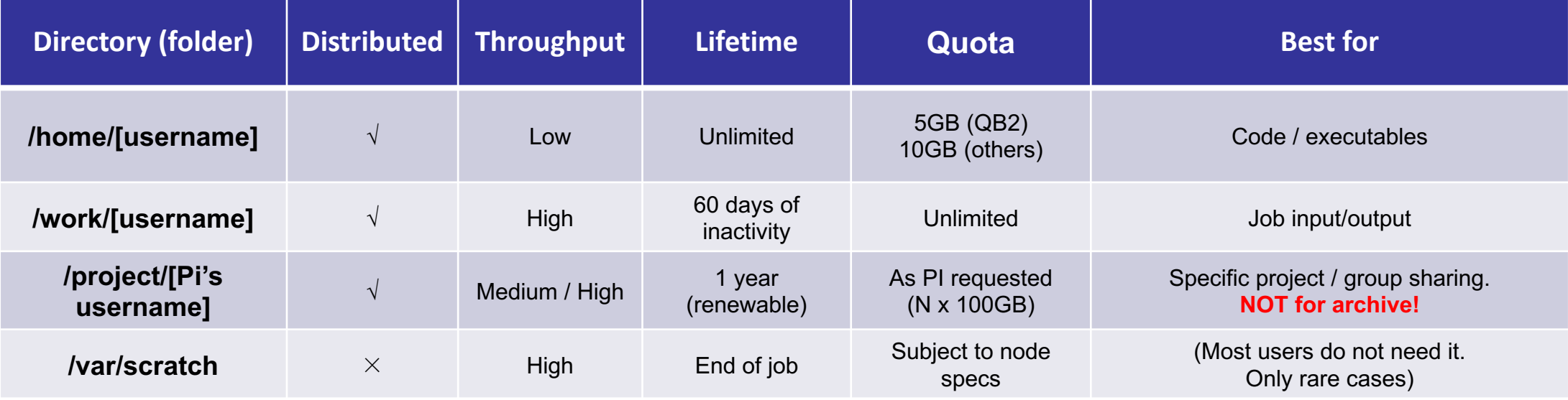

### • **Tips**

- **Neither /work nor /project** is for long-term storage
- /work directory will be created **1 hour** after the first cluster login
- /project directory: **Only PI w/ active allocations** can apply! (See appendix or contact us)
- **Never** write output to your home directory!
- Check current disk quota and usage: **balance / showquota**

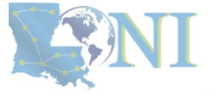

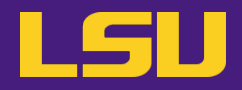

### • **File transfer**

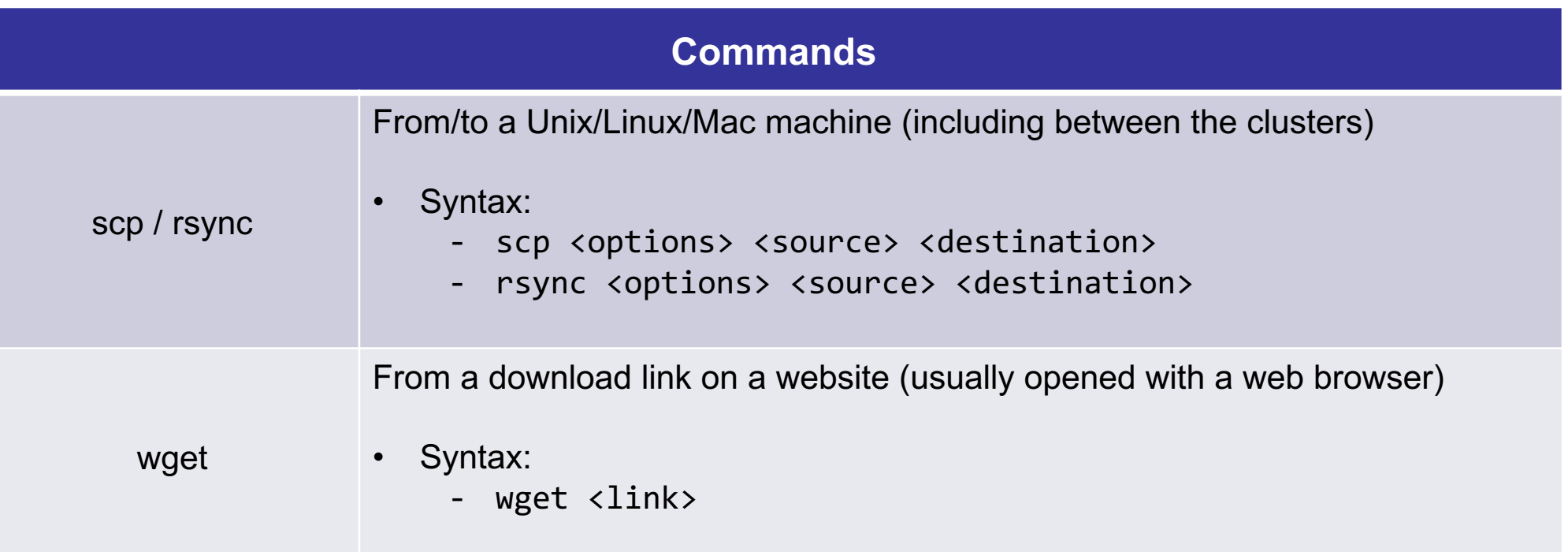

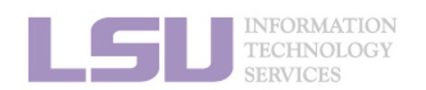

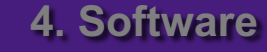

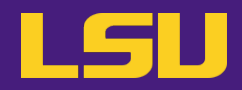

### • **File transfer**

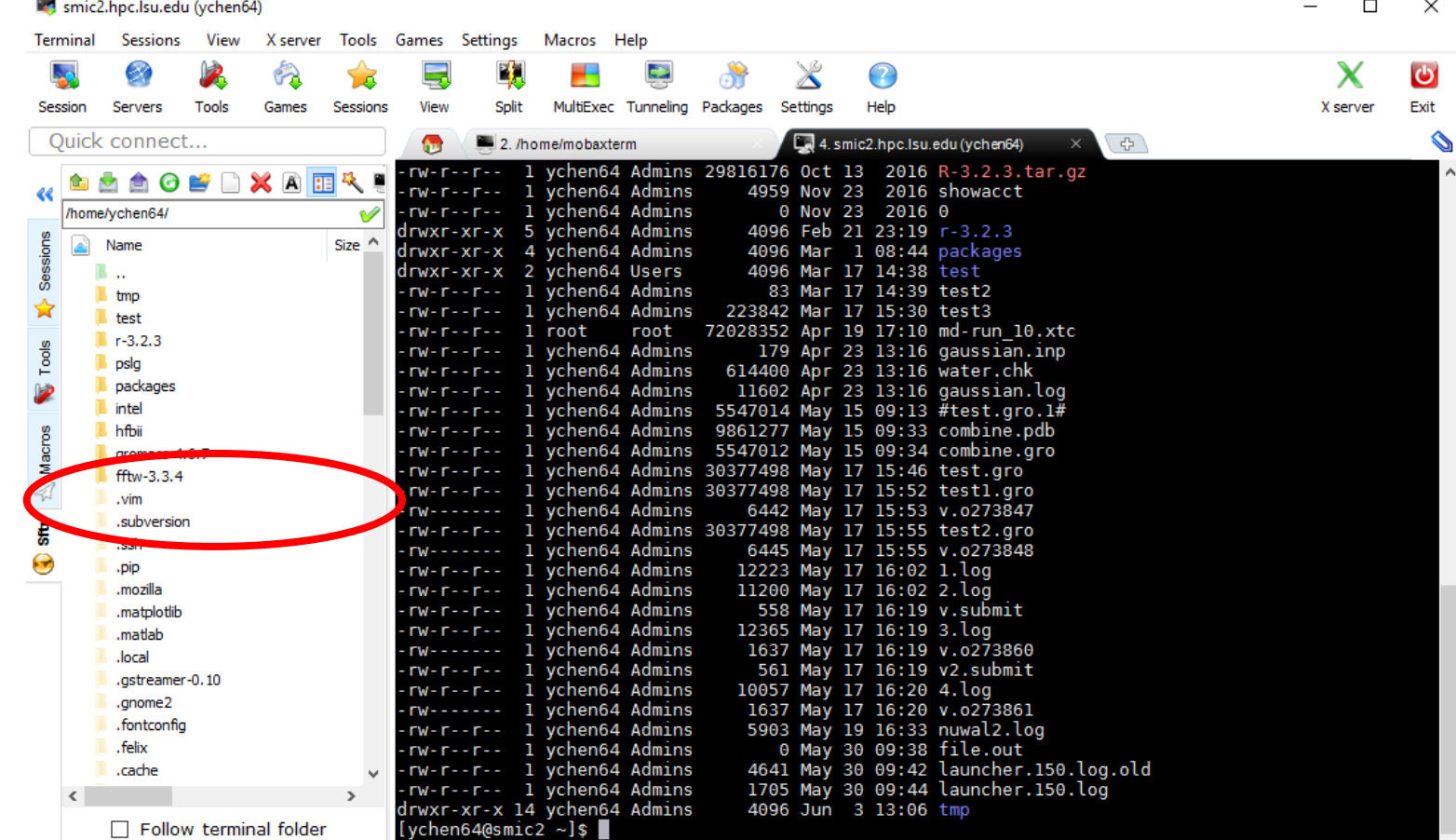

UNREGISTERED VERSION - Please support MobaXterm by subscribing to the professional edition here: http://mobaxterm.mobatek.net

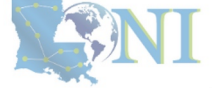

**INFORMATION** TECHNOLOGY **SERVICES** 

## **Outline**

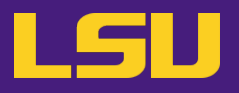

### • **HPC User Environment 1**

- 1. Intro to HPC
	- 1) Why HPC?
	- 2) What is HPC?
	- 3) Our HPC
- 2. Getting started
	- 1) Accounts
	- 2) Allocation
- 3. Into the cluster
	- 1) Getting connected
	- 2) File system
- 4. Software environment
	- 1) Preinstalled (modules)
	- 2) User installation

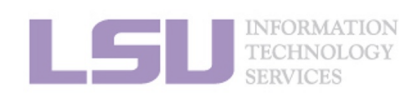

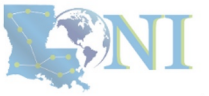

## **Outline**

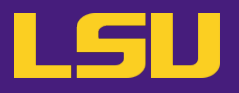

### • **HPC User Environment 1**

- 1. Intro to HPC
	- 1) Why HPC?
	- 2) What is HPC?
	- 3) Our HPC
- 2. Getting started
	- 1) Accounts
	- 2) Allocation
- 3. Into the cluster
	- 1) Getting connected
	- 2) File system
- 4. Software environment
	- 1) Preinstalled (modules)
	- 2) User installation

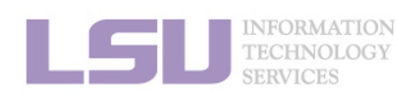

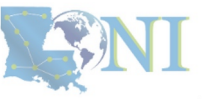

## **1) Preinstalled (modules)**

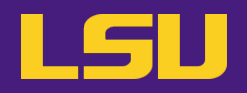

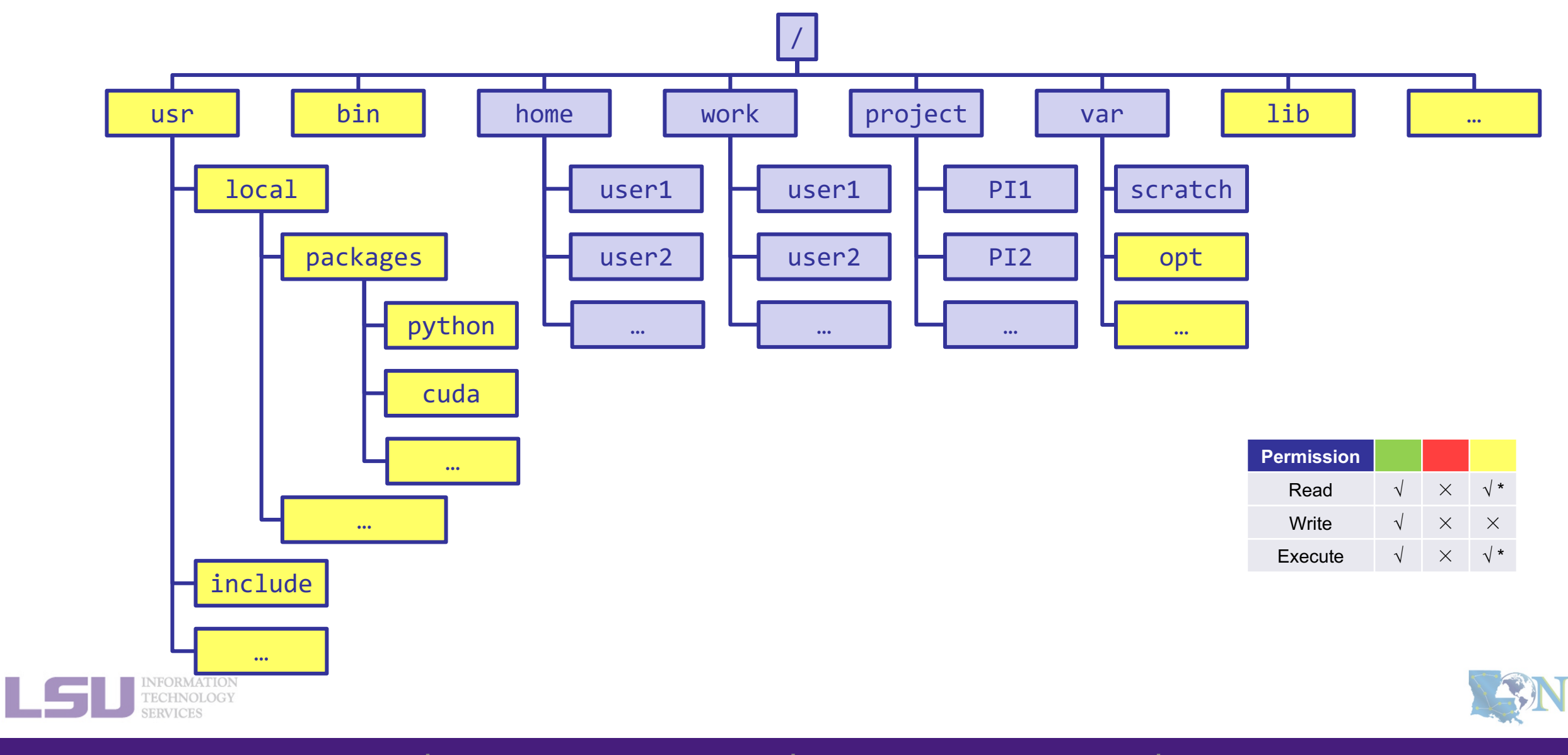

## **1) Preinstalled (modules)**

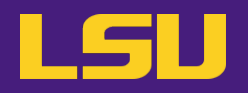

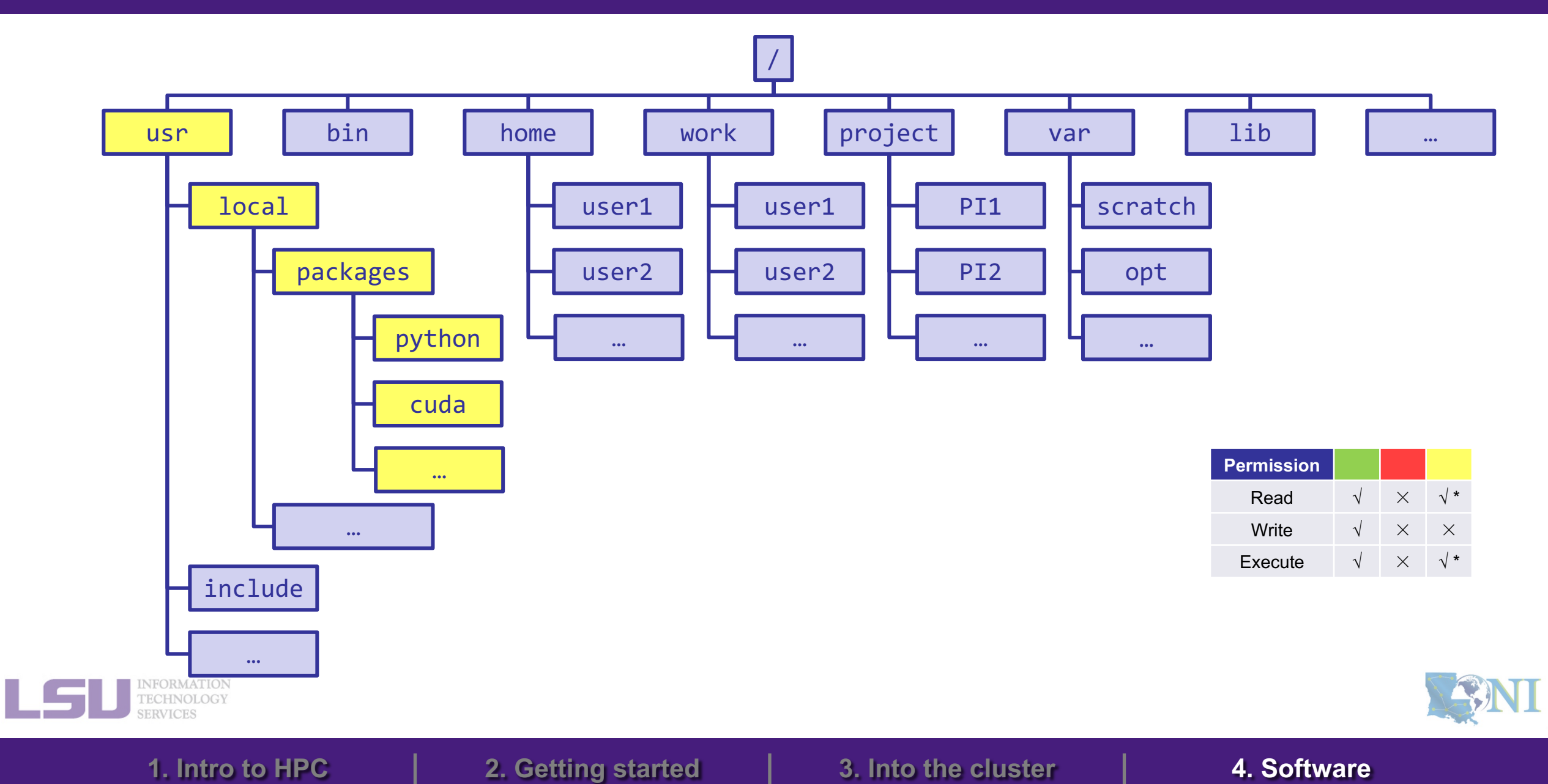

# **1) Preinstalled (modules)**

### • **Modules**

- Software that can be loaded / unloaded on demand.
- List of modules preinstalled system-wide: https://www.hpc.lsu.edu/

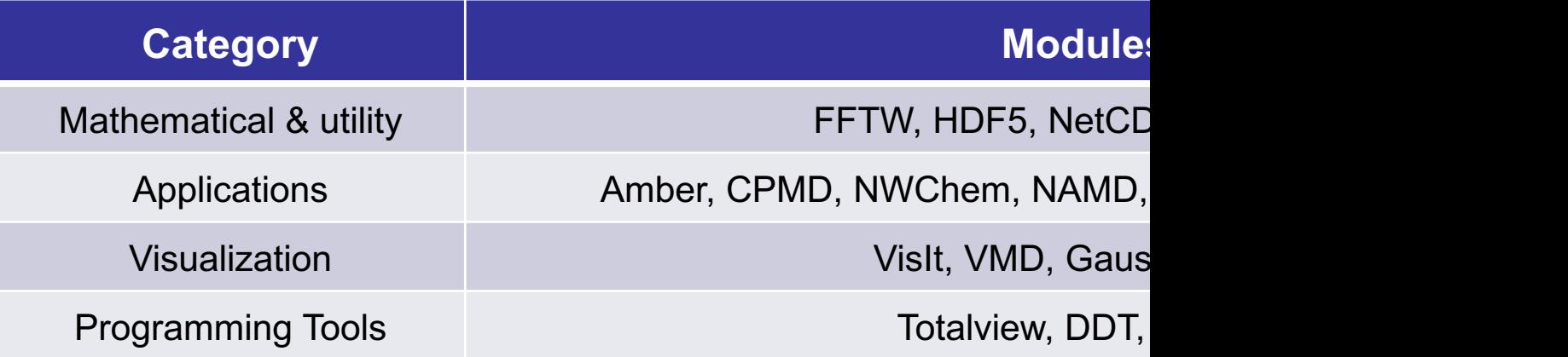

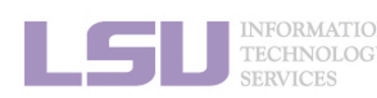

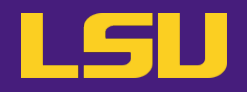

### • **Modules**

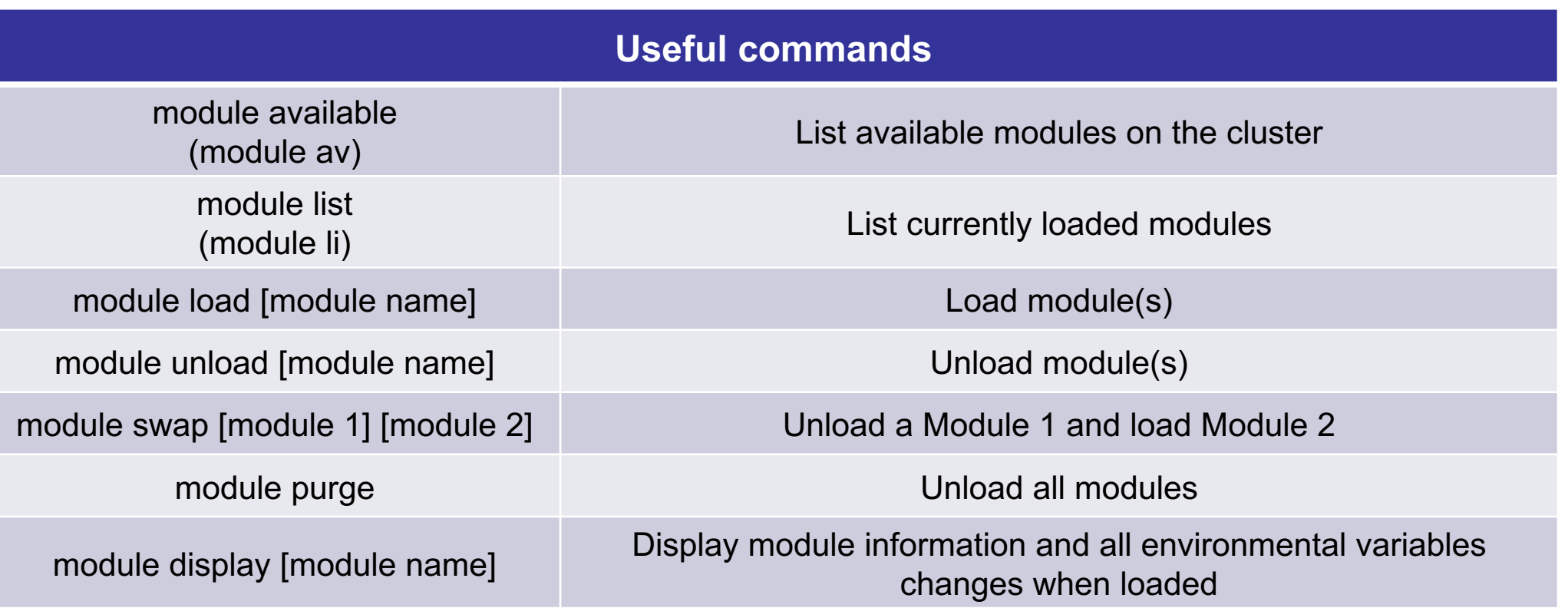

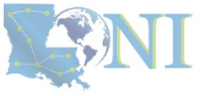

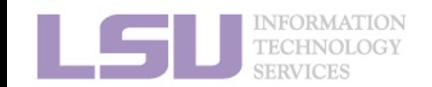

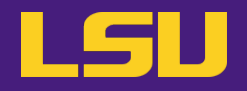

### • **Modules**

– Auto-load modules: **~/.modules**

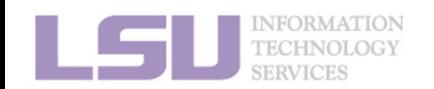

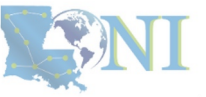

## **Outline**

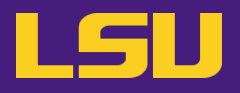

### • **HPC User Environment 1**

- 1. Intro to HPC
	- 1) Why HPC?
	- 2) What is HPC?
	- 3) Our HPC
- 2. Getting started
	- 1) Accounts
	- 2) Allocation
- 3. Into the cluster
	- 1) Getting connected
	- 2) File system

### 4. Software environment

- 1) Preinstalled (modules)
- 2) User installation

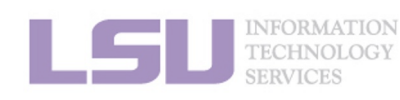

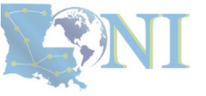

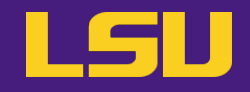

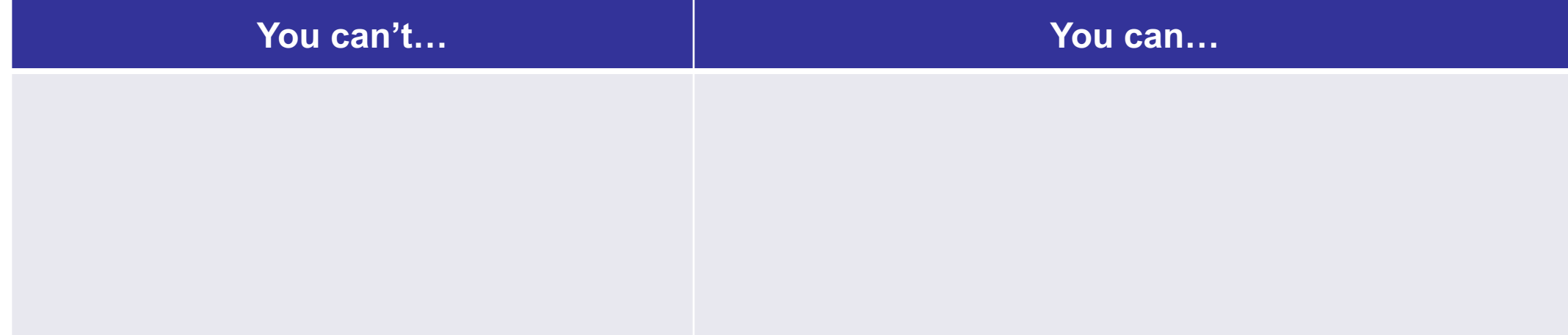

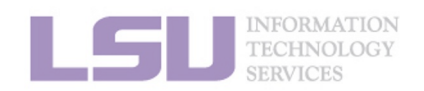

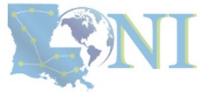

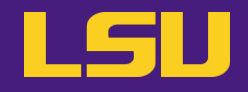

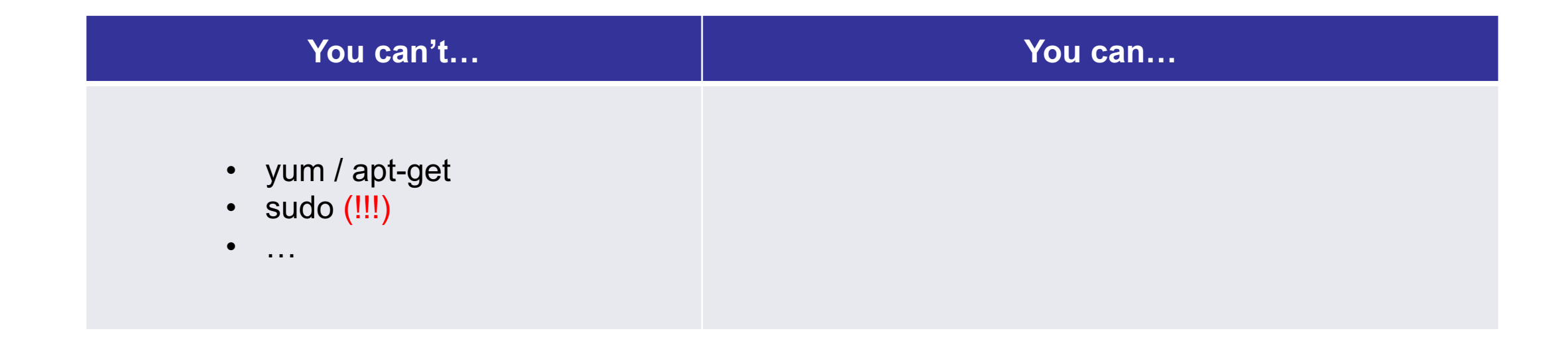

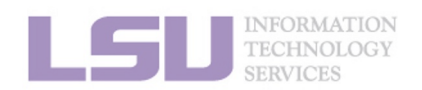

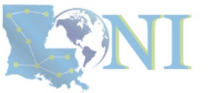

## **2) User installation**

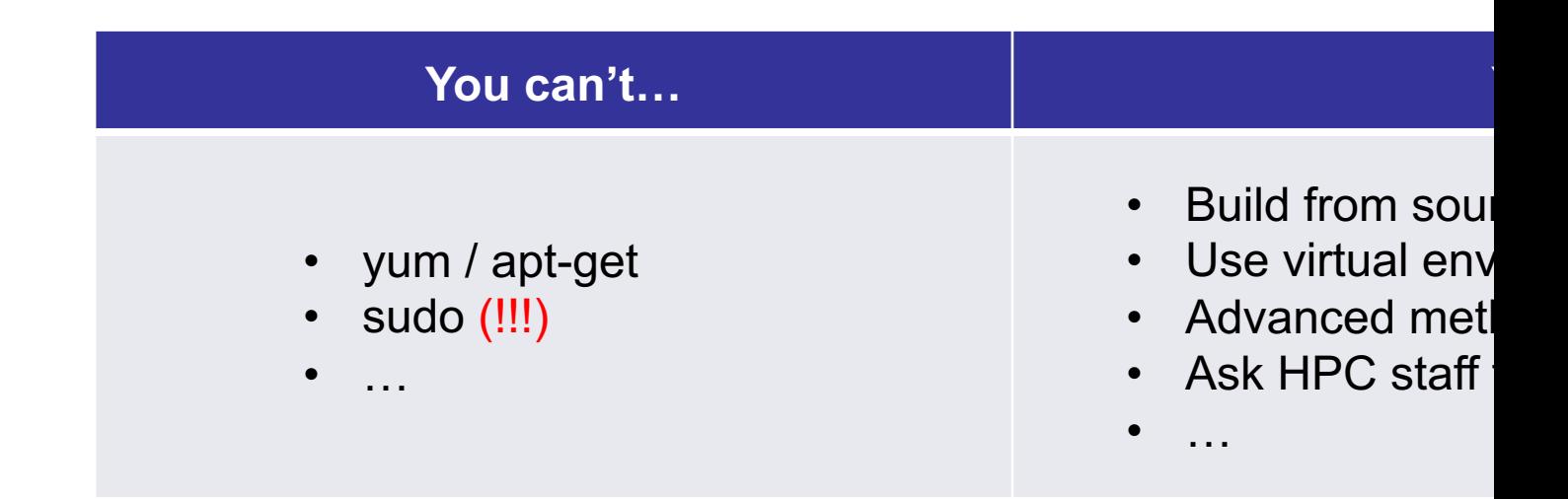

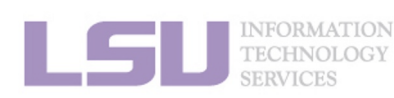

 $[1]$  http://www.h

**1. Intro to HPC 2. Getting started 4. Solution 1. Into the c**
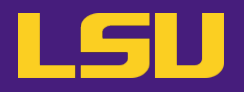

#### • **Recommended paths:**

- a) /home (for yourself)
- b) /project (for group sharing or large applications)

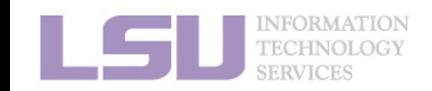

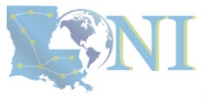

## **Summary**

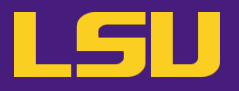

- **Two types of software packages:**
	- Preinstalled (modules)
	- User installed

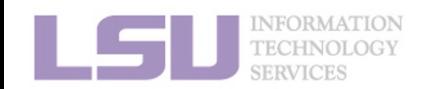

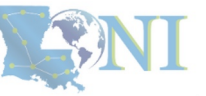

**1. Intro to HPC 2. Getting started 3. Into the cluster 4. Software**

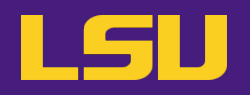

### § **HPC User Environment 1**

- 1. Intro to HPC
	- 1) Why HPC?
	- 2) What is HPC?
	- 3) Our HPC
- 2. Getting started
	- 1) Accounts
	- 2) Allocation
- 3. Into the cluster
	- 1) Getting connected
	- 2) File system
- 4. Software environment
	- 1) Preinstalled
	- 2) User installation
- **→ LSU HPC (SMIC, Deep Bayou, SuperMike III) / LONI (QB2, QB3)**
- **→ Need an account sponsor! Most likely a faculty**
- **→ Request a new one or join an existing one**
- → Logging in via SSH; Do NOT run jobs on head node
	- **→ Know your /home, /work, /project**
	- **→ Use modules**
	- **→ No sudo or yum**

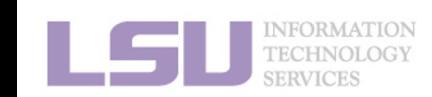

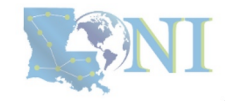

### **Next week**

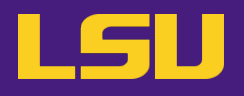

#### § **HPC User Environment 2**

- 1. Queuing system
- 2. How to run jobs

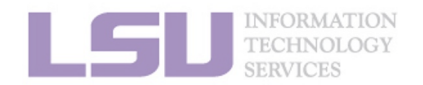

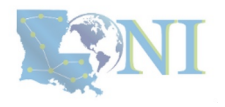

# **Contact us**

- § **Contact user services**
	- **Email Help Ticket: sys-help@loni.org**
	- § Telephone Help Desk: +1 (225) 578-0900

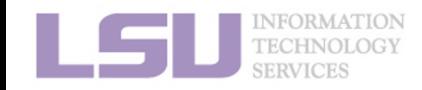

#### **Appendix 1. Applying for storage allocation (/project)** I ISID

- § **Storage allocation ≠ computing allocation (what we talked about today)**
- PI can apply for extra disk space on the /project volume for you and his/her entire research **group if**
	- your research requires some files to remain on the cluster for a fairly long period of time; **and**
	- their size exceeds the quota of the /home
- § **The unit is 100 GB**
- § **Storage allocations are good for 1 year, but can be extended based on the merit of the request**
- § **Examples of valid requests**
	- I am doing a 12-month data mining project on a large data set
	- The package I am running requires 10 GB of disk space to install
- § **Examples of invalid requests**
	- I do not have time to transfer the data from my scratch space to my local storage and I need a temporary staging area

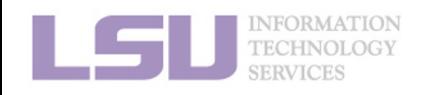

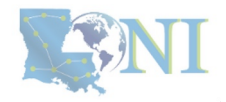

## **Appendix 2. Create your own module key**

§ **An example of a simple module file** (~/my\_module/gitkey):

```
#%Module
proc ModulesHelp { } {
   puts stderr { my compiled version of git.
    }
}
module-whatis {version control using git}
set GIT HOME /home/fchen14/packages/git-master/install
prepend-path PATH $GIT HOME/bin
```
- § **Add the path to the key to the MODULEPATH environment variable:**
	- ! **export MODULEPATH=~/my\_module:\$MODULEPATH**
- § **Then try to use:**
	- \$ module load gitkey
	- \$ which git
	- \$ module unload gitkey
	- \$ which git

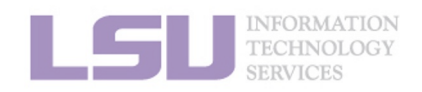

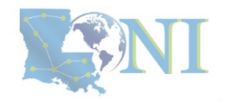

### **References**

- § **1. https://www.4freephotos.com/CPU-schematic-6037.html**
- § **2. https://en.wikipedia.org/wiki/Apple\_A16#/media/File:Apple\_A16.jpg**
- § **2. https://www.cpu-monkey.com/en/cpu-apple\_a16\_bionic**

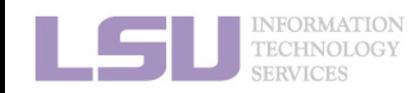